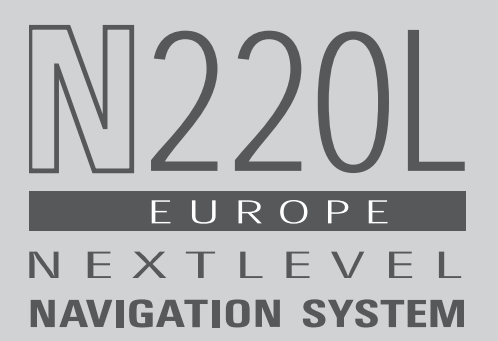

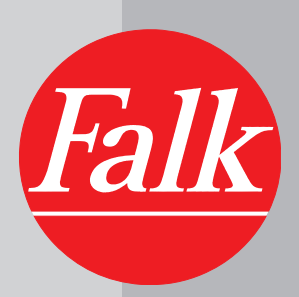

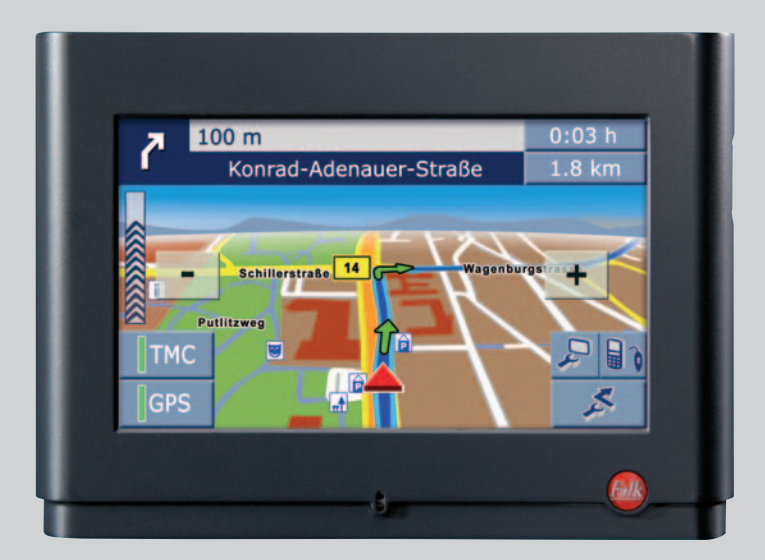

# QUICK START GUIDE

#### **DE**

Copyright © 2007 Falk Marco Polo Interactive GmbH (im folgenden FMI genannt). Alle Rechte vorbehalten. Der Inhalt dieses Dokuments darf ohne vorherige schriftliche Genehmigung durch FMI in keiner Form, weder ganz noch teilweise, vervielfältigt, weitergegeben, verbreitet oder gespeichert werden. FMI entwickelt die Produkte im Rahmen eines kontinuierlichen Verbesserungsprozess ständig weiter.

FMI behält sich deshalb das Recht vor, ohne vorherige Ankündigung an jedem der in dieser Dokumentation beschriebenen Produkte Änderungen bzw. Verbesserungen vorzunehmen. FMI übernimmt keine Gewährleistung für technische oder redaktionelle Fehler oder Auslassungen in diesem Handbuch, ausgenommen für mangelhafte Montageanleitungen. Die Haftung für Schäden und Folgeschäden, welche auf einer leicht fahrlässigen Pflichtverletzung von FMI, eines gesetzlichen Vertreters und/oder Erfüllungsgehilfen von FMI und auf der Verwendung dieses Dokuments und der in ihm enthaltenen Informationen beruhen, ist ausgeschlossen,

soweit keine Verletzung wesentlicher Vertragspflichten oder die Verletzung von Leben, Körper und/oder Gesundheit vorliegen. Wesentliche Vertragspflichten sind solche Pflichten, deren Erreichung die ordnungsgemäße Durchführung des Vertrags überhaupt erst ermöglichen und auf deren Einhaltung der Kunde regelmäßig vertrauen darf. Im Übrigen gelten die beigefügten Gewährleistungs- und Garantiebestimmungen. Ansprüche aus dem Produkthaftungsgesetz bleiben hiervon unberührt Der Inhalt dieses Dokumentes wird so dargelegt, wie er auch aktuell bekannt ist. FMI übernimmt weder ausdrücklich noch stillschweigend irgendeine Gewährleistung für die Richtigkeit oder Vollständigkeit dieses Dokumentes.

Alle Abbildungen ähnlich.

#### **FR**

Copyright © 2007 Falk Marco Polo Interactive GmbH (ci-après « FMI »). Tous droits réservés. Tout ou partie du contenu de ce document ne peut être reproduit, transmis, diffusé ou enregistré sous une quelconque forme sans l'accord préalable écrit de FMI. FMI développe en permanence ses produits dans le cadre d'un processus d'amélioration continue. FMI se réserve par conséquent le droit de modifier ou d'améliorer les produits décrits dans la présente documentation sans notification préalable. FMI ne répond pas des omissions ni des erreurs techniques ou rédactionnelles que peut comporter le présent manuel, sauf en cas d'instructions de montage incorrectes. La responsabilité pour les dommages directs et consécutifs qui résultent d'une violation négligente des obligations de FMI, de ses représentants légaux et / ou de ses préposés et qui se rapportent à l'utilisation du présent manuel et des informations qui y sont contenues est exclue, à moins que de tels dommages aient été causés par une violation des obligations contractuelles essentielles ou constituent une atteinte à la vie et à la santé ou bien encore un dommage corporel. Les obligations contractuelles essentielles sont définies comme les obligations qui, à défaut d'exécution, rendent impossible l'application correcte du contrat et sur le respect desquelles le client peut habituellement compter. Pour le reste, les règles de garantie ci-jointe ont vocation à s'appliquer. Les dispositions précédentes n'empêchent pas les revendications basées sur la loi allemande relative à la responsabilité du fait des produits (*Produkthaftungsgesetz*). Le contenu du présent document est transmis dans sa version actuelle connue. FMI ne fournit aucune garantie explicite ou tacite au sujet de l'exactitude et de l'intégralité du présent document.

Les illustrations peuvent légèrement diverger de la réalité.

#### **IT**

Copyright © 2007 Falk Marco Polo Interactive GmbH (di seguito FMI). Tutti i diritti riservati. Il contenuto del presente documento non potrà essere riprodotto, trasmesso, diffuso o registrato in nessuna forma, in tutto o in parte, senza previo consenso scritto da parte di FMI.

I prodotti di FMI sono sottoposti a un processo di sviluppo e miglioramento continuo. FMI si riserva pertanto il diritto di apportare, senza alcun preavviso, modifiche o miglioramenti a uno qualsiasi dei prodotti descritti nella presente documentazione.

FMI declina qualsiasi responsabilità per errori o lacune di carattere tecnico o redazionale del presente manuale, fatta eccezione per istruzioni di montaggio incomplete. Si esclude qualsiasi responsabilità per danni diretti o danni conseguenti che derivino da negligenza lieve da parte di FMI, un rappresentante legale e/o soggetti ausiliari di FMI e dall'utilizzo del presente documento e delle informazioni in esso contenute, a condizione che ciò non pregiudichi obblighi contrattuali essenziali nonché la vita, la persona e/o la salute. Per obblighi contrattuali essenziali si intendono quegli obblighi che consentono il regolare raggiungimento dello scopo contrattuale e sul cui rispetto il cliente deve poter sempre fare affidamento. Per ulteriori disposizioni si rimanda alle condizioni di garanzia allegate. Sono fatte salve eventuali rivendicazioni ai sensi della Legge sulla Responsabilità del produttore (*Produkthaftungsgesetz*).

Il contenuto del presente documento è presentato nel suo stato aggiornato. FMI non si assume alcuna responsabilità, espressa o tacita, per la correttezza o la completezza del presente documento. FMI si riserva espressamente il diritto di modificare il presente documento in qualsiasi momento e senza alcun preavviso.

Tutte le immagini sono fedeli alla realtà.

# **Inhaltsverzeichnis**

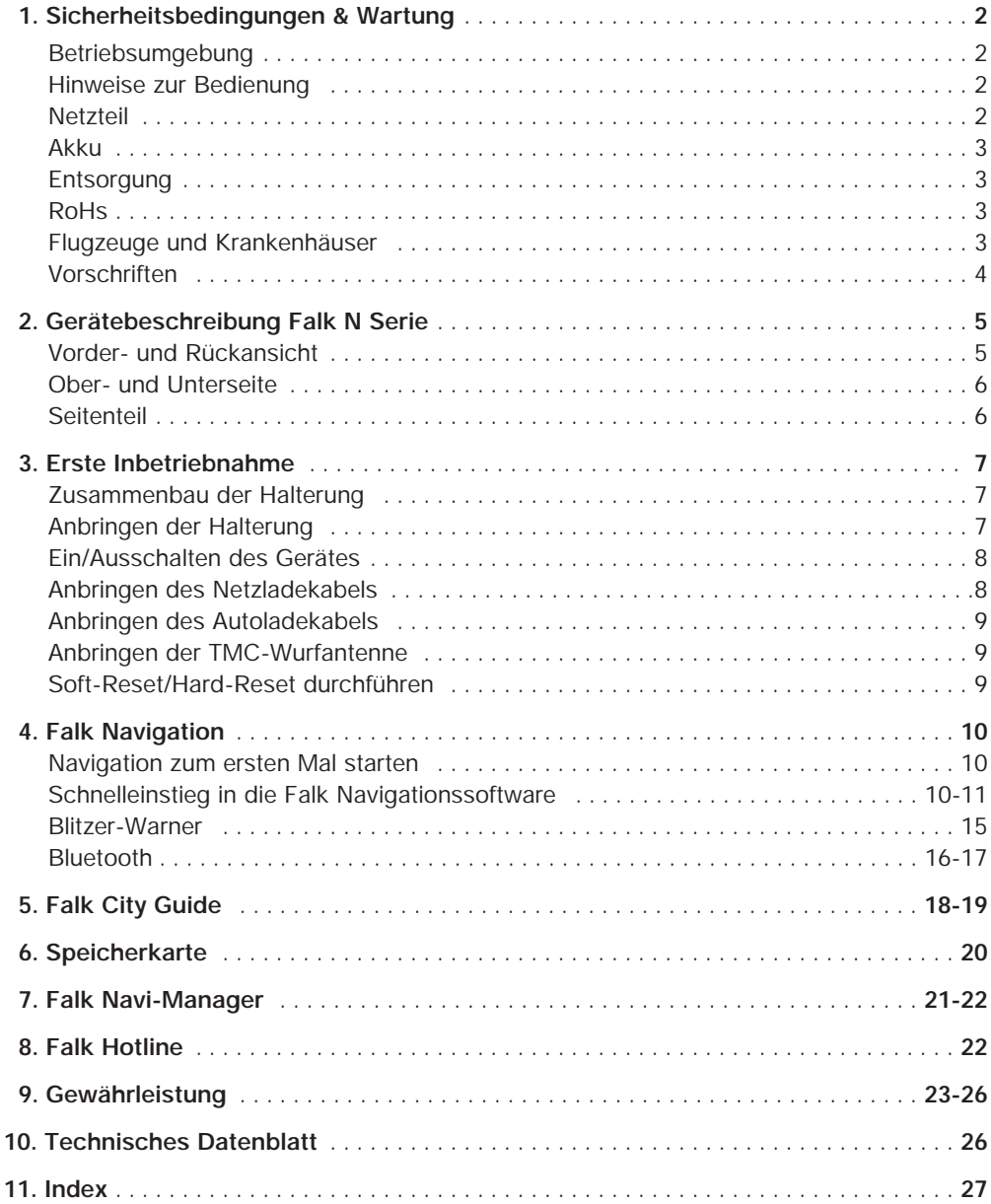

### **1. Sicherheitshinweise & Wartung**

Bitte lesen Sie dieses Kapitel aufmerksam durch und befolgen Sie alle aufgeführten Hinweise. So gewährleisten Sie einen zuverlässigen Betrieb und eine lange Lebensdauer Ihres Gerätes.

#### **Betriebsumgebung**

Fremdeinwirkungen:

- Stellen Sie nichts auf das Gerät und lassen Sie keine Objekte von oben auf das Gerät fallen.
- Lassen Sie Ihr Gerät nicht fallen und setzen Sie es auch keinen Erschütterungen aus.
- Achten Sie darauf, sich nicht auf das Gerät zu setzen, wenn Sie es in die Gesäßtasche Ihrer Hose, etc. gesteckt haben.
- Bewahren bzw. tragen Sie keine entzündbaren Flüssigkeiten, Gase oder Explosivstoffe im gleichen Fach wie Ihr Gerät, seine Teile oder sein Zubehör.
- Drahtlosgeräte könnten den Empfang von GPS-Signalen stören und einen instabilen Signalempfang verursachen. GPS:
	- GPS wird in alleiniger Verantwortung von der Regierung der Vereinigten Staaten betrieben und kontrolliert, die auch für die Verfügbarkeit und Genauigkeit dieses Systems zuständig ist. Jegliche Änderungen in der GPS-Verfügbarkeit und -Genauigkeit oder in den Umweltbedingungen könnten sich auf den Betrieb der Geräte auswirken. Falk Marco Polo Interactive kann daher keine Verantwortung für die GPS-Verfügbarkeit und –Genauigkeit übernehmen.
	- GPS-Satellitensignale durchdringen keine festen Materialien (außer Glas). In einem Gebäude ist daher eine GPS-Positionierung nicht möglich.
	- Es werden mindestens 4 GPS-Satellitensignale benötigt, um die aktuelle GPS-Position zu ermitteln. Der Signalempfang kann von schlechtem Wetter oder dichten, oberirdischen Behinderungen (z.B. Bäume und hohe Gebäude) beeinträchtigt werden.

#### Temperatur:

- Lassen Sie beim Aussteigen aus dem Fahrzeug Ihr Gerät nicht auf dem Armaturenbrett liegen, wo es der Sonnenstrahlung ausgesetzt sein könnte. Das Überhitzen des Akkus kann zu Betriebsstörungen und/oder gefährlichen Zwischenfällen führen. Das Gerät darf nur bei Temperaturen von -20°C - 60°C gelagert bzw. bei Temperaturen von 0°C – 40°C betrieben werden.
- Halten Sie Ihr Gerät fern von starker Feuchtigkeit und extremen Temperaturen. Das Gerät sollte nur bei einer Luftfeuchtigkeit von 0% bis 90% betrieben und gelagert werden
- Setzen Sie Ihr Gerät nicht plötzlichen starken Temperaturschwankungen aus. Hierbei könnte sich Kondenswasser im Gerät ansammeln, wodurch es beschädigt werden könnte. Warten Sie bei der Bildung von Kondenswasser, bis das Gerät vollkommen getrocknet ist.

#### **Hinweise zur Bedienung**

- Bedienen Sie das Gerät niemals während der Fahrt.
- Die Straßenverkehrsordnung hat in jedem Fall Vorrang vor den Anweisungen des Navigationsgerätes.
- Die berechnete Wegstrecke ist nur eine Bezugsquelle. Der Benutzer ist für die Befolgung der Verkehrszeichen und der örtlichen Bestimmungen auf den Straßen verantwortlich.

#### **Netzteil**

- Bitte verwenden Sie nur ein Netzteil des PHIHONG, PSC05R-050, welches im Lieferumfang enthalten ist. Andere Netzteiltypen können Betriebsstörungen und/oder schwere Beschädigungen verursachen und die Haftung von FMI für daraus entstehende Folgen aufheben.
- Verwenden Sie das Netzteil nicht in feuchten Umgebungen. Berühren Sie das Netzteil nie, wenn Ihre Hände oder Füße nass sind.
- Achten Sie auf eine ausreichende Belüftung um das Netzteil, wenn Sie es für den Betrieb des Geräts oder zum Laden des Akkus verwenden. Bedecken Sie das Netzteil nicht mit Papier oder anderen Objekten, die den Kühleffekt reduzieren. Verwenden Sie das Netzteil nicht, wenn es sich in einer Tragetasche befindet.
- Schließen Sie das Netzteil an eine passende Stromquelle an. Die Spannungsanforderungen finden Sie auf dem Produktgehäuse und/oder der Verpackung.
- Verwenden Sie das Netzteil nicht, wenn seine Netzleitung beschädigt ist.
- Stecken Sie einen Stecker nie gewaltsam in einen Anschluss. Wenn sich Stecker und Anschluss nicht leicht zusammenfügen lassen, passen sie wahrscheinlich nicht zusammen. Achten Sie darauf, dass der Stecker zum Anschluss passt und dass der Stecker richtig mit dem Anschluss ausgerichtet ist.
- Wenn Sie den Stecker aus dem Anschluss herausziehen, müssen Sie am Stecker ziehen, nicht am Kabel. Achten Sie darauf, dass mindestens ein Ende der Netzleitung bequem erreichbar ist, so dass Sie das Gerät bei Bedarf schnell abstecken können.

#### **Akku**

- Verwenden Sie nur den Original-Akku und das mitgelieferte Original-Auto-Ladegerät. Die Originalersatzteile und von FMI zugelassenes Zubehör dienen Ihrer Sicherheit. Die Verwendung anderer Teile kann zu Betriebsstörungen und/oder schweren Beschädigungen führen und die Haftung von FMI für die daraus entstehenden Folgen aufheben.
- Dieses Produkt arbeitet mit einem Lithium-Ionen-Akku. Verwenden Sie es nicht in einer feuchten, nassen und/oder korrosiven Umgebung. Sie dürfen Ihr Produkt nicht in oder neben Hitzequellen, an Orten mit hohen Temperaturen oder einer starken Sonnenbestrahlung, in einen Mikrowellenherd oder Überdruckbehälter stellen, darin aufbewahren oder zurücklassen und es auch keinen Temperaturen über 60ºC (140ºF) aussetzen. Wenn Sie diese Richtlinien nicht beachten, könnte es dazu führen, dass Säure aus dem Lithium-Ionen ausläuft, er heiß wird, explodiert oder sich entzündet und Verletzungen und/oder Beschädigungen verursacht. Sie dürfen den Akku nicht anstechen, öffnen oder demontieren. Wenn der Akku ausläuft und Sie mit den ausgelaufenen Flüssigkeiten in Kontakt kommen, spülen Sie die Kontaktstellen gründlich mit Wasser ab und wenden Sie sich sofort an einen Arzt. Aus Sicherheitsgründen und zwecks Verlängerung der Akkulebensdauer lädt er sich bei niedrigen (unter 0°C/32°F) oder hohen (über 45ºC/110ºF) Temperaturen nicht auf.

#### **Entsorgung**

ENTSORGUNG VON GEBRAUCHTEN ELEKTRISCHEN UND ELEKTRONISCHEN GERÄTEN (ANZUWENDEN IN DEN LÄNDERN DER EUROPÄISCHEN UNION AND ANDEREN EUROPÄISCHEN LÄNDERN MIT EINEM SEPARATEM SAMMELSYSTEM FÜR DIESE GERÄTE)

Das Symbol auf dem Produkt oder seiner Verpackung weist darauf hin, dass dieses Produkt nicht als normaler Haushaltsabfall zu behandeln ist, sondern an einer Annahmestelle für das Recycling von elektrischen und elektronischen Geräten abgegeben werden muss. Durch Ihren Beitrag zum korrekten Ent-

sorgen dieses Produkts schützen Sie die Umwelt und die Gesundheit Ihrer Mitmenschen. Umwelt und Gesundheit werden durch falsches Entsorgen gefährdet. Materialrecycling hilft den Verbrauch von Rohstoffen zu verringern. Weitere Informationen über das Recycling dieses Produktes erhalten Sie von Ihrer Gemeinde, den kommunalen Entsorgungsbetrieben oder dem Geschäft, in dem Sie das Produkt gekauft haben.

- WEEE-Reg.-Nr. DE 19715620

#### **RoHs**

Der N220L ist konform mit der RICHTLINIE 2002/95/EG DES EUROPÄISCHEN PARLAMENTS UND DES RATES vom 27. Januar 2003 zur Beschränkung der Verwendung bestimmter gefährlicher Stoffe in Elektro- und Elektronik geräten (RoHS).

#### **Flugzeuge und Krankenhäuser**

- In den meisten Flugzeugen, in vielen Krankenhäusern und an vielen anderen Orten ist die Verwendung von elektronischen Geräten verboten. Das Gerät darf in einem derartigen Umfeld nicht verwendet werden. Schalten Sie Ihr Gerät immer dort aus, wo entsprechende Aufforderungen gemacht werden.

**DE**

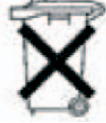

#### **Vorschriften**

Der N220L stimmt mit der Richtlinie für elektromagnetische Verträglichkeit (89/336/EWG) und der Richtlinie für Niederspannung (73/23/EWG) überein – gemäß Änderung durch Richtlinie 93/68/EWG – ausgegeben von der Kommission der Europäischen Gemeinschaft.

Übereinstimmung mit diesen Richtlinien beinhalten Übereinstimmung mit den folgenden europäischen Normen:

- **EN301489-1:** Elektronische Kompatibilität und Funkspektralstoffe (ERM), elektromagnetische Verträglichkeitsnorm (EMV) für Funkgeräte und -dienste; Abschnitt 1: Allgemeine technische Anforderungen
- **EN301489-3:** Elektronische Kompatibilität und Funkspektralstoffe (ERM), elektromagnetische Verträglichkeitsnorm (EMV) für Funkgeräte und -dienste; Abschnitt 3: Spezielle Bedingungen für den Betrieb von Geräten mit geringer Leistung (SRD) auf Frequenzen zwischen 9 kHz und 40 GHz
- **EN55022:** Funkstörmerkmale
- **EN55024:** Immunitätsmerkmale
- **EN6100-3-2:** Grenzwerte für harmonische Stromemissionen
- **EN6100-3-3:** Beschränkungen der Spannungsschwankung und des Flimmerns bei mit Niederspannung versorgten Systemen
- **EN60950 / IEC 60950:** Produktsicherheit
- **EN 50332-2:** Ear protection

### **2. Gerätebeschreibung Falk N220L**

Wir gratulieren zum Erwerb Ihres mobilen Navigationssystems von Falk. Mit dem Kauf des N220L haben Sie einen mobilen Navigator der Komfortklasse erworben. Bei Erklärungen zu allen nachfolgenden Themen werden die Hardwarekomponenten des N220L immer wieder benötigt und sollen an dieser Stelle kurz vorgestellt werden.

#### **Vorder- und Rückansicht**

**Touch Screen:** Zeigt die Software Falk Navigator an. Tippen Sie mit den Fingern oder dem Stylus-Pen auf den Bildschirm, um Menübefehle auszuwählen oder Daten einzugeben.

**Achtung:** Berühren Sie das Display nicht mit kantigen oder spitzen Gegenständen, um Beschädigungen zu vermeiden.

**Batterieladeanzeige:** Während des Ladevorgangs 2 leuchtet die Ladeanzeige rot. Sie leuchtet grün, wenn der Akku voll geladen ist.

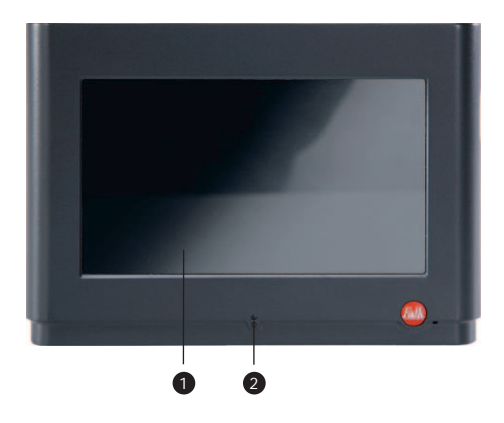

**Externer Antennenanschluss:** Dieser Anschluss 3 (unter der Gummiabdeckung) ermöglicht die zusätzliche Nutzung einer externen GPS-Antenne (nicht im Lieferumfang enthalten) für einen besseren GPS-Empfang in Gebieten mit schlechtem Empfang.

**Lautsprecher**: Gibt Musik, Sprachanweisungen und 4 Warnungen wieder.

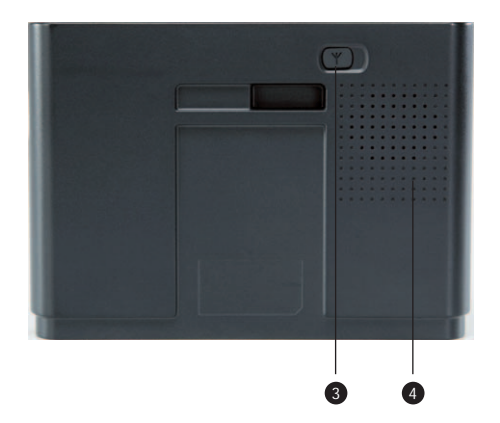

**DE**

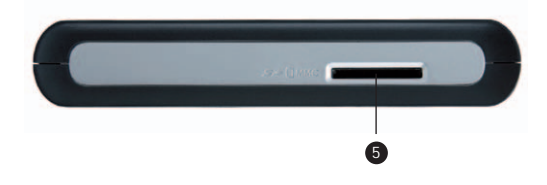

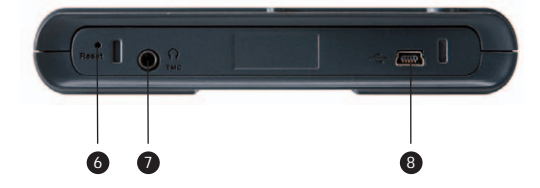

#### **Ober- und Unterseite**

- **SD/MMC Steckplatz:** Schacht zur Aufnahme einer SD (Secure Digital) Karte bis max. 2 GB Speicherkapazität.
- **Reset-Knopf:** Führen Sie einen Soft-Reset an Ihrem 6 Gerät durch, indem Sie mit einem stumpfen Gegenstand (z.B. dem beiliegenden Pen) in die Vertiefung drücken.
- **Kopfhöreranschluss:** Anschluss für Stereo-Kopf-7 hörer (3,5mm). **Externe TMC-Wurfantenne:** Anschluss für die TMC-
- **Mini-USB Kabel:** Anschluss für das USB-Kabel zur 8 Verbindung mit einem PC oder zum Anschluss des Autoladekabels.

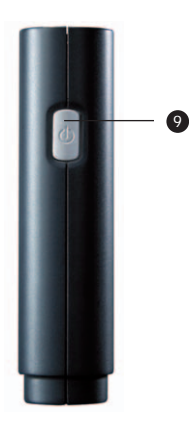

#### **9** Seitenteil

Wurfantenne

**Ein-/Ausschalter:** Schaltet das Gerät durch kurzes Drücken ein oder aus.

## **3. Erste Inbetriebnahme**

Auf den nachfolgenden Seiten werden Sie Schritt für Schritt durch die Ersteinrichtung Ihres Navigationsproduktes geführt.

#### **Zusammenbau der Halterung**

Ihrem N220L liegt eine Halterung, bestehend aus Geräteschale und Halterungsfuß, bei. Mit der Halterung können Sie Ihr Gerät im Auto an der Windschutzscheibe oder am Armaturenbrett anbringen. Zunächst müssen Sie Ihr Gerät in die Geräteschale einrasten. Dazu setzen Sie das Gerät von oben auf die Geräteschale, so dass die Aussparungen an der Unterseite des Gerätes auf den Ausstülpungen der Gerätehalterung sitzen. Danach drücken Sie die Rückseite der Geräteschale an den N220L. Wenn das Gerät richtig sitzt, hören Sie ein Einrasten.

Nun kann das Gerät über die Geräteschale mit dem Halterungsfuß verbunden werden. Dies erfolgt über die Rückseite der Gerätehalterung, welche in die 4-Kant Platte des Halterungsfußes eingerastet werden muss.

**Hinweis:** Wenn Sie das Gerät wieder von der Geräteschale entfernen möchten, müssen Sie die Verlängerung im oberen Bereich der Geräteschale mit kurzem aber kräftigem Druck nach unten drücken und die Geräteschale von dem Gerät wegziehen.

**Hinweis:** Wenn Sie die Geräteschale wieder vom Halterungsfuß entfernen wollen, müssen Sie die Geräteschale mit einer Hand festhalten und mit der anderen Hand den Halterungsfuß mit sanftem Druck nach unten schieben.

#### **Anbringen der Halterung**

Suchen Sie sich eine ebene Stelle an der Windschutzscheibe an der Sie die Halterung anbringen können. Reinigen Sie dazu die entsprechende Stelle. Die Montage sollte nicht bei Temperaturen unter +15°C erfolgen.

#### **Hinweis:**

Nicht dort befestigen, wo das Sichtfeld des Fahrers

eingeschränkt ist. Nicht unbefestigt auf dem Armaturenbrett ablegen.

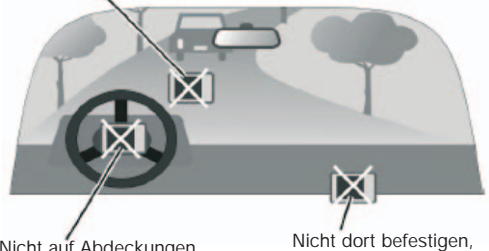

Nicht auf Abdeckungen der Airbags verwenden.

wo sich Airbags öffnen können.

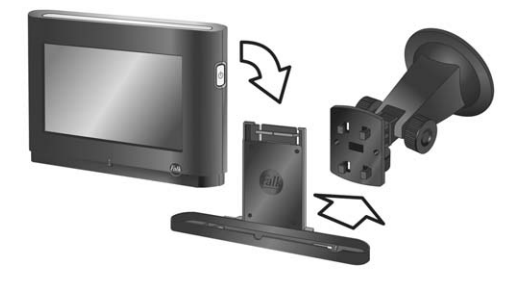

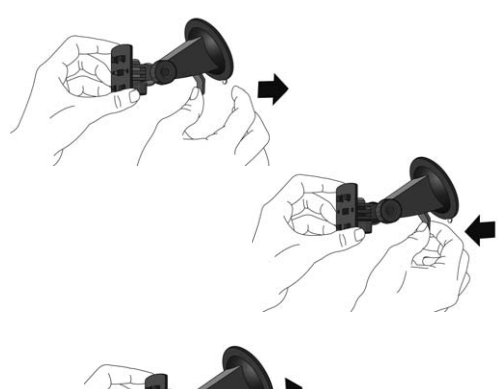

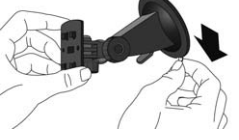

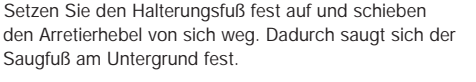

Wollen Sie den Halterungsfuß wieder entfernen, ziehen Sie den Arretierhebel zu sich hin.

Zusätzlich sollten Sie an der Lasche ziehen, die sich am Saugnapf befindet, um die Halterung zu lösen.

#### **Hinweis:**

Der N220L kann in wenigen Schritten fest ins Auto eingebaut werden. Dazu benötigen Sie das Car Kit Basic (nicht im Lieferumfang enthalten). Weitergehende Infos entnehmen Sie unseren Internetseiten **www.falk.de/navigation** .

#### **Ein/Ausschalten des Gerätes**

Für den erstmaligen Start des Gerätes müssen Sie den Ein-/Ausschalter mindestens 6 Sekunden lang gedrückt halten. Bitte stellen Sie sicher, dass das Gerät zuvor aufgeladen oder in diesem Moment mit Strom versorgt wird.

Ein standardmäßiges Ein- und Ausschalten erfolgt durch kurzes Drücken des Ein/Ausschalters 9, welcher sich an der rechten Seite des Gerätes befindet. Um das Gerät auszuschalten, können Sie in der Software auch den Button (h) drücken.

#### **Anbringen des Netzladekabels**

Schließen Sie das Netzladeteil an, um die Batterie Ihres Gerätes aufzuladen. Dazu müssen Sie das dünne Ende des Netzteils mit dem Eingang 8 an der Unterseite des Navigationsgerätes verbinden und das dicke Ende in eine Steckdose stecken.

Während des Ladevorgangs leuchtet die Batterieladeanzeige rot. Wenn der Akku geladen ist, wechselt die Anzeige zu grün.

Beim erstmaligen Laden des Gerätes sollten Sie es mindestens 4 bis 5 Stunden mit Strom versorgen.

Ist Ihr Akku vollständig entladen, muss er mindestens einige Minuten geladen werden, bevor Sie das Gerät wieder einschalten können.

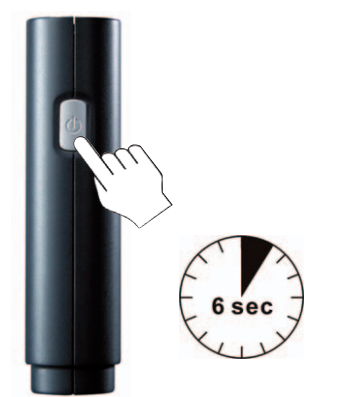

#### **Anbringen des Autoladekabels**

Das Autoladekabel schließen Sie an, indem Sie das dünne Ende in den USB-Eingang (8) an der Geräteunterseite und das Ende mit der pistolenartigen Verdickung in den Eingang des Zigarettenanzünders Ihres Autos stecken.

Zum Schutz Ihres Gerätes gegen Spannungsspitzen schließen Sie das Autoladekabel nur an, wenn das Fahrzeug bereits angelassen ist.

#### **Anbringen der TMC-Wurfantenne**

In Ihrem N220L ist bereits eine TMC-Antenne integriert. Damit können in Regionen mit starken UKW-Sendern Staumeldungen empfangen und umfahren werden. Für Regionen mit schwachen UKW-Sendern empfiehlt sich der Anschluss der externen TMC-Antenne. An der Unterseite 1 des Gerätes befindet sich ein Eingang in den die mitgelieferte Wurfantenne gesteckt wird.

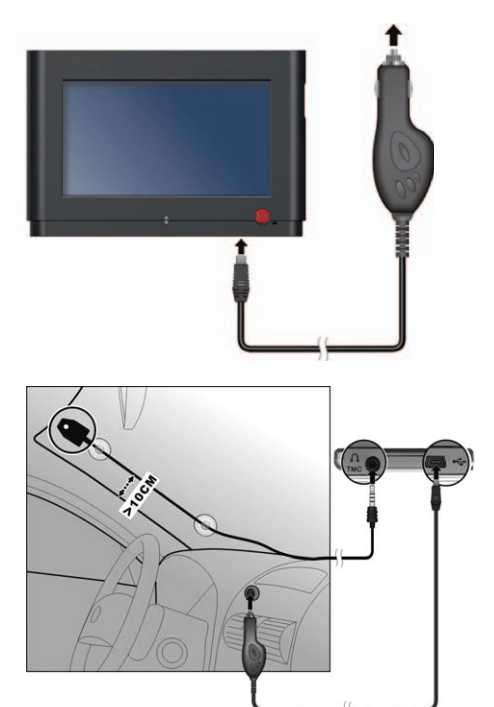

#### **Soft-Reset/Hard-Reset durchführen**

Gelegentlich kann es vorkommen, dass Sie Ihr Gerät zurücksetzen müssen beispielsweise wenn Ihr Gerät nicht mehr reagiert. Dann sollten Sie einen Soft-Reset durchführen. Dazu drücken Sie mit dem Stylus-Pen auf die Reset-Taste 6 an der Unterseite des Gerätes. Reagiert Ihr Gerät auch nach einem Soft-Reset nicht, können Sie einen Hard-Reset durchführen. Dazu müssen Sie den Ein-/Ausschalter des Gerätes mindestens 6 Sekunden lang gedrückt halten.

#### **Hinweis:**

Bitte beachten Sie, dass die Navigationssoftware bei jedem Hard-Reset mit einer Verzögerung von ca. 1 Minute startet.

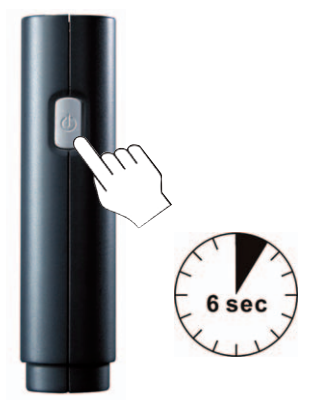

**DE**

### **4. Falk Navigation**

Die Navigationssoftware inkl. des zugehörenden Kartenmaterials sind im internen Speicher des Navigationssystems vorinstalliert. Diese Daten (Software, Karten, POIs, Sprecher und Cities) finden Sie nochmals auf beiliegender Content-CD als Sicherheitskopie.

Ausführliche Handbücher zur Navigationssoftware und zum Falk City Guide finden Sie auf der beiliegenden CD "Falk Navi-Manager". Damit die Handbücher verfügbar sind, müssen Sie den Falk Navi-Manager installieren. Unter Start/Programme/Falk haben Sie danach Zugriff auf die mitgelieferten Handbücher.

#### **Navigation zum ersten Mal starten**

Beim erstmaligen Einschalten des Gerätes startet die Navigationssoftware mit einer Verzögerung von ca. 1 Minute.

Bei erstmaliger Inbetriebnahme kann es einige Minuten dauern, bis das Gerät über Satelliten Ihre aktuelle Position findet. Wichtig dabei ist, dass Sie sich auf freiem Gelände und nicht in einem geschlossenem Gebäude befinden.

Diese Zeitdauer wird nur bei erstmaliger Inbetriebnahme des Gerätes benötigt und ist bei erneutem Starten der Navigationssoftware wesentlich schneller.

**Premium GPS:** Zusätzlich haben Sie die Möglichkeit über den Falk Navi-Manager die aktuellen Satellitendaten für die nächsten 7 Tage auf Ihr Gerät zu laden. Dadurch wird die Positionsbestimmung bei jedem Start des Gerätes auf wenige Sekunden verkürzt. Weitergehende Informationen über Premium GPS entnehmen Sie dem Software Handbuch auf der Falk Navi-Manager CD. Einen Einstieg in die Funktionen des Falk Navi-Managers finden Sie auf Seite 21.

#### **Schnelleinstieg in die Falk Navigationssoftware**

#### **Die Hauptauswahl:**

#### **Navigation:**

Navigation vom aktuellen Standort.

#### **Routenplaner:**

Zur Planung einer Route von einem beliebigen Start- zu einem beliebigen Zielpunkt.

#### **Freies Fahren:**

Im Freifahrtmodus wird die aktuelle Position in der Kartenansicht angezeigt.

#### **City Guide:**

Einstieg zum integrierten Reiseführer.

#### **Einstellungen:**

Zur Einstellung von Sprache, Lautstärke, Profilen, Blitzer-Warner

#### **Hinweis:** Sprachänderung

- 1. Klicken Sie auf Einstellungen .
- 2. Klicken Sie auf **O**um zu den Systemeinstellungen zu kommen.
- 3. Über  $\blacktriangleright$  die Sprache auswählen.

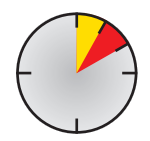

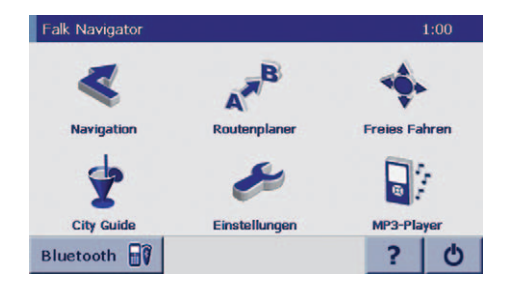

#### **MP3-Player:**

Mit dem MP3-Player kann Musik während der Navigation abgespielt werden. Diese unterbricht bei Navigationsansagen.

#### **Bluetooth:**

Ermöglicht das kabellose Telefonieren über das Navigationsgerät.

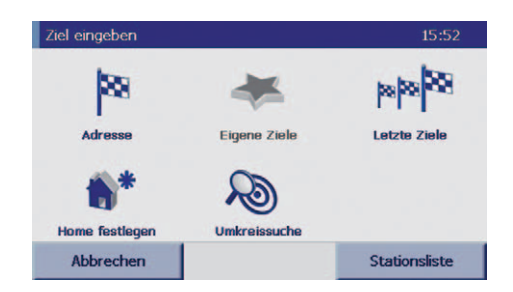

#### **Navigation – die erste Fahrt**

**1.** Tippen Sie in der Hauptauswahl auf das Symbol **Navigation** .

**2.** Tippen Sie in der Zielauswahl auf das Symbol **Adresse** um den gewünschten Zielort einzugeben.

**Adresse:** Zur Eingabe der Adresse des Ziels, zu dem Sie navigieren wollen.

**Eigene Ziele:** Hier haben Sie die Möglichkeit Ihre wichtigsten Ziele zu speichern, die dann direkt ausgewählt werden können, ohne dass jedes mal die vollständige Adresse eingegeben werden muss.

**Letzte Ziele:** Ist die Liste der zuletzt ausgewählten Ziele. **Home:** Einmaliges antippen führt dazu, dass Sie von Ihrem aktuellen Standort direkt nach Hause navigiert werden. Bei erstmaliger Nutzung muss dazu eine Adresse hinterlegt werden.

**Umkreissuche:** Es besteht die Möglichkeit rund um Ihren aktuellen Standort nach Punkten von besonderem Interesse (POIs) zu suchen. Durch klicken auf die Schaltfläche gelangen Sie zur Themenauswahl (z.B. Tanken, Parken, etc.).

**Stationsliste:** In der Stationsliste können einzelne Zwischenziele einer Fahrt abgelegt werden, zu denen nacheinander navigiert wird. Stationslisten können mit Namen gespeichert werden.

#### **3. Geben Sie den gewünschten Zielort über die Tastatur ein indem Sie**

- den Ortsnamen eingeben oder
- die Eingabe über die PLZ aktivieren (durch einmaliges Drücken der Schaltfläche **PLZ**) und die PLZ eingeben.

Nachdem Sie einige Buchstaben oder Teile der PLZ eingegeben haben, wird Ihnen parallel eine mögliche Auswahl an Städten in der Auswahlliste angezeigt. Gleichzeitig werden nicht mehr mögliche Buchstaben in der Tastatur ausgeblendet.

- A: Schaltflächen zur Aktivierung der Eingabe des Zielortes über den Ort oder die PLZ.
- B: Eingabefeld zur Eingabe des Zielortes über die Tastatur.
- C: Auswahlliste.
- D: Schaltfläche zum Auswählen des gewünschten Landes (z.B. Frankreich für die Suche von Paris).
- E: Pfeiltasten zum auf-/abwärts blättern in der Liste.
- F: Löschtaste zum Löschen von falsch eingegebenen Buchstaben oder Zahlen im Eingabefeld.
- G: Routenberechnung sofort starten, ohne Eingabe weiterer Zielort-Informationen (z.B. Routing nur zum Ort aber in keine gewünschte Straße).
- H: Darstellung des ausgewählten Punktes in der Karte.
- I: Zurück zur letzten Seite.

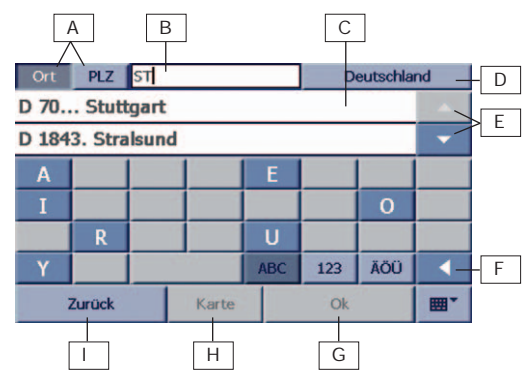

#### **4. Tippen Sie in der Auswahlliste auf den von Ihnen gewünschten Ort**

#### **5. Geben Sie die gewünschte Straße ein**

Nachdem Sie einige Buchstaben des Straßennamens eingegeben haben, wird Ihnen parallel eine mögliche Auswahl aufgezeigt. Gleichzeitig werden nicht mehr mögliche Buchstaben ausgeblendet.

Haben Sie Teile der Zieladresse vergessen, so können Sie auch einzelne Schlagwörter eingeben. Danach werden Ihnen mögliche Adressen angeboten. Die Umlaute ä, ö und ü können bei der Eingabe der Adresse vernachlässigt werden, da eine automatische Worterkennung bei der Eingabe von a, o und u erfolgt.

Alternativ können Sie hier durch tippen auf die Schaltfläche **POI** auch einen gewünschten Punkt von besonderem Interesse (POI) auswählen. Dabei handelt es sich um Einträge in verschiedenen Kategorien wie z.B. Bars, Restaurants, Tankstellen, etc.

#### **6. Tippen Sie in der Auswahlliste auf die von Ihnen gewünschte Straße.**

#### **7. Geben Sie die gewünschte Hausnummer ein.**

Alternativ können Sie auf diese Eingabe verzichten und direkt die Schaltfläche **Berechnen** betätigen – dadurch werden Sie vom Gerät bis in die gewählte Straße des Zielortes geführt (es ist dadurch kein hausnummerngenaues Routing möglich).

#### **8. Tippen Sie in der Auswahlliste auf die gewünschte Hausnummer.**

Das System berechnet nun automatisch die Route von Ihrem aktuellen Standort zum eingegebenen Ziel.

Durch Tippen auf die Schaltfläche **Navigation** führt Sie das System mit gesprochenen Anweisungen und Anzeigen der Strecke im Display automatisch zum gewünschten Ziel.

Durch Tippen auf die Schaltfläche **Route** demonstriert Ihnen das System über eine Routenliste auf welchen Wegen Sie von Ihrem aktuellen Standort zu Ihrem eingegebenen Ziel gelangen.

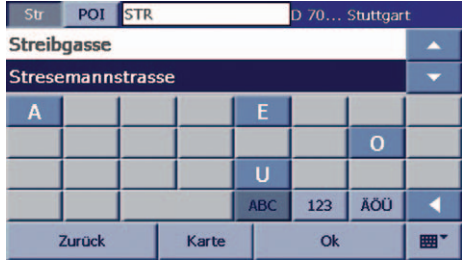

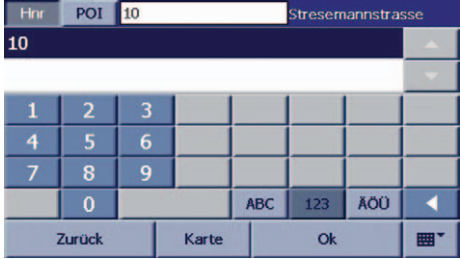

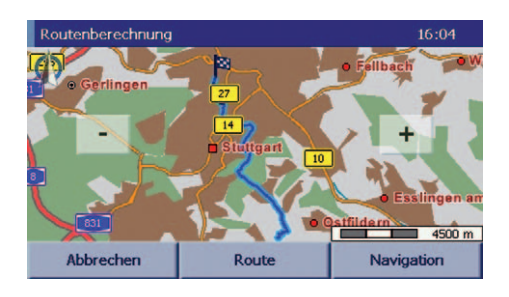

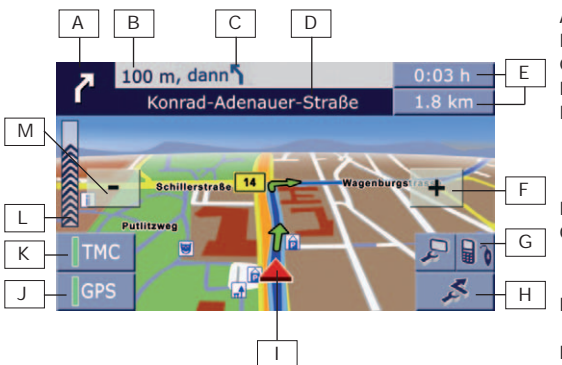

#### **Der Navigationsübersichtsscreen**

- A: Nächste Abbiegerichtung
- B: Entfernung bis zur nächsten Kreuzung
- C: Übernächste Abbiegerichtung
- D: Name der nächsten Straße
- E: Statusanzeige durch Tippen auf die Schaltflächen werden wahlweise z.B. die Entfernung zum Ziel, die verbleibende Fahrtdauer, die geschätzte Ankunftszeit, ... angezeigt
- F: Kartenausschnitt vergrößern (hineinzoomen)
- G: Display-Menü: Verschiedene Einstellungen zur Bildschirmansicht können vorgenommen werden.
- (z.B. Wechsel 2D/3D Anzeige, Infos zur Fahrtdauer,...) H: Weitere Funktionen (z.B. Strecke umgehen, Beenden
- der Navigation,...)
- I: Der aktuelle Standort
- J: GPS Qualität (Signalstärke)
	- rot: keine bzw. schlechte Signalstärke
	- gelb: mittlere Signalstärke
	- grün: gute Signalstärke
- K: TMC-Status
	- grün: Empfang in Ordnung, keine Staus vorhanden – gelb: Empfang in Ordnung, Staus vorhanden, aber nicht auf der berechneten Route
	- rot: Empfang in Ordnung, Staus auf der berechneten Route vorhanden
	- grau: kein Empfang, TMC ausgeschaltet oder kein TMC-Sender vorhanden
- L: Distanzbalken zum nächsten Abbiegepunkt
- M: Kartenausschnitt verkleinern (herauszoomen)

#### **9. Zum Beenden der Navigation tippen Sie auf die Schaltfläche.**

**Blitzer-Warner:** Hier können Sie den Blitzer-Warner an und ausschalten. (Mehr Informationen zum Blitzer-Warner auf Seite 15)

**MP3-Player:** Ermöglicht das Abspielen von Audiodateien.

**Ton an/aus:** Durch Tippen der Schaltfläche können Sie den Ton der Sprachansagen an oder aus schalten.

**Tag/Nacht:** Ändert die Helligkeitseinstellungen zwischen Tagansicht und Nachtansicht

**Lautstärke:** Ermöglicht die Variation der Lautstärke des Navigationsgerätes. Auch die gesonderte Lautstärkeregelung von einzelnen Funktionen ist möglich.

Wenn Sie auf den  $\blacktriangleright$  drücken, öffnet sich eine weitere Ebene des Display-Menüs.

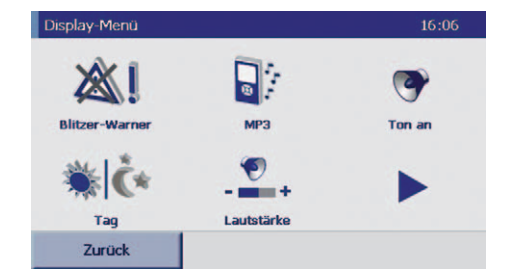

**Navi-Info:** Sie erhalten eine Informationsübersicht zur aktuellen Navigation z.B. Entfernungsangabe zum aktuellen Ziel, Ankunftszeit...

**2D/3D:** Ändert die Darstellung des Navigationsscreens zwischen 3D und 2D-Ansicht.

**Helligkeit:** Hier wählen Sie die Helligkeitsstufe des Displays in den Modi Tag- und Nachtansicht Ihres Navigationsgerätes aus.

**TMC an/aus:** Sofern Ihr Gerät TMC-Empfang hat und/oder die Wurfantenne an Ihr Gerät angeschlossen ist, wird dieser Button aktiviert. Dann können Sie wählen, ob Sie die TMC Funktion ein oder aus schalten wollen.

**Auto-Zoom an/aus:** Über diesen Button lässt sich die automatische Zoomfunktion Ihres Falk Navigators aktivieren oder deaktivieren. (Autozoom: Größe der Kartendarstellung ist abhängig von der Geschwindigkeit)

Wenn Sie auf "Zurück" klicken, dann kommen Sie zurück zum Navigationsscreen.

#### **10. Zum Benutzen der Bluetooth-Funktion benutzen Sie den Button** .

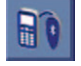

- A: Ermöglicht die Eingabe der gewünschten Telefon nummer. Ein Telefonat kann begonnen werden.
- B: Erstellt eine kabellose Verbindung zwischen Gerät und Mobiltelefon.
- C: Aufruf der Liste mit vergangenen Anrufen.
- D: Suche nach kompatiblen Geräten.
- E: Einstellungen der Bluetooth Funktion mit dem Bluetooth Manager ändern.
- F: Bluetooth Funktion verlassen.

Weitere Informationen zur Bluetooth Funktion entnehmen Sie bitte der Seite 16

#### **11. Zum Beenden der Navigation klicken Sie die Schaltfläche.**

**Navigation abbrechen:** Beendet die Navigation und kehrt zur Hauptauswahl zurück.

**Umkreissuche:** Rund um den aktuellen Standort können nächstgelegene POIs (Punkte von besonderem Interesse, z.B. Tankstellen, Rastplätze, etc.) gesucht werden. Durch Antippen des gewünschten POI-Eintrages wird direkt zu diesem Ziel navigiert.

**Route:** Hier wird die Routenliste angezeigt - zum Nachvollziehen der berechneten Route während der Navigation **Nächstes Ziel:** Ist die Navigation eine Fahrt nach Stationsliste, so kann über diesen Button das nächste Ziel der Stationsliste angefahren und damit ein Teilziel übersprungen werden. Ist die Navigation keine Fahrt nach Stationsliste, so ist der Button deaktiviert.

**In eigene Ziele:** Ausgewählte Ziele können in eine Favoritenliste übernommen werden.

**Strecke umgehen:** Zum Umgehen von Teilstrecken, die sich auf der berechneten Route befinden.

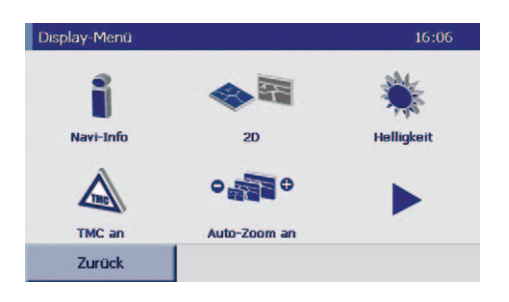

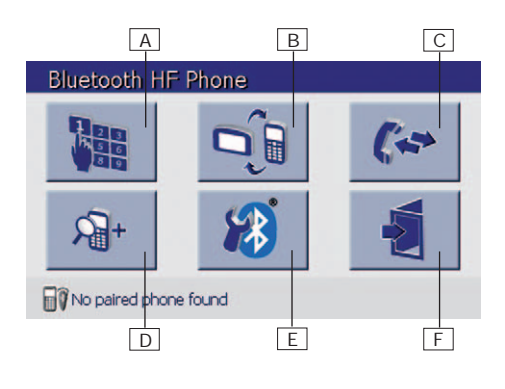

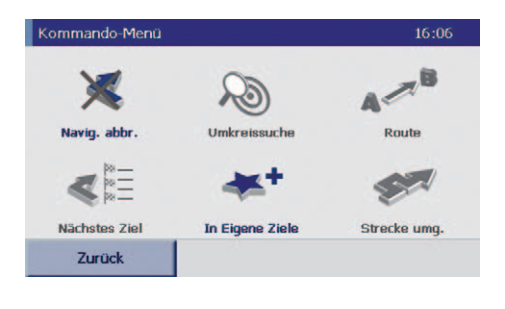

#### **Blitzer-Warner**

**Standardmäßig ist der Blitzer-Warner nicht auf Ihrem Gerät verfügbar. Daher sind auch keine Icons in der Software vorhanden. Diese Funktion muss pro-aktiv per Download aus dem Internet aktiviert werden. Erst dann ist der Blitzer-Warner mit den entsprechenden Icons auch verfügbar. Der Blitzer-Warner warnt akustisch und optisch vor stationären Geschwindigkeits- und Ampelblitzern.**

#### **Allgemeiner Hinweis:**

In einigen Ländern ist der Einsatz und das Mitführen eines betriebsbereiten Blitzer-Warners während der Fahrt nicht erlaubt. Bitte stellen Sie sicher, dass dieses Verbot nicht auf das gegenwärtige Land zutrifft. Die Aktivierung und der Einsatz des Blitzer-Warners erfolgt auf eigenes Risiko.

#### **Hinweis Schweiz:**

Blitzer-Warner Daten für die Schweiz sind nicht in den Produkten von FMI enthalten. Diese sind auch nicht über das Internet downloadbar.

#### **Hinweis für die Benutzung des Blitzer-Warners in Deutschland:**

"Der Betrieb des Blitzer-Warners ist im Anwendungsbereich der StVO gemäß § 23 Abs. 1b StVO nicht erlaubt. Bitte beachten Sie, dass der Blitzer-Warner nur für die Routenplanung verwendet werden darf und während der Fahrt ausgeschaltet sein muss.

#### **Starten des Blitzer-Warners in 6 Schritten**

- 1. Installieren Sie den Falk Navi-Manager auf Ihrem PC. Genauere Informationen zur Installation des Falk Navi-Managers entnehmen Sie der Seite 21.
- 2. Verbinden Sie ihr Navigationsgerät über ein USB-Kabel mit dem PC. Ihr PND wird über ActiveSync erkannt.
- 3. Starten Sie auf Ihrem PC den Falk Navi-Manager über Start/Programme/Falk/Navi-Manager oder durch Doppelklicken des Falk Navi-Manager Icons auf Ihrem Desktop.
- 4. Im Anschluss daran wird vom Falk Navi-Manager geprüft, ob neue Daten zum Download vorliegen. Falls neue Blitzer-Daten vorhanden sind, setzen Sie einen Haken im Dialogfenster, um diese Daten auf Ihr Gerät zu laden.

Über den Navi-Manager können Sie auch definieren, ob bei jedem Programmstart eine automatische Updatesuche nach neuen Blitzer-Daten ausgeführt werden soll.

5. PND: Wenn Sie den Blitzer-Warner zum ersten Mal nutzen wollen, müssen Sie diesen erst aktivieren. Wählen Sie über das Hauptmenü die Buttons **Einstellungen, Navigation** und danach den Button **Blitzer-Warner**. Das angezeigte Symbol wechselt bei aktiviertem Blitzer-Warner zu

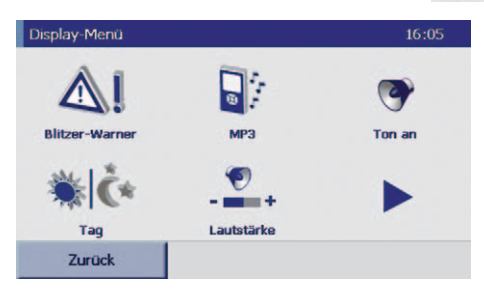

6. Geben Sie nun die gewünschte Route ein und starten eine Simulation. Den **Blitzer-Warner** starten Sie, indem Sie während der Simulation das Icon  $\Box$  drücken und "Blitzer-Warner an" wählen.

**Hinweis:** Der Blitzer-Warner ist vor Beginn einer jeder Simulation deaktiviert und muss neu über das Displaymenü aktiviert werden.

### **Bluetooth**

Der N220L ist mit der Bluetooth Funktion ausgestattet. Dies ermöglicht es, Ihr Gerät als Headset und zum kabellosen Telefonieren zu verwenden. Sie können über den N220L Telefonanrufe tätigen oder welche empfangen. Das Mobiltelefon muss dazu nicht in unmittelbarer Nähe liegen. In wenigen Schritten ist die Bluetooth Funktion eingerichtet.

#### **Erstgebrauch**

Beim Erstgebrauch oder beim Wechsel des mobilen Telefons ist noch keine Bluetooth Erkennung/Verbindung zwischen dem Gerät und dem Handy vorhanden. Deshalb muss eine Ersteinrichtung erfolgen. Beim nachfolgenden Gebrauch wird das Mobiltelefon automatisch erkannt.

- 1. Aktivieren Sie die Bluetooth Funktion Ihres Handys und starten anschließend die Suche nach Bluetooth-fähigen Geräten. (Wie das funktioniert, entnehmen Sie bitte dem Handbuch Ihres Mobiltelefons.)
- 2. Öffnen Sie die Bluetooth Anwendung Ihres Gerätes durch Antippen des Bluetooth Buttons im Hauptmenü oder in der Navigation.

Sie starten den Suchprozess (60 Sek.) nach einem kompatiblen Bluetooth-fähigem Mobiltelefon auf Ihrem Navigationsgerät, durch Antippen des folgenden Symbols.

3. Wurden die Geräte gegenseitig erkannt, müssen Sie zunächst in Ihr Mobiltelefon einen Code Ihrer Wahl eingeben. Auf Ihrem PND öffnet sich das unten abgebildete Fenster, in das Sie den gleichen Code eingeben und mit dem Häkchen bestätigen.

Die Schritte 2 und 3 müssen Sie nur beim Erstgebrauch Ihres Mobiltelefons oder beim Wechsel des Telefons durchführen.

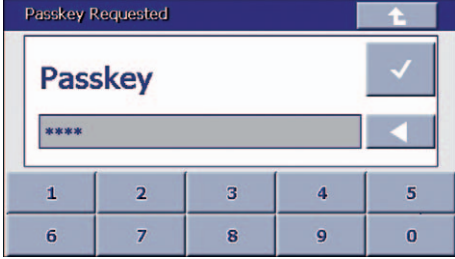

4. Anschließend tippen Sie auf den Button , um eine kabellose Verbindung zwischen Handy und Gerät aufzubauen. Bei einigen Mobiltelefonen erfolgt die Verbindung automatisch. Bei anderen wird auf dem PND eine Auswahl von Optionen angeboten. In diesem Fall wählen Sie bitte voice gateway, um eine Verbindung herzustellen.

Ob eine Verbindung zwischen Gerät und Mobiltelefon besteht, sehen Sie links unten im Hauptmenü der Bluetooth Funktion. Steht dort "No paired phone found", so liegt keine Verbindung vor und der Verbindungsvorgang muss wiederholt werden.

#### **Hinweis:**

Unterstützt Ihr Telefon die Freisprechfunktion des PNDs nicht, dann kann keine Verbindung hergestellt werden. Dennoch kann das PND als Headset benutzt werden, wenn Sie einen Anruf über Ihr Mobiltelefon tätigen oder einen Anruf empfangen. Die Headset Funktion startet automatisch mit dem Anruf.

5. Sofern eine Verbindung vorliegt, können Sie Telefonanrufe über Ihren PND betätigen oder empfangen. Um jemanden über Ihren PND anzurufen, tippen Sie auf den Button

Das Fenster Keypad öffnet sich und ermöglicht Ihnen die Eingabe der gewünschten Telefonnummer.

Sie haben auch die Möglichkeit eine Telefonnummer aus einer Liste von vergangenen Anrufen auszuwählen. Dazu tippen Sie auf den Button .

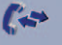

Tippen Sie auf den grünen Telefonhörer, wenn Sie das Telefongespräch starten möchten.

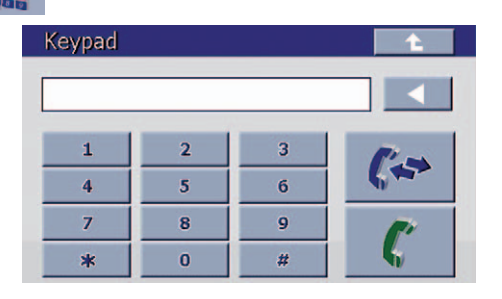

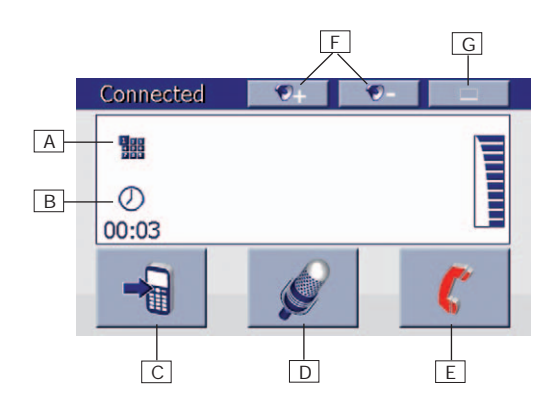

Sobald die Telefonverbindung steht, öffnet sich ein weiteres Fenster.

#### **Nach dem Antippen von...**

- A: wird die Tastatur wieder eingeblendet.
- B: wird die Dauer des Gesprächs angezeigt.
- C: erfolgt die Sprachausgabe über Ihr Mobiltelefon. Wird dieser Button ein weiteres mal angetippt so erfolgt die Sprachausgabe wieder über den PND.
- D: können Sie das Mikrophon des PND stumm schalten.
- E: wird das Telefongespräch beendet.
- F: kann die Lautstärke variiert werden.
- H: wird das Fenster minimiert.

### **5. Falk City Guide**

**Der City Guide ist der interaktive Reiseführer, der Sie zu den wichtigsten Punkten einer gewählten Stadt führt. Sie haben dabei die Möglichkeit themenorientiert vorzugehen.**

Bitte starten Sie den City Guide durch tippen auf die

Schaltfläche in der Hauptauswahl.

**City Guide** 

Bitte wählen Sie zunächst die gewünschte City durch einmaliges Antippen aus und bestätigen Ihre Auswahl durch das Klicken des **Ok**-Buttons.

Auf beiliegender Content-CD sind die mitgelieferten Cities in verschiedenen Landessprachen vorhanden.

Im Hauptmenü der Stadt haben Sie dann folgende Möglichkeiten:

**Top-Highlights:** Zeigt Ihnen die Top-Highlights aus allen Themengruppen der gewählten City, die Sie nicht verpassen sollten.

**Themen:** Hier haben Sie die Möglichkeit in verschiedenen Themengruppen zu suchen. Es stehen folgende Themen mit teilweise mehreren Unterkategorien zur Auswahl:

- Sehenswertes
- $-$  Museen
- Essen & Trinken
- Einkaufen
- Übernachten
- Am Abend
- Messe & Verkehr
- Kunst & Kultur

**Suche Ziel:** Hier können Sie in der gewählten City ein Ziel suchen, dessen Namen Sie bereits kennen (z.B. das "Reichstagsgebäude" in Berlin).

**Umkreissuche:** Hier können Sie in einem definierbaren Radius rund um Ihren aktuellen oder einen gewählten Standort nach verschiedene Themen suchen.

**Favoriten:** Hier besteht die Möglichkeit sich individuelle Highlights zu einer City zu speichern.

- A: Der City Guide wird verlassen und zur Navigation zurückgekehrt.
- B: Erklärungen zur Bedienung des City Guides.
- C: Hier kann von der aktuellen City zu einer anderen City gewechselt werden.

**Touren:** Hier haben Sie die Möglichkeit persönliche Highlights zu einer Tour durch die gewählte City zusammenzustellen.

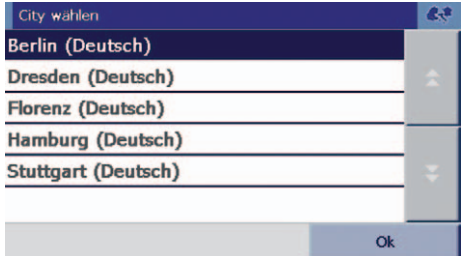

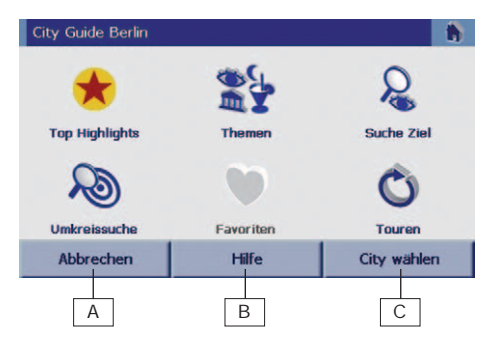

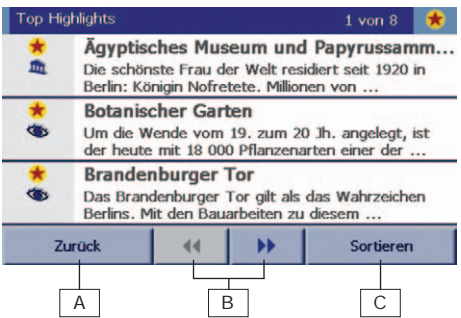

Gefundene Einträge werden in einer übersichtlichen Liste dar gestellt.

- A: Zurück zum vorherigen Menü
- B: Blättern in der Auswahlliste
- C: Sortieren der Einträge in der Liste nach verschiedenen Kriterien:
	- Alphabetisch
	- Preisklasse (bei Hotels und Restaurants)
	- Komfort (bei Hotels)
	- Entfernung um den aktuellen/gewählten Standort

Durch Antippen eines Eintrages gelangen Sie direkt zu den multimedialen Informationen.

 $A \overline{B}$ **Top Highlights** Reichstagsgebäude Platz der Republik 1 Der Reichstag wurde nach Plänen von Paul Zurück Optionen Karte H G F E D C

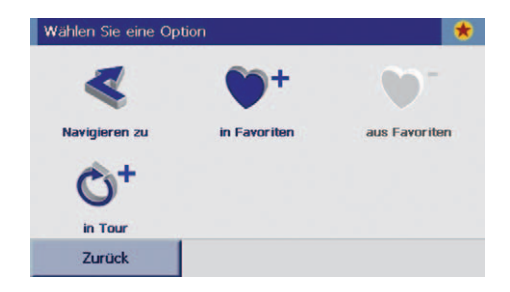

Prinzipiell werden zu allen Einträgen Textinformationen angeboten, teilweise auch Bild und Audioinformationen.

- A: Zum Abspielen der Audioinformation
- B: Zur Großanzeige des Bildes
- C: Blättern zu den Textinformationen
- D: Anzeigen des Eintrages in einer Karte
- E: Folgende Optionen sind möglich:
	- Navigation zum angezeigten Eintrag
	- Eintrag in einer persönlichen Favoritenliste der Stadt ablegen
	- Eintrag aus der persönlichen Favoritenliste löschen
- F: Zurück zum davor liegenden Menü
- G: Zeigt die Entfernung vom aktuellen/gewählten Standort
- H: Das Icon symbolisiert das Thema
	- (z.B. steht das Auge für "Sehenswertes")

Sie können durch Antippen von den Buttons **Optionen** und anschließend **Navigieren zu**, um in die Navigation zu wechseln und sich zum gefundenen Eintrag navigieren zu lassen.

Mit der Option **in Tour** können Sie den gefundenen Eintrag direkt in Ihre persönlich zusammengestellte Stadtrundtour übertagen. Dabei haben Sie die Wahl eine neue Tour zu erstellen oder eine bereits existierende zu erweitern.

**DE**

Weitere Informationen finden Sie im ausführlichen Handbuch auf der Falk Navi-Manager CD.

### **6. Speicherkarte & MP3-Player**

#### **Speicherkarte**

Auf einer Speicherkarte können Sie zum einen Kartendaten und zum anderen Audiodateien speichern. Diese Dateien können von dem Navigationsgerät erkannt und benutzt werden. Dazu müssen Sie eine mit Audiodateien bespielte SD-Karte in den Speicherkarteneinschub (5) an der linken Seite des Gerätes einstecken.

#### Kartendaten:

Die Kartendaten werden nur erkannt, wenn nach Einschieben der SD-Karte in das Gerät ein Hard-Reset durchgeführt wird. Das Entfernen der SD-Karte während der Navigation, aber auch wenn das Gerät ausgeschaltet ist, führt zu einem Absturz der Software. Daher ist auch nach Entfernen der SD-Karte ein Hard-Reset notwendig.

#### SD-Kartenwechsel (Betrifft nur mit Musik bespielte SD-Karten):

Um ein zuverlässiges Erkennen der SD-Karten nach einem SD-Kartenwechsel zu gewährleisten ist eine Wartezeit von 10 Sekunden nach dem Entfernen bis zum Einsetzen der neuen SD-Karte einzuhalten.

#### **MP3-Player**

Das Navigationsgerät ist mit einem MP3 Player ausgestattet. Mit dem MP3 Player können Audiodateien wie Musik oder Hörbücher von einer **SD-Karte** (nicht im Lieferumfang enthalten) abgespielt werden – während der Navigation oder wann immer Sie möchten. Für die Navigationsansagen wird das Abspielen der MP3s unterbrochen, so dass Ihnen keine Anweisung entgeht.

#### **Benutzung des MP3-Players 1. Starten Sie den MP3-Player über die Schaltfläche**

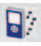

Diese ist zum einen im Hauptscreen und zum anderen können Sie während der Navigation zum MP3-Player wechseln. Dazu klicken Sie bitte **und danach die MP3-Player Schaltfläche.** 

#### **2. Das MP3-Player Menü öffnet sich.**

Nun haben Sie die Möglichkeit Musik auszuwählen und abzuspielen.

#### **2.1 Titelauswahl**

Über diesen Button gelangen Sie zur Titelauswahl. Dort werden alle Audiodateien, die sich auf der SD-Karte befinden angezeigt.

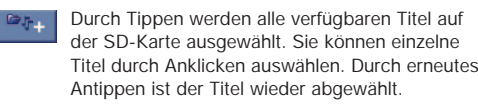

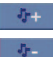

Alle Titel eines Ordners werden ausgewählt.

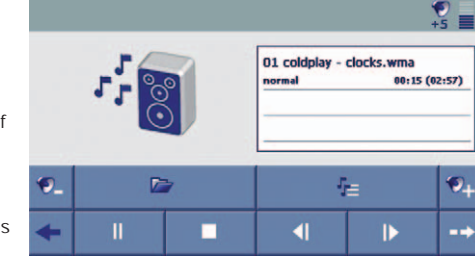

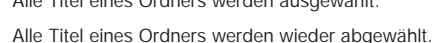

**Achtung:** Sollen die ausgewählten Lieder in die Wiedergabeliste übernommen werden, so müssen diese bestätigt werden.

#### **2.2 Wiedergabeliste**

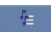

Über diesen Button kommen Sie zu der von Ihnen ausgewählten Wiedergabeliste.

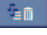

Alle Titel der Wiedergabeliste werden gelöscht.

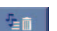

Einzelne Titel der Wiedergabeliste, die durch Antippen ausgewählt wurden, werden gelöscht.

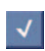

**Achtung:** Sollen die ausgewählten Dateien tatsächlich aus der Wiedergabeliste gelöscht werden, so müssen diese bestätigt werden.

#### **2.3 Lautstärke**

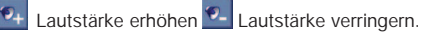

#### **3. Verlassen des MP3-Player Menüs**

Durch Klicken kommen Sie zurück zum Navigationsmenü.

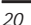

### **7. Falk Navi-Manager**

#### **Der Falk Navi-Manager bietet Ihnen die Möglichkeit, die Daten Ihres Falk PNDs immer auf den aktuellsten Stand zu bringen und Ihre Daten einfach und bequem zu verwalten.**

#### **1. Falk Navi-Manager installieren**

Legen Sie die Navi-Manager-CD in Ihr CD-Laufwerk ein. Der Installationsassistent des Falk Navi-Managers startet automatisch. Folgen Sie einfach den Anweisungen des Installationsprogramms. Eine wichtige Voraussetzung zum Funktionieren des Falk Navi-Managers sind die Software Microsoft® ActiveSync® und der Adobe Acrobat Reader. Diese Programme können ebenfalls über den Installationsassistenten installiert werden.

#### **2. Starten des Falk Navi-Managers**

Bevor Sie den Falk Navi-Manager starten ist es notwendig, dass der Falk PND über das USB-Kabel mit dem PC verbunden ist. Danach werden Sie von dem Programm Active Sync gefragt, ob Sie eine Partnerschaft festlegen möchten. Wählen Sie "Nein" und klicken anschließend den "Weiter" Button. Legen Sie zur Übertragung von Inhalten (Karten, Sprecher, usw.) die Ihrem Produkt beiliegende CD/DVD mit der Aufschrift "Content" in das Laufwerk Ihres PCs. Zum Starten des Falk Navi-Managers klicken Sie auf das Startmenü von Windows: Start/Programme/Falk/Navi-Manager. Die untenstehende Maske öffnet sich.

Hinweis: Bei Anzeige der Meldung .Das angeschlossene Gerät wird nicht unterstützt" muss die Datei .Catalog.xml<sup>"</sup> von der mitgelieferten Content-CD in das Installationsverzeichnis des Navi-Managers (z.B. C:\Programme\Falk\Falk Navi-Manager) kopiert werden. Die dort vorhandene gleichlautende Datei muss dabei überschrieben werden. Nach einem Neustart des Navi-Managers wird das Falk Navigationsgerät erkannt. Oder laden Sie die Datei "Catalog.xml" aus dem Internet herunter.

Der Falk Navi-Manager führt, mit Ihrem vorherigen Einverständnis, bei jedem Start eine automatische Updatesuche durch. Dabei wird geprüft, ob neue Inhalte wie z.B. neue Blitzerdaten zum Download bereit stehen. Ist dies der Fall, können Sie die gewünschten Aktualisierungen auswählen. Der Falk Navi-Manager bezieht diese dann aus dem Internet.

**Hinweis:** Voraussetzung für das Funktionieren der automatischen Updatesuche ist ein PC mit Window XP/ Vista ™ und einer Internetverbindung.

Über die Menüleiste **Optionen > Einstellungen** können Sie definieren, ob bei jedem Programmstart eine automatische Updatesuche ausgeführt werden soll. Außerdem können Sie dort festlegen, über welche Daten (Blitzer/Premium-GPS) Sie das Programm regelmäßig informieren soll.

#### **3. Arbeiten mit dem Falk Navi-Manager**

- A: Alle verfügbare Daten werden in den folgenden Kategorien in Listenform angezeigt: Länderkarten, POIs (Sonderziele), Cities, Touren, Sprecher und Software. Über die entsprechenden Reiter wählen Sie welche Art von Daten Sie bearbeiten möchten.
- B: Die Icons und Zeilenüberschriften zeigen an, wo die Daten gespeichert sind. Die Daten können auf dem PND im internen Speicher (Flash-ROM) oder auf der SD-Karte **2**, auf dem PC **3**, auf CD/DVD **0** oder auf einen Internetserver **S**chinterlegt sein. Für das Herunterladen von Daten aus dem Internet muss eine Internetverbindung bestehen.

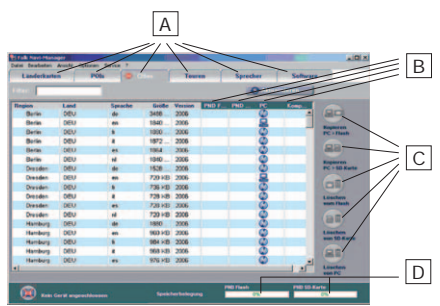

**DE**

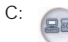

Die ausgewählten Daten werden vom PC auf die SD-Karte kopiert.

Die ausgewählten Daten werden vom PC in den Flash-Speicher Ihres PND´s kopiert.

Die ausgewählten Daten werden von Ihrem PND gelöscht.

Die ausgewählten Daten werden von Ihrem PC gelöscht.

D: Bitte beachten Sie, dass die Speicherfähigkeit des Flash-ROMs und der SD-Karte begrenzt sind. Die Balken zeigen die Auslastung des PND-Flashs und der Speicherkarte an. Möchten Sie Datensätze übertragen und der verfügbare Speicherplatz Ihres N220L reicht nicht aus, so müssen Daten aus dem Flash oder von der SD-Karte gelöscht werden.

Sowohl zu den bereits dargestellten als auch zu weiteren Funktionen des Falk Navi-Managers erhalten Sie in der Programmhilfe ausführliche Informationen. Diese Hilfe finden Sie in der Menüleiste des Navi-Managers über das **?** und dann **Hilfe**.

### **8. Falk Hotline**

#### **Deutschland:**

**Registrierte Kunden:** Bei Fragen zur Installation und zum Betrieb steht registrierten Kunden unsere kostengünstige Service-Hotline unter +49 (0)180 - 5 32 55 46 (0,14 EUR/Mnute aus dem deutschen Festnetz) zur Verfügung. Zur Registrierung senden Sie uns einfach Ihre Registrierungskarte oder registrieren Sie sich online unter **www.falk.de/navigation**. Im Internet erhalten Sie kostenlosen Support rund um die Uhr.

**Nicht-registrierte Kunden:** 0900 - 1 46 32 55 (1,86 EUR/Minute aus dem deutschen Festnetz) **Österreich:** +43 (0) 820 20 12 12 (0,15 EUR/Minute) **Schweiz:** + 41 (0) 848 20 12 12 (0,11SFR/Minute)

Hotlinezeiten: Mo.-Fr. 08:00 - 20:00; Sa. 09:00 - 18:00; So., Feiertags 14:00 - 18:00

#### **Defekte Geräte:**

Defekte Geräte können direkt an unser technisches Service Center zur Reparatur gesandt werden. Die Anmeldung von Reparaturen können Sie bequem im Internet auf unserer Homepage **(www.falk.de/navigation)** im Service & Support Bereich ausfüllen. Für Fragen dazu stehen auch unsere Service Hotlines unter den oben genannten Rufnummern zur Verfügung. Bitte beachten Sie auch die Gewährleistungs- und Garantiebedingungen ab Seite 23.

### **9. Gewährleistung**

#### **1.1 Hinweis**

Wir weisen darauf hin, dass gesetzliche Gewährleistungsansprüche nur zwischen Ihnen als Erwerber des Produkt (nachfolgend Käufer genannt) und dem Veräußerer gelten, von dem der Käufer das Produkt erworben hat. Hat der Käufer das Produkt direkt bei Falk Marco Polo Interactive GmbH (nachfolgend FMI genannt) erworben, ist FMI direkter Ansprechpartner des Käufers. In anderen Fällen übernimmt FMI gegenüber dem Endkunden (nicht jedoch gegenüber jeglichen Händlern und Zwischenhändlern) eine beschränkte Garantie gemäß Ziffer 2. Somit können sich Endkunden, auch wenn sie das Produkt nicht direkt von FMI erworben haben, bei Mängeln des Produkts an FMI wenden. Die gesetzlichen Gewährleistungsrechte bestehen nach Maßgabe des zwischen den Kaufvertragsparteien Vereinbarten unabhängig und neben dieser Garantie von FMI.

#### **1.2 Rechte des Käufers wegen Mängeln**

Hat das Produkt nicht die vereinbarte Beschaffenheit, eignet es sich nicht für die allgemein übliche Verwendung oder hat es nicht die Eigenschaften, die Käufer nach den öffentlichen Äußerungen von FMI erwarten dürfen, leistet FMI auf eigene Kosten innerhalb einer vom Käufer gesetzten angemessenen Nachfrist nach Wahl von FMI Nacherfüllung durch Beseitigung des Mangels oder Lieferung einer mangelfreien Sache. Mehrfache Nacherfüllung innerhalb der vom Käufer gesetzten angemessenen Frist ist grundsätzlich zulässig. Wenn eine Nacherfüllung nicht möglich ist oder aus sonstigen von FMI zu vertretenden Gründen innerhalb der vom Käufer bestimmten Frist nicht erfolgt oder fehlschlägt, kann der Käufer nach seiner Wahl vom Vertrag zurücktreten oder den Kaufpreis mindern.

#### **1.3 Kosten**

Von den durch die Nacherfüllung entstehenden unmittelbaren Kosten trägt FMI – soweit sich die Beanstandung als berechtigt herausstellt – die Kosten der Prüfung, Reparatur und/oder des Ersatzstücks einschließlich des Versands an den Käufer. Etwaige beim Käufer entstehenden Kosten, insbesondere der Portokosten für die Zusendung des Produkts an das von FMI beauftragte Service-Center, trägt der Käufer.

#### **1.4 Servicepauschale**

Soweit sich die Beanstandung des Kunden als unberechtigt herausstellt, hat der Kunde für notwendige Prüfarbeiten und Versandkosten im von FMI beauftragten Service-Center eine Servicepauschale von EUR 25,00 an das Service-Center zu bezahlen. Dies gilt nicht im Falle einer Beauftragung des Service-Centers mit der Reparatur. In diesem Fall werden Ihnen die Kosten gemäß den Bedingungen des Service-Centers in Rechnung gestellt.

#### **1.5 Verjährungsfrist**

Die Verjährungsfrist für die vorstehenden Ansprüche beträgt zwei Jahre ab Erhalt des Produkts. Abweichend hiervon beträgt die Verjährungsfrist ein Jahr, wenn der Käufer kein Verbraucher (beispielsweise als Händler oder Zwischenhändler) ist.

#### **1.6 Haftungsbegrenzung**

FMI haftet nicht für Schäden des Produkts, die durch natürliche Abnutzung, ungeeignete, unsachgemäße oder nicht vertragsgemäße Verwendung, übermäßige Beanspruchung oder unsachgemäße Änderung, Nachbesserung oder Instandsetzungsarbeiten durch den Käufer oder Dritte, oder durch fehlerhafte oder nachlässige Behandlung entstehen, sofern diese nicht auf Verschulden von FMI zurückzuführen sind. Weitergehende Schadenersatzansprüche des Käufers, insbesondere auf Schadensersatz statt der Leistung und auf Ersatz eines sonstigen unmittelbaren oder mittelbaren Schadens – einschließlich Begleit- oder Folgeschadens, gleichgültig aus welchem Rechtsgrund – sind ausgeschlossen. Hiervon unberührt bleiben Ansprüche des Käufers, wenn

a) FMI einen Rechts- oder Sachmangel arglistig verschwiegen oder eine Garantie für die Beschaffenheit des Produkts übernommen hat,

b) der Schaden auf Vorsatz oder grober Fahrlässigkeit von FMI, der gesetzlichen Vertreter oder Erfüllungsgehilfen von FMI oder einer fahrlässigen Verletzung wesentlicher Vertragspflichten durch diese Person beruht, oder

c) eine schuldhafte Pflichtverletzung von FMI, der gesetzlichen Vertreter oder Erfüllungsgehilfen von FMI zu einem Schaden an Leben, Körper oder Gesundheit geführt hat,

d) FMI aus sonstigen Gründen, z.B. nach dem Produkthaftungsgesetz, zwingend haftet.

Eine "wesentliche Vertragspflicht" liegt vor, wenn deren Erreichung die ordnungsgemäße Durchführung des Vertrags überhaupt erst ermöglicht und ein Käufer auf deren Einhaltung regelmäßig vertrauen darf.

Im Falle einfacher Fahrlässigkeit ist jedoch die Ersatzpflicht von FMI der Höhe nach auf den vertragstypischen, vorhersehbaren Schaden beschränkt.

#### **1.7 Datensicherung**

Wir weisen darauf hin, dass Sie vor dem Einsenden Ihres Produkts im Rahmen der Inanspruchnahme der Garantie oder Gesamtleistung sämtliche eigenen Daten von dem Gerät sichern sollten. Wir empfehlen, eigene Daten zu dem von dem Gerät zu entfernen.

Es kann für FMI oder von FMI beauftragte Dritte erforderlich oder zweckmäßig sein, das Produkt oder Datenträger neu zu formatieren, Software zu löschen oder einzelne Bestandteile oder gesamte Einheiten auszutauschen. FMI haftet daher nicht für Schäden oder Verlust von Daten jeder Art, die Sie in dem Produkt oder auf zugehörigen Datenträgern gespeichert haben und welche Sie an den von FMI autorisierten Kundendienst zur Reparatur übergeben.

#### **1.8 Empfehlung**

FMI empfiehlt, die RMA-Anmeldung im Internet (www.falk.de/navigation im Service Bereich) zur Beschleunigung der Abwicklung der Gewährleistungsansprüche möglichst detailliert auszufüllen und mit an das Service-Center einzusenden.

### **2. Eingeschränkte Garantie**

FMI gibt dem Endverbraucher (nicht jedoch Händlern oder Zwischenhändlern jeglicher Art) mit Sitz innerhalb der EU, der das Produkt nicht unmittelbar von FMI als Neuware erworben hat, eine eingeschränkte Garantie auf sämtliche zum ursprünglichen Lieferumfang gehörenden Bestandteile (das Produkt). Diese Garantie lässt Gewährleistungsansprüche des Endverbrauchers gegen seinen Verkäufer unberührt.

#### **2.1 Umfang und Dauer der Garantie**

Für das Produkt gewährt FMI eine 24-monatige Garantie ab dem ursprünglichen Kaufdatum, welche in sämtlichen Punkten, insbesondere Umfang und Ausgestaltung, der unter Ziffer 1 genannten, modifizierten gesetzlichen Gewährleistung entspricht, soweit nicht nachfolgend abweichend geregelt. Die Garantiefrist für den Akku beträgt abweichend hiervon 12 Monate. Für den Nachweis der Garantiefrist benötigt das von FMI beauftragte Service-Center eine Kopie des Kaufbelegs.

Abweichend zu den Regelungen unter Ziffer 1 kann FMI Mängel nach freiem Ermessen durch Mängelbeseitigung am eingesandten Produkt, Lieferung eines modellgleichen oder mindestens gleichwertigen Ersatzproduktes oder auf anderem Wege abstellen. Nicht erfasst von der Garantie sind Mängel, welche durch unsachgemäße Wartung, unerlaubte Versuche zum Öffnen, Reparieren und/oder Modifizieren des Produkts oder seiner Teile durch unsachgemäße Installation, Verwendung vom Kunden selbst hinzugefügter Software, Viren, Ursachen außerhalb des Bereichs der vorgesehenen Verwendungszwecke, Unfälle, Brand, Blitz, Stromausfälle und/oder natürliche Katastrophen sowie vergleichbaren Ursachen entstanden sind. Diese Garantie erlischt ferner im Falle jeglicher versuchten oder erfolgten Veränderung oder Reparatur des Produkts durch unbefugte Personen, Entfernung oder Änderung der Seriennummer des Produkts.

Abweichend zu Ziffer 1 ist ferner die Haftung von FMI für Schäden ausgeschlossen soweit gesetzlich zulässig. Unberührt bleibt insbesondere die gesetzliche Haftung nach dem Produkthaftungsgesetz.

#### **2.2 Inanspruchnahme der Garantie**

Um diese Garantie in Anspruch zu nehmen, treten Sie bitte innerhalb der Dauer der Garantie mit dem von uns beauftragten Service-Center in Kontakt und melden Ihre Garantieansprüche an (Informationen dazu finden Sie auch im Kapitel "Kundendienst" auf Seite 22). Für eine Bearbeitung sind folgende Informationen erforderlich:

- Seriennummer des Geräts
- detaillierte Fehlerbeschreibung
- datierter Kaufnachweis
- deutlich sichtbare Angabe der RMA-Nr., welche Sie erhalten, wenn Sie Ihren RMA-Fall online auf unserer Homepage (www.falk.de/navigation - im Service Bereich) beantragen.

Bei der Einsendung ist nur der reklamierte Teil des Produkts ohne Zubehörteile (wie Wechselakku, Halterungen, Kabel etc.) einzusenden. FMI übernimmt keine Haftung für den Verlust anderer, mitgesandter Teile. Das reklamierte Teil des Produkts muss für einen sicheren Transport entsprechend verpackt werden.

Jede Sendung muss frei Haus angeliefert werden. Diese Kosten tragen Sie, unfreie Sendungen werden nicht angenommen. Auf der Sendung muss außen gut sichtbar die Bearbeitungs-Nr. (RMA-Nr.) angebracht werden.

Im Falle einer unberechtigten Inanspruchnahme der Garantie wird Ihnen das von uns beauftragte Service-Center eine Servicepauschale in Höhe von EUR 25,00 für die Bearbeitung in Rechnung stellen, falls Sie nach entsprechender Information über das Nichtvorliegen eines Garantiefalls von einer Reparatur gemäß Ziffer 3 absehen .

#### **2.3 Erfüllungsort**

Erfüllungsort ist Ostfildern, Deutschland.

### **3. Hinweis**

Sollten weder ein Gewährleistungs- noch ein Garantiefall hinsichtlich des Produkts vorliegen (Eigenauftrag), können Sie sich dennoch jederzeit an das Service-Center wenden. In diesem Fall erfolgt eine Beauftragung des Service-Center auf eigenes Risiko des Käufers und ausschließlich zu den Bedingungen des Service-Centers. Eine Haftung von FMI ist in diesem Fall ausgeschlossen. Wir weisen darauf hin, dass das Service-Center für die Erstellung eines Kostenvoranschlags in diesem Fall eine Servicepauschale in Höhe von EUR 25,00 in Rechnung stellt, falls Sie nach entsprechender Information von einer Reparatur im Service-Center absehen. Weitere Bedingungen erfahren Sie beim Service-Center.

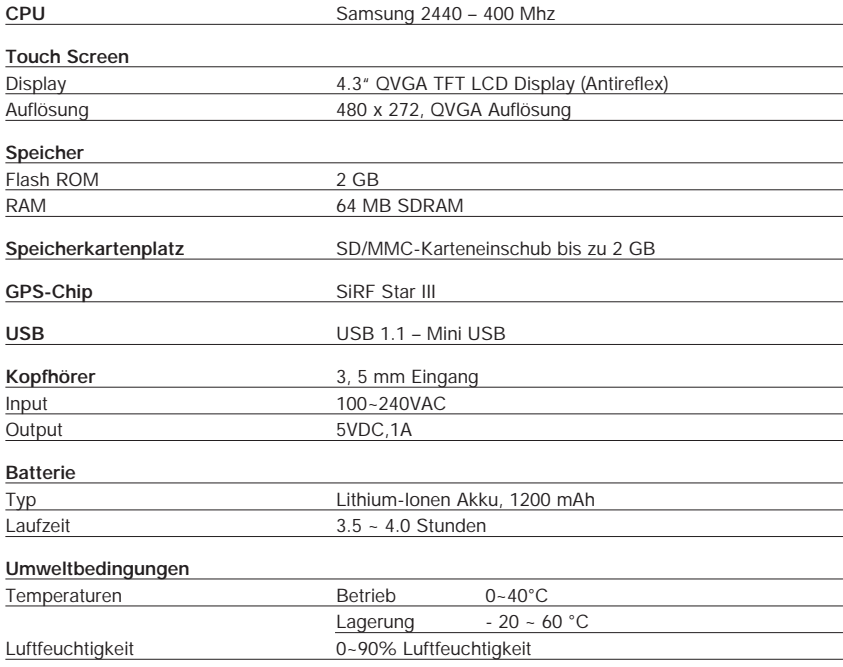

### **10. Technisches Datenblatt**

### **11. Index**

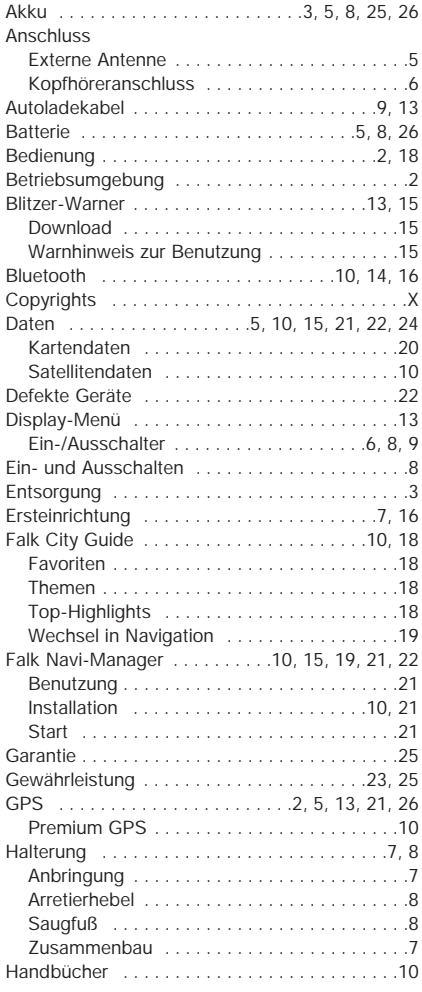

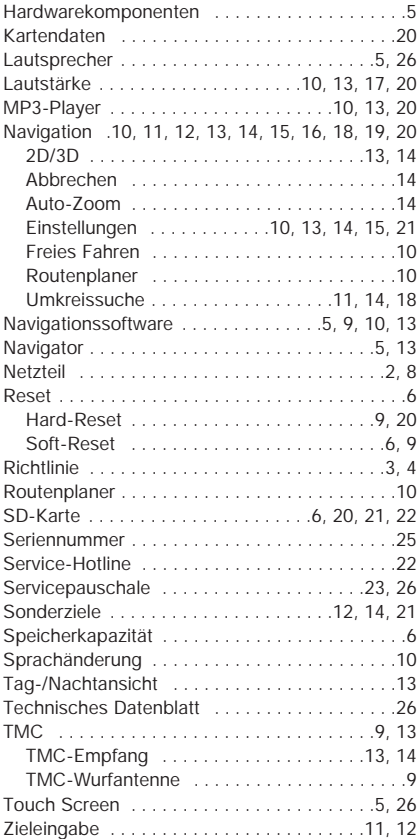

**DE**

# **Table des matières**

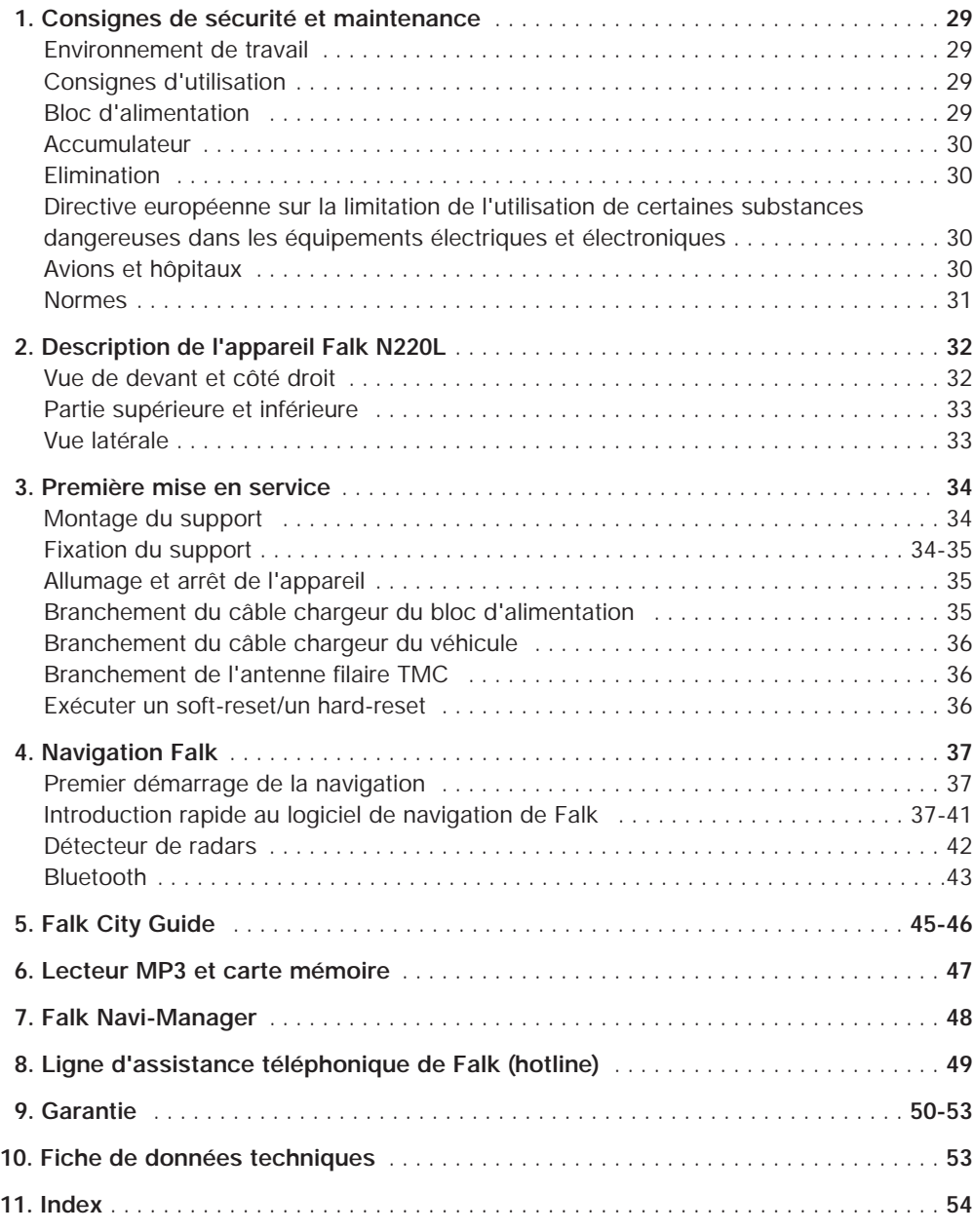

### **1. Consignes de sécurité et maintenance**

Veuillez lire attentivement le présent chapitre et vous conformer à toutes les consignes qui y sont mentionnées. Ce n'est qu'ainsi que vous assurerez à votre appareil un bon fonctionnement et une longue durée de vie.

#### **Environnement de travail**

Influences extérieures :

- Ne posez rien sur l'appareil et ne mettez pas d'objet en hauteur qui pourrait tomber sur l'appareil.
- Ne faites pas tomber l'appareil et ne l'exposez pas à des chocs.
- Veillez à ne pas vous asseoir sur l'appareil lorsque vous l'avez mis par exemple dans la poche arrière de votre pantalon.
- Ne portez et ne conservez pas de liquides et gaz inflammables ni de substances explosives dans le même compartiment que votre appareil ou que les pièces et accessoires de votre appareil.
- Des appareils sans fil peuvent perturber la réception des signaux GPS et entraîner une réception instable de ces signaux.

GPS:

- Le système GPS est exploité et contrôlé sous la seule responsabilité du gouvernement des Etats-Unis qui est également responsable de la disponibilité et de la précision de ce système. Toute modification de la disponibilité ou de la précision du système GPS ou bien encore des conditions environnementales peut influencer le fonctionnement de votre appareil. La société Falk Marco Polo Interactive ne saurait par conséquent engager sa responsabilité en cas d'indisponibilité ou d'imprécision du système GPS.
- Les signaux GPS sont envoyés par satellite et ne passent pas à travers les matériaux solides (à l'exception du verre). Cela signifie qu'il ne vous est pas possible de déterminer votre position GPS au sein d'un bâtiment.
- Au moins quatre signaux GPS en provenance de satellites différents sont nécessaires pour déterminer votre position actuelle. La réception des signaux peut être perturbée par le mauvais temps ou par des obstacles épais situés audessus du sol (comme des arbres ou de hauts édifices).

Température :

- Lorsque vous quittez votre véhicule, ne laissez pas votre appareil sur le tableau de bord où il pourrait être exposé aux rayons du soleil. La surchauffe de l'accumulateur peut entraîner des problèmes de fonctionnement et / ou de graves incidents. L'appareil ne doit être conservé que dans des températures comprises entre –20 °C et 60 °C et n'être utilisé que dans des températures entre 0 °C et 40 °C.
- Maintenez votre appareil éloigné de toute source d'humidité importante ainsi que de toute température extrême. L'appareil doit être utilisé et conservé dans un environnement présentant une humidité de l'air comprise entre 0 % et 90 %.
- N'exposez pas votre appareil à de fortes variations de température soudaines. De l'eau condensée pourrait s'accumuler dans l'appareil et l'endommager. En cas de formation d'eau condensée, attendez que l'appareil soit complètement sec.

#### **Consignes d'utilisation**

- N'utilisez jamais l'appareil pendant la conduite.
- Le code de la route prévaut systématiquement sur les instructions de l'appareil de navigation.
- L'itinéraire déterminé par l'appareil est uniquement une source de référence. L'utilisateur doit dans tous les cas respecter les panneaux de signalisation ainsi que les règles locales de circulation.

#### **Bloc d'alimentation**

- Veuillez utiliser exclusivement le bloc d'alimentation PSC05R-050 de PHIHONG qui est fourni avec l'appareil. D'autres blocs d'alimentation peuvent entraîner des perturbations dans le fonctionnement de l'appareil et / ou de graves endommagements et exclure la responsabilité de FMI pour les dommages qui s'ensuivent.
- N'utilisez pas le bloc d'alimentation dans des conditions humides. Ne touchez jamais le bloc d'alimentation lorsque vos mains ou vos pieds sont humides.

**FR**

- Veillez à ce que le bloc d'alimentation dispose d'une bonne ventilation, lorsque vous l'utilisez pour faire fonctionner l'appareil ou recharger l'accumulateur. Ne recouvrez pas le bloc d'alimentation avec du papier ou d'autres objets qui sont susceptibles de réduire l'effet de refroidissement. N'utilisez pas le bloc d'alimentation lorsqu'il se trouve dans une sacoche.
- Branchez le bloc d'alimentation dans une source de courant adaptée. Les exigences en matière de tension sont indiquées sur le boîtier du produit et / ou sur l'emballage.
- N'utilisez pas le bloc d'alimentation lorsque le câble est endommagé.
- N'introduisez jamais une fiche dans une prise en usant de violence. Si la fiche ne s'insère pas facilement dans la prise, c'est qu'elle n'est sans doute pas adaptée à celle-ci. Veillez à ce que la fiche soit compatible avec la prise et soit correctement branchée à celle-ci.
- Lorsque vous retirez la fiche de la prise, vous devez tirer directement sur la fiche et non sur le câble. Veillez à ce qu'au moins une extrémité du câble soit facilement atteignable afin de pouvoir débrancher l'appareil rapidement en cas de besoin.

#### **Accumulateur**

- Utilisez uniquement l'accumulateur original et le chargeur original livré avec le produit. Les pièces détachées originales et les accessoires approuvés par FMI servent à votre sécurité. L'utilisation d'autres pièces peut entraîner des problèmes de fonctionnement et / ou de graves endommagements et exclure la responsabilité de FMI pour les dommages qui s'ensuivent.
- Ce produit fonctionne avec un accumulateur lithium-ion. Ne l'utilisez pas dans un environnement humide, mouillé et / ou corrosif. Vous ne devez pas placer, conserver ou laisser le produit dans une source de chaleur ou à proximité d'une source de chaleur, dans des endroits où règnent des températures élevées ou un fort ensoleillement ni dans un four à micro-ondes ou des conteneurs sur-pressurisés. L'appareil ne doit pas être exposé à des températures de plus de 60 ºC (140 ºF). Si vous ne respectez pas ces règles, l'acide contenu dans le lithium-ion pourra fuir de l'accumulateur, ce dernier pouvant alors exploser ou s'enflammer et provoquer des blessures et / ou des dommages. Vous ne devez pas percer, ouvrir ou démonter l'accumulateur. Si l'accumulateur fuit et si vous entrez en contact avec le liquide, lavez bien les zones exposées avec de l'eau et consultez immédiatement un médecin. Pour des raisons de sécurité et de prolongation de la durée de vie de l'accumulateur, ce dernier ne peut être rechargé en cas de températures inférieures à 0 ºC / 32 ºF ou supérieures à 45 ºC / 110 ºF.

#### **Elimination**

#### RÈGLES D'ÉLIMINATION DES APPAREILS ÉLECTRIQUES ET ÉLECTRONIQUES USAGÉS (A APPLIQUER DANS LES PAYS DE L'UNION EUROPÉENNE ET DANS LES AUTRES PAYS EUROPÉENS QUI DISPO-SENT D'UN SYSTÈME DE COLLECTE SÉPARÉE POUR CE GENRE D'APPAREILS)

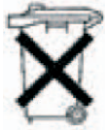

Le symbole contenu sur le produit ou l'emballage indique que le produit ne doit pas être considéré comme un déchet ménager ordinaire, mais qu'il doit être emmené dans un point de récupération spécialisé dans le recyclage des appareils électriques et électroniques. En contribuant à une élimination correcte de ce produit,

vous protégez l'environnement et la santé de vos concitoyens. L'environnement et la santé sont menacés par des éliminations incorrectes. Le recyclage du matériel aide à réduire la consommation de matières premières. Vous obtiendrez de plus amples informations sur le recyclage de ce produit en contactant votre commune, les entreprises d'élimination communales ou le magasin dans lequel vous avez acheté le produit.

- N° d'enregistrement selon la directive DEEE : DE 19715620.

#### **Directive européenne sur la limitation de l'utilisation de certaines substances dangereuses dans les équipements électriques et électroniques**

L'appareil N220L est conforme à la DIRECTIVE 2002/95/CE DU PARLEMENT EUROPÉEN ET DU CONSEIL du 27 janvier 2003 relative à la limitation de l'utilisation de certaines substances dangereuses dans les équipements électriques et électroniques.

#### **Avions et hôpitaux**

Dans la plupart des avions et des hôpitaux ainsi que dans de nombreux autres endroits, l'utilisation d'appareils électroniques est interdite. L'appareil ne doit pas être utilisé dans un tel environnement. Eteignez toujours votre appareil dans les endroits où cela est requis.

#### **Normes**

L'appareil N220L est conforme aux directives sur la compatibilité électromagnétique (89/336/CEE) et sur les limites de tension (73/23/CEE), telles que modifiées par la directive 93/68/CEE et publiées par la Commission de la Communauté européenne.

Cette conformité aux directives susmentionnées signifie que l'appareil est également conforme aux normes européennes suivantes :

- **EN301489-1 :** compatibilité électromagnétique et spectre radioélectrique (ERM), norme de compatibilité électromagnétique (CEM) pour les équipements et les services radio ; partie 1 : exigences techniques communes.
- **EN301489-3 :** compatibilité électromagnétique et spectre radioélectrique (ERM), norme de compatibilité électro magnétique (CEM) pour les équipements et les services radio ; partie 3 : conditions spécifiques pour les appareils à courte portée (SRD) fonctionnant dans des fréquences entre 9 kHz et 40 GHz.
- **EN55022 :** caractéristiques de perturbations radioélectriques.
- **EN55024 :** caractéristiques d'immunité.
- **EN6100-3-2 :** limites pour les émissions de courant harmonique.
- **EN6100-3-3 :** limitation des fluctuations de tension et du scintillement dans les réseaux basse tension.
- **EN60950 / IEC 60950 :** sécurité du produit.
- **EN 50332-2 :** protection des équipements de systèmes acoustiques.

### **2. Description de l'appareil Falk N220L**

Nous vous félicitons pour l'acquisition de votre système de navigation mobile de Falk. En achetant l'appareil N220L, vous avez acquis un navigateur mobile de comfort classe. Les différents chapitres de ce manuel mentionnent constamment les éléments et composants du N220L, si bien qu'il convient tout d'abord de les présenter brièvement.

#### **Vue de devant et côté droit**

**D** Ecran tactile : Affiche le logiciel « Falk Navigator ». Effleurez l'écran avec le stylo fourni ou bien avec votre doigt afin de sélectionner les menus ou introduire des données.

**Attention :** ne touchez pas à l'écran avec des objets anguleux ou pointus afin d'éviter tout endommagement.

**Niveau de charge de l'accumulateur :** Pendant 2 l'opération de chargement, l'indicateur de niveau est rouge. Il passe au vert dès que l'accumulateurest entièrement rechargé.

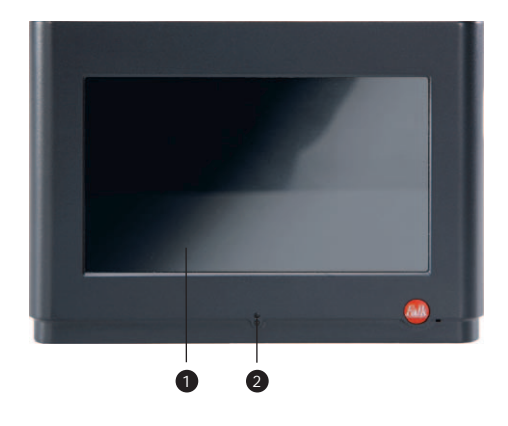

**Haut-parleur** : Diffuse la musique, les instructions 3 vocales et les avertissements.

<sup>3</sup> Prise d'antenne externe : Cette prise (située sous le revêtement en caoutchouc) permet d'utiliser une antenne GPS externe pour améliorer la réception GPS dans les zones de faible réception.

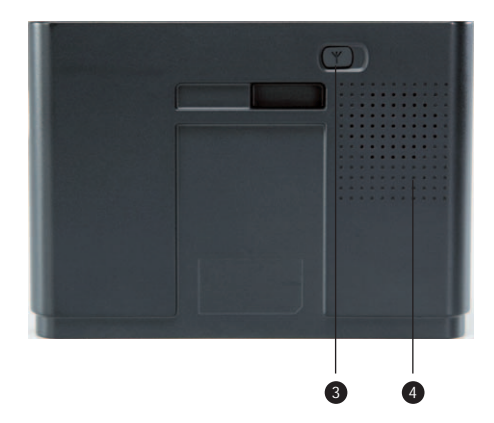

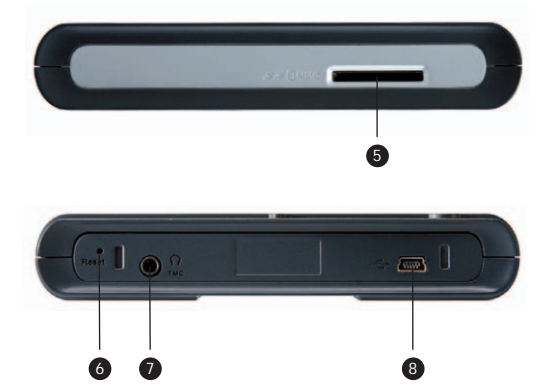

#### **Partie supérieure et inférieure**

- **Fente SD / MMC :** Cette prise (située sous le revêtement en caoutchouc) permet d'utiliser une antenne GPS externe pour améliorer la réception GPS dans les zones de faible réception.
- **Bouton reset :** Effectuez une réinitialisation de votre appareil (soft-reset ou redémarrage à chaud) en appuyant dans le renfoncement avec un objet pointu émoussé (comme par exemple le stylo fourni avec l'appareil).
- **Prise des écouteurs :** Prise pour les écouteurs stéréo (3,5 mm).

**Antenne filaire externe TMC :** Prise de l'antenne filaire TMC.

**Mini-câble USB :** Prise pour le câble USB afin de 8 connecter l'appareil à un ordinateur ou prise pour le câble chargeur du véhicule.

#### **Vue latérale**

**9 Allumage / arrêt : Une pression sur ce bouton** permet d'allumer et d'éteindre l'appareil.

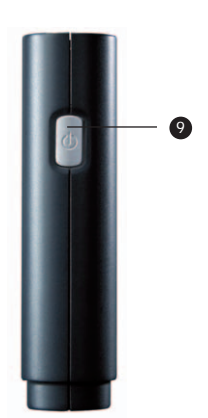

### **3. Première mise en service**

Les pages suivantes vous expliquent les étapes à suivre lors de la première installation de votre appareil de navigation.

#### **Montage du support**

Votre PND de série N est fourni avec un support qui se compose d'une station d'arrimage et d'un pied de fixation. Ce support vous permet de fixer votre appareil sur le pare-brise ou le tableau de bord du véhicule. Vous devez tout d'abord insérer l'appareil dans la station d'arrimage. Pour cela, placez l'appareil sur la station d'arrimage, de manière à ce que les encoches situées sous l'appareil s'insèrent dans les protubérances du support. Poussez ensuite l'appareil contre le dos de la station d'arrimage. L'appareil est correctement placé lorsqu'un déclic se fait entendre.

Une fois inséré dans la station d'arrimage, l'appareil peut être relié au pied du support. Pour cela, enclenchez le dos du support dans la plaque carrée du pied.

**Remarque :** si vous désirez retirer l'appareil de la station d'arrimage, vous devez pousser sur le prolongement situé en haut de la station d'arrimage en exerçant une pression légère et vigoureuse vers le bas, puis détacher la station d'arrimage de l'appareil.

#### **Fixation du support**

Cherchez un endroit plat sur le pare-brise ou sur le tableau de bord, sur lequel vous pourrez fixer le support. Nettoyez l'endroit ainsi choisi. Vous ne devez pas procéder au montage, lorsque la température ambiante est inférieure à + 15 °C.

#### **Remarques :**

Ne pas fixer le support sur un endroit où le champ de vision est limité.

Ne pas laisser l'appareil librement posé sur le tableau de bord.

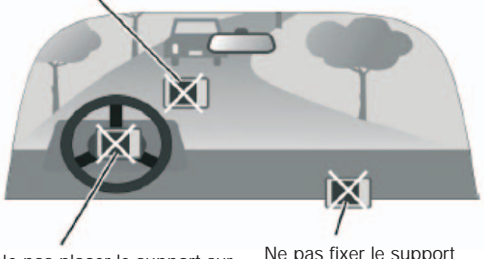

Ne pas placer le support sur le revêtement des airbags.

Ne pas fixer le support dans la zone d'ouverture des airbags.

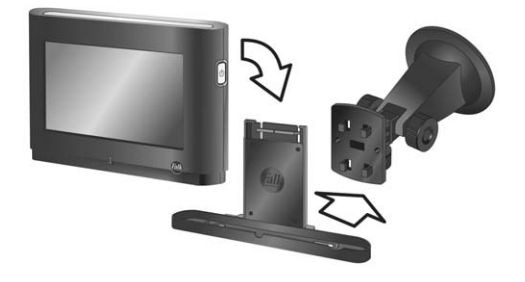
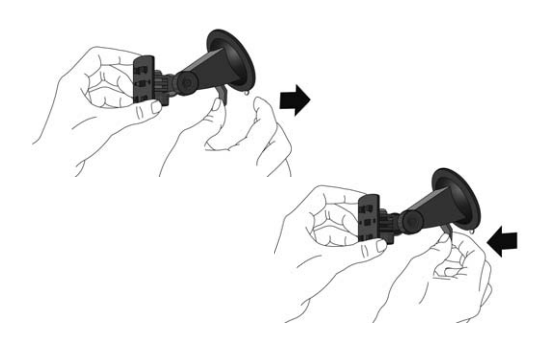

Placez fermement le pied du support à l'endroit choisi et poussez le levier d'arrêt. Le pied ventouse adhère ainsi à la surface.

Si vous désirez retirer le pied du support, remontez le levier d'arrêt.

Vous devez en outre tirer sur la languette qui se trouve sur la ventouse afin de détacher le support.

#### **Remarque :**

Vous pouvez fixer le N220L dans votre véhicule en quelques étapes seulement. Pour ce faire, vous devez disposer du kit auto Basic (non contenus dans le volume de livraison). Pour plus d'informations, veuillez consulter notre site Internet : **www.gofalk.com/nav.**

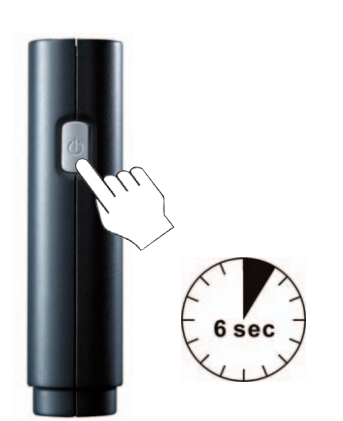

### **Allumage et arrêt de l'appareil**

L'allumage et l'arrêt standard de l'appareil s'effectuent au moyen du bouton d'allumage et d'arrêt 9 qui se trouve en haut de l'appareil.

Pour éteindre l'appareil, vous pouvez également appuyer sur le bouton  $\left| \bullet \right|$  du logiciel.

Lors du premier démarrage de l'appareil, vous devez appuyer pendant au moins six secondes sur le bouton d'allumage et d'arrêt. Veuillez vous assurer que l'appareil a été préalablement rechargé ou bien est alimenté en courant lors du démarrage.

### **Branchement du câble chargeur du bloc d'alimentation**

Branchez le bloc d'alimentation afin de recharger l'accumulateur de votre appareil. Pour cela, vous devez relier la fine extrémité du bloc d'alimentation à l'appareil de navigation. La prise du bloc d'alimentation se situe sur le côté droit de l'appareil 8. Pendant l'opération de chargement, l'indicateur de niveau est rouge. Il passe au vert dès que l'accumulateur est entièrement rechargé.Lors du premier chargement de la batterie, l'appareil doit être alimenté en courant au minimum de 4 à 5 heures. Lorsque l'accumulateur est entièrement déchargé, vous devez le recharger pendant au moins quelques minutes avant de pouvoir rallumer l'appareil.

**FR**

### **Branchement du câble chargeur du véhicule**

Branchez le câble chargeur du véhicule en enfichant la fine extrémité du câble dans la prise située sur la station d'arrimage 8, tandis que l'autre extrémité plus épaisse en forme de pistolet doit être insérée dans l'allume-cigares de votre véhicule.

**Attention :** veillez à ce que l'appareil soit bien placé et enclenché sur la station d'arrimage afin qu'il soit alimenté en courant.

Afin de protéger votre appareil contre les pics de tension, il est nécessaire de brancher le câble chargeur après avoir fait démarrer le moteur.

## **Branchement de l'antenne filaire TMC**

Votre N220L est déjà pourvu d'une antenne TMC intégrée. Cette antenne vous permet de recevoir des alertes d'embouteillages dans les régions dotées d'émetteurs OUC ( « onde ultra courte ») puissants puis de contourner ces embouteillages. Dans les régions qui présentent des émetteurs OUC de faible puissance, nous vous recommandons de recourir à l'antenne TMC externe. La face  $\bigtriangledown$  de l'appareil présente un slot permettant d'accueillir l'antenne dipôle livrée.

### **Exécuter un soft-reset/un hard-reset**

Parfois, la chose suivante peut se produire: vous devez réinitialiser votre appareil car il ne réagit plus, par exemple. Il vous faut alors effectuer un soft-reset. Pour ce faire, veuillez appuyer sur la touche reset à l'aide de votre stylet. Cette touche se situe sur la partie inférieure de l'appareil.

Si, au terme du soft-reset, votre appareil ne réagit toujours pas, vous pouvez effectuer un hard-reset. Vous devrez alors tenir appuyé le bouton marche/arrêt de votre appareil pendant au moins 6 secondes.

## **Indication:**

Veuillez noter qu'après chaque Hard Reset, le logiciel de navigation démarrera avec environ 1 minute de retard.

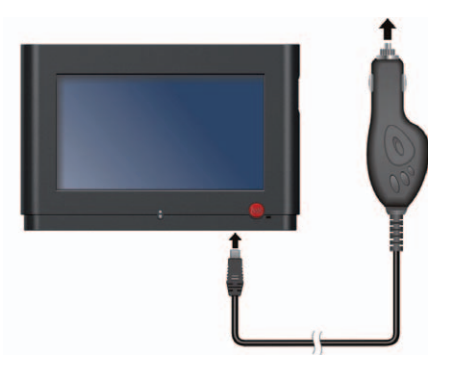

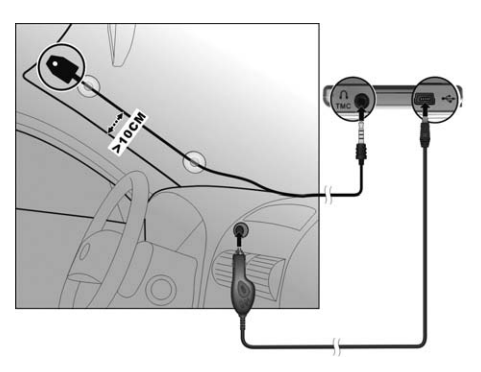

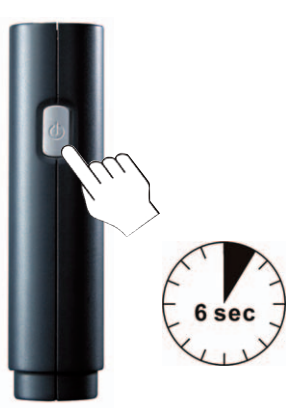

## **4. Falk Navigation**

Le logiciel de navigation y compris le matériel cartographique correspondant est préinstallé dans la mémoire interne du système de navigation. Ces données (logiciel, POI, locuteurs et cities) ainsi que d'autres données supplémentaires (suivant l'appareil) sont également disponibles sur le CD de contenus joint qui fait office de copie de sécurité.

Vous trouverez des manuels détaillés concernant le logiciel de navigation et le guide des villes de Falk *(Falk City Guide)* dans le CD « Falk Navi-Manager » fourni avec l'appareil. Pour consulter ces manuels, vous devez installer le Falk Navi-Manager. Vous aurez accès aux manuels concernés en cliquant successivement sur Démarrer / Programmes / Falk.

### **Premier démarrage de la navigation**

Lors de la première mise en fonction de l'appareil, le logiciel de navigation démarre avec un retard d'environ 1 minute.

Lors de la première mise en service, l'appareil peut avoir besoin de quelques minutes environ pour trouver votre position actuelle par satellite. Lors de cette première opération de recherche, il est important que vous vous trouviez dans un terrain dégagé, et non au sein d'un bâtiment couvert.

Cette durée de recherche a uniquement lieu lors de la première mise en service de l'appareil et se réduit considérablement lors des allumages ultérieurs du logiciel de navigation.

**GPS Premium :** le Falk Navi-Manager vous donne également la possibilité de télécharger les données actuelles des satellites pour les sept prochains jours. Votre position pourra ainsi être déterminée en l'espace de quelques secondes seulement lors de chaque allumage de l'appareil. Vous trouverez d'autres informations au sujet du GPS Premium dans le manuel du logiciel qui se trouve sur le CD du Falk Navi-Manager. Vous trouverez en page 48 une introduction aux fonctions du Falk Navi-Manager.

#### **Introduction rapide au logiciel de navigation de Falk**

### **Menu de sélection principal :**

#### **Navigation :**

Navigation à partir de l'endroit où vous vous trouvez actuellement.

**Itinéraires :** Permet de planifier un itinéraire entre un point de départ et d'arrivée défini.

**Position :** En mode « Position », votre position actuelle est indiquée sur la carte.

### **City Guide :**

Accès au guide touristique intégré.

**Paramètres :** Permet de programmer la langue, le volume, le profil, le détecteur de radars, etc...

### **Remarque :** changement de la langue

- 1. Cliquez sur « Paramètres » (symbole de la pince)
- 2. Cliquez sur le symbole  $\bullet$  de la roue dentée pour accéder aux réglages du système.
- 3. Sélectionner la langue via le symbole de la bouche.

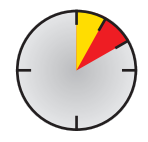

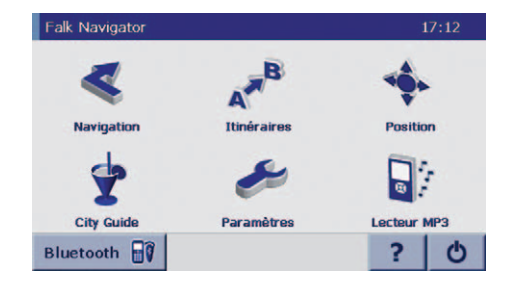

#### **Lecteur MP3 :**

Le lecteur MP3 vous permet d'écouter de la musique. **Bluetooth :**

Permet d'établir des communications téléphoniques « sans fil » à l'aide de votre appareil de navigation.

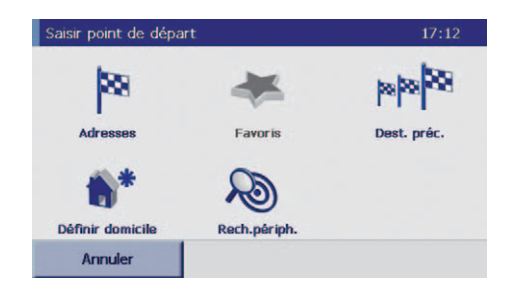

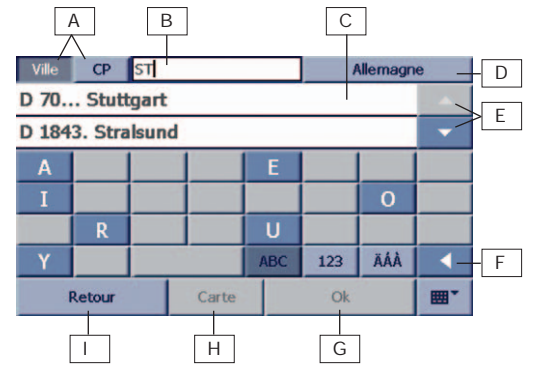

### **Navigation – Premier trajet**

**1.** Dans le menu de sélection principal, appuyez sur le symbole **Navigation** .

**2.** Dans le menu de sélection des destinations, appuyez sur le symbole **Adresses** afin d'introduire le lieu de destination désiré.

**Adresses :** permet d'introduire l'adresse du lieu de destination vers lequel vous désirez vous rendre.

**Favoris :** vous pouvez enregistrer ici vos principales destinations. Celles-ci seront directement sélectionnables par la suite, sans que vous ayez à introduire à chaque fois l'adresse complète.

**Dest. préc. :** liste des dernières destinations sélectionnées. **Domicile :** il suffit d'appuyer une fois sur ce symbole pour que l'appareil vous guide directement jusqu'à votre domicile à partir de votre lieu d'emplacement actuel. Lors de la première utilisation de cette fonction, vous devez indiquer l'adresse de votre domicile.

**Rech. périph. :** vous pouvez rechercher des endroits particulièrement intéressants (POI) à proximité de votre lieu d'emplacement actuel (recherche périphérique). En cliquant sur ce symbole, vous accèderez à la liste thématique des POI (exemples : stations-services, parkings, etc.). **Liste d'étapes :** vous pouvez enregistrer dans cette liste les différentes étapes successives que vous désirez effectuer au cours de votre trajet. Vous pouvez enregistrer plusieurs listes d'étapes en leur donnant des noms.

### **3. Introduisez le lieu de destination désiré via le clavier.**

- A cet effet, vous pouvez introduire le nom de la ville ou
- activer la fonction « code postal » (appuyez une fois sur la touche **CP**) et indiquer le code postal désiré.

Après avoir introduit plusieurs lettres de la ville ou plusieurs chiffres du code postal, vous pouvez voir en parallèle sur une liste de sélection les villes correspondant aux lettres ou chiffres introduits. Les lettres qui ne peuvent plus être utilisées sont masquées sur le clavier.

- A : touches permettant d'activer l'introduction du lieu de destination (nom de la ville ou numéro du code postal).
- B : zone dans laquelle vous pouvez introduire le lieu de destination au moyen du clavier.
- C : liste de sélection.
- D : touche de sélection du pays désiré (exemple : France pour la recherche de Paris).
- E : flèches permettant de se déplacer au sein de la liste.
- F : touche de suppression permettant d'effacer les lettres ou chiffres incorrects dans la zone d'entrée.
- G : démarrage immédiat du calcul de l'itinéraire, sans informations complémentaires sur le lieu de destination (exemple : itinéraire jusqu'à une ville sans indication d'une rue particulière).
- H : représentation du point sélectionné sur la carte.
- I : retour à la page précédente.

### **4. Appuyez sur la ville désirée dans la liste de sélection.**

### **5. Introduisez le nom de la rue désirée.**

Après avoir introduit plusieurs lettres du nom de la rue, une liste de sélection s'affiche en parallèle. Les lettres qui ne peuvent plus être utilisées sont masquées sur le clavier.

Si vous avez oublié une partie de l'adresse, vous pouvez également introduire des mots clés. Des adresses possibles vous seront alors proposées, le cas échéant. Les trémas (ä, ö et ü) peuvent être ignorés lors de la saisie de l'adresse, étant donné qu'une identification automatique des signes s'effectue pour ces lettres.

Au lieu d'indiquer une adresse, vous pouvez également appuyer sur la touche **POI** pour sélectionner un point particulièrement intéressant (POI ou Point of interest en anglais). Il s'agit de lieux prédéfinis dans différentes catégories, comme des bars, des restaurants, des stations-services, etc.

### **6. Appuyez sur la rue désirée dans la liste de sélection.**

## **7. Indiquez le numéro de la rue.**

Vous pouvez également ignorer cette étape et confirmer directement la recherche en appuyant sur la touche **Calculer**. Dans ce cas, l'appareil vous conduira jusque dans la rue du lieu de destination programmé, mais ne vous indiquera pas où se trouve le numéro auquel vous devez vous rendre.

### **8. Appuyez sur le numéro de rue désiré dans la liste de sélection.**

Le système détermine alors automatiquement l'itinéraire jusqu'au lieu de destination à partir de votre lieu d'emplacement actuel.

En appuyant sur la touche **Navigation**, le système vous conduira automatiquement jusqu'au lieu de destination désiré en affichant **l'itinéraire** sur l'écran et en vous guidant par des messages vocaux. En appuyant sur la touche Itinéraire, le système vous montrera la liste du trajet, c'est-à-dire les différentes routes que vous devez prendre pour vous rendre de votre lieu d'emplacement actuel jusqu'à la destination choisie.

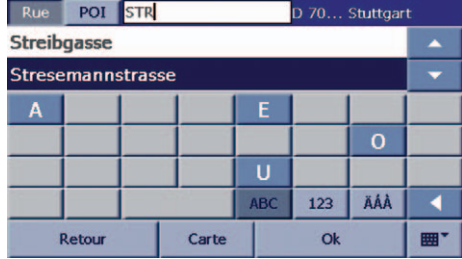

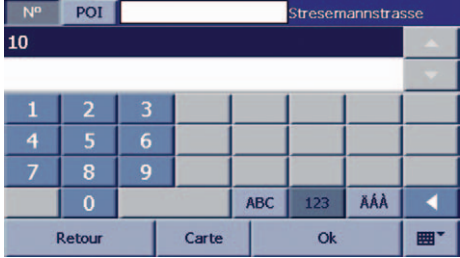

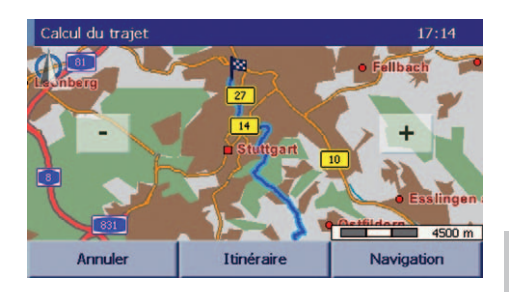

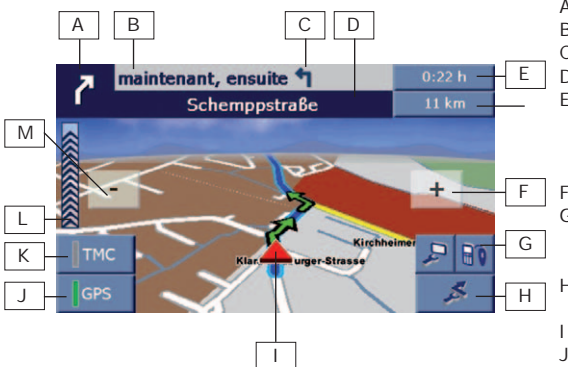

### **Ecran de navigation**

- A : prochaine direction où il faudra tourner.
- B : distance jusqu'au prochain carrefour.
- C : seconde direction où il faudra tourner.
- D : nom de la prochaine rue.
- E : affichage du statut en appuyant sur les touches correspondantes, vous pourrez voir, au choix, votre distance par rapport au lieu de destination, la durée restante du trajet, l'heure d'arrivée estimée, etc.
- F : agrandir la carte (zoom +).
- G : menu d'affichage : vous pouvez sélectionner différents modes d'affichage (exemples : passage à un affichage 2D / 3D, informations sur la durée du trajet, etc.).
- H : autres fonctions (exemples : changer d'itinéraire, mettre fin à la navigation, etc.).
- I : lieu d'emplacement actuel.
- 
- J : qualité GPS (intensité du signal)<br>- rouge : absence de signal ou intensité faible du signal ;
	- jaune : intensité moyenne du signal ;
	- vert: bonne intensité du signal.
- K : statut TMC
	- vert: bonne réception, aucun embouteillage signalé ;
	- jaune : réception satisfaisante, présence d'embouteillages qui n'affectent cependant pas l'itinéraire déterminé ;
	- rouge : réception satisfaisante, présence d'embouteillages sur l'itinéraire déterminé ;
	- -gris : absence de réception, TMC désactivé ou émetteur TMC non disponible.
- L: barre de distance jusqu'au prochain tournant.
- M: réduire la carte (zoom -).

## **9. Pour modifier les paramètres d'affichage, cliquez sur la touche**

**Détec. radar :** vous pouvez activer ou désactiver le détecteur de radars (vous trouverez de plus amples informations à ce sujet en page 42)

**Lecteur MP3 :** permet d'écouter des fichiers audio. Son activé / désactivé : en appuyant sur cette touche, vous pouvez activer et désactiver le son des messages vocaux.

Jour / nuit : modifie le réglage de la luminosité (affichage de jour et affichage de nuit).

**Volume :** permet de modifier le volume de l'appareil de navigation. Il est également possible de régler différemment le volume de certaines fonctions.

En appuyant sur la flèche  $\blacktriangleright$ , vous ouvrez un autre niveau du menu d'affichage.

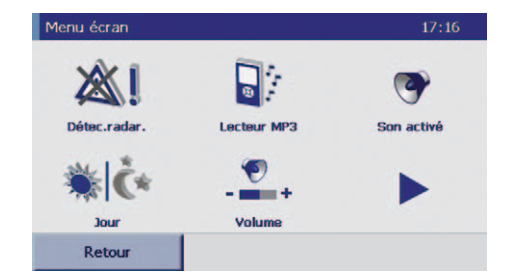

Info Navi : cette fonction vous permet d'obtenir un aperçu des informations concernant la navigation actuelle , comme par exemple la distance par rapport au lieu de destination, l'heure d'arrivée, etc.

**Vue 2D / 3D :** modifie la représentation de l'écran de navigation (affichage 3D ou 2D).

**Luminosité :** vous pouvez choisir ici le degré de luminosité de votre appareil de navigation pour le mode d'affichage de jour et de nuit.

**Activer/désactiver la fonction TMC :** Si votre appareil dispose de la fonction TMC ou encore si une antenne dipôle est branchée à votre appareil, le bouton relatif à la fonction TMC s'active automatiquement. C'est à vous de décider si vous souhaitez laisser cette fonction en mode actif ou la désactiver.

**Auto zoom act. / dés. :** cette touche vous permet d'activer ou de désactiver la fonction de zoom automatique de votre navigateur Falk (auto zoom : la taille de la représentation cartographique dépend de la vitesse à laquelle vous roulez).

En appuyant sur « Retour », vous retournez à l'écran de navigation.

### **10. Pour utiliser la fonction Bluetooth, appuyez sur le bouton**

- A : Permet d'indiquer le numéro de téléphone souhaité et d'établir une communication téléphonique.
- B : Etablit une connexion sans fil entre l'appareil et le téléphone portable.
- C :Permet de consulter la liste des appels antérieurs.
- D :Recherche des appareils compatibles.
- E : Modification du paramétrage de la fonction Bluetooth via le Manager Bluetooth.
- F : Quitter la fonction Bluetooth

Pour davantage d'informations concernant la fonction Bluetooth, veuillez vous référer à la page 43.

### **11. Pour mettre fin à la navigation, appuyez sur la touche**

**Inter. navig. :** met fin à la navigation et retourne au menu de sélection principal.

**Rech. périph. :** cette fonction vous permet de rechercher à proximité de votre lieu d'emplacement actuel les POI les plus proches (c'est-à-dire les points particulièrement intéressants, comme les stations-services, les aires de repos, etc.). Il vous suffit d'appuyer sur l'entrée POI désirée pour que le système vous y conduise directement. **Itinéraire :** affiche la liste d'itinéraire, ce qui vous permet de consulter pendant la navigation l'itinéraire déterminé. **Proch. dest. :** si le trajet a été programmé avec une liste d'étapes, ce bouton permet de passer à l'étape suivante de la liste et d'ignorer ainsi un arrêt intermédiaire.

Si le trajet n'a pas été programmé avec une liste d'étapes, cette touche est désactivée.

**Dans favoris :** les destinations sélectionnées peuvent être enregistrées dans votre liste de destinations favorites. **Contourner la section :** permet de contourner certaines sections de l'itinéraire déterminé.

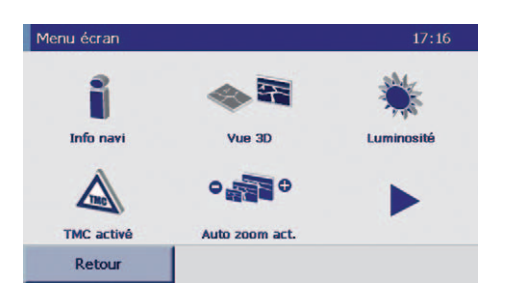

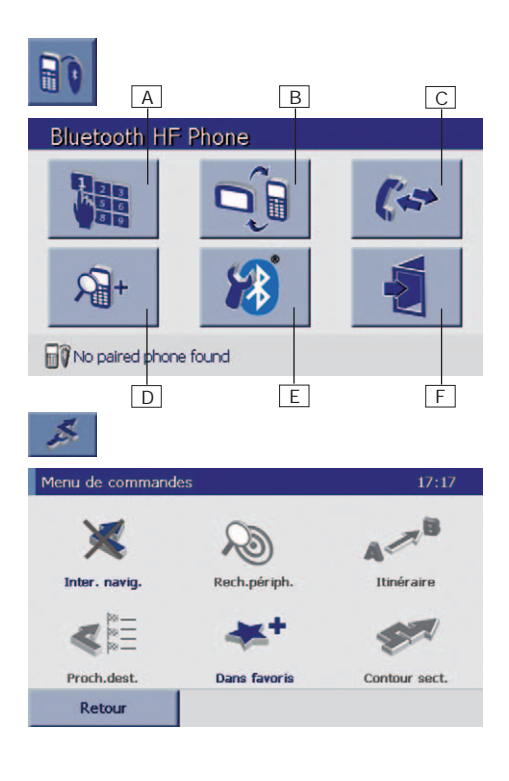

**FR**

## **Détecteur de radars**

**Dans les paramètres par défaut, le détecteur de radars n'est pas disponible sur votre appareil. Cela explique pourquoi vous ne trouverez pas les icônes correspondantes dans le logiciel. Vous devez préalablement activer cette fonction en téléchargeant les données correspondantes sur Internet. Ce n'est qu'après avoir effectué ce téléchargement que le détecteur de radars et les icônes concernées sont disponibles.**

**Le détecteur de radars vous avertit par un signal sonore et visuel (image d'un feu de circulation ou image d'une limitation de vitesse) de l'emplacement des radars stationnaires (radars de contrôle de la vitesse des véhicules ou du respect des feux de circulation).** 

### **Remarque générale :**

Dans certains pays, l'utilisation et le transport d'un détecteur de radars opérationnel n'est pas permis pendant la conduite. Assurez-vous tout d'abord de ne pas utiliser ce système dans les pays concernés. L'activation et l'utilisation du détecteur de radars s'effectuent à vos propres risques.

### **Remarque Suisse :**

Les données relatives au détecteur de radars en Suisse ne sont pas contenues dans les produits de FMI. Ces données ne sont pas non plus téléchargeables sur Internet.

### **Remarque concernant l'utilisation du détecteur de radars en Allemagne :**

« Conformément au § 23, al. 1 b du code de la route allemand (StVO), l'utilisation d'un détecteur de radars n'est pas permise dans les cas prévus dans ce code. Veuillez noter que le détecteur de radars ne peut être utilisé que dans le cadre de la planification d'un itinéraire et doit être désactivé pendant le trajet ».

### **Démarrage du détecteur de radars en six étapes**

- 1. Installez le Falk Navi-Manager sur votre ordinateur. Vous trouverez en page 48 de plus amples informations sur l'installation du Falk Navi-Manager.
- 2. Connectez votre appareil de navigation à un ordinateur via le câble USB. Votre PND sera reconnu via le programme ActiveSync.
- 3. Démarrez le Falk Navi-Manager sur votre ordinateur en cliquant successivement sur Démarrer / Programmes / Falk / Navi-Manager ou en cliquant deux fois sur l'icône du Falk Navi-Manager qui apparaît sur le bureau de votre ordi nateur.
- 4. Le Falk Navi-Manager vérifie ensuite si de nouvelles données sont disponibles en téléchargement. Si c'est le cas, cochez la case qui apparaît dans une fenêtre de dialogue afin de télécharger ces données sur votre appareil.

Vous pouvez également définir au moyen du Navi-Manager si une recherche d'actualisation automatique des données relatives aux radars doit être effectuée lors de chaque démarrage du programme.

5. PND : Si vous utilisez le détecteur de radars pour la première fois, vous devez tout d'abord l'activer. Dans le menu principal, appuyez sur les touches **Paramètres, Navigation** et **Détecteur de radars**. Lorsque le détecteur de radars est activé, le symbole correspondant devient

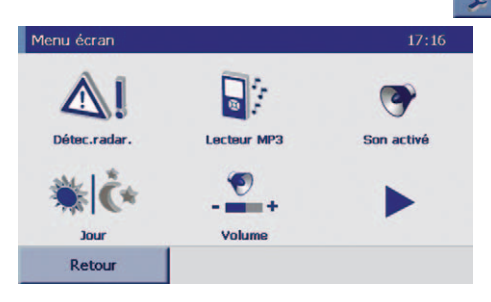

6. Introduisez l'itinéraire désiré et procédez à une simulation. Vous pouvez démarrer le détecteur de radars en appuyant sur l'icône  $\bigwedge$  correspondante pendant

la simulation et en sélectionnant « **Détecteur de radars ON** ».

#### **Remarque :**

avant le début de chaque simulation, le détecteur de radars est désactivé et doit être réactivé via le menu d'affichage.

### *43*

 $\overline{\mathbf{5}}$ 

 $\overline{A}$ 

**FR**

## **Bluetooth**

Le N220L est pourvu de la fonction Bluetooth qui permet d'utiliser votre appareil comme headset et de téléphoner sans fil. Par conséquent, vous êtes en mesure de passer et de recevoir des appels téléphoniques via votre N220L. Attention: dans ce cas de figure, votre téléphone portable ne doit pas se trouver à proximité immédiate du N220L. L'activation de la fonction Bluetooth se fait en quelques étapes seulement.

#### **Première utilisation**

Lorsque vous utilisez votre téléphone portable pour la première fois ou lorsque vous changez de téléphone portable, la détection/connexion Bluetooth entre votre appareil et votre téléphone portable n'existe pas encore. C'est la raison pour laquelle vous devez effectuer une première installation. Pour toute utilisation ultérieure, votre téléphone portable sera détecté automatiquement.

- 1. Dans un premier temps, veuillez activer la fonction Bluetooth de votre téléphone portable puis démarrer la recherche des périphériques compatibles Bluetooth (pour en connaître le mode de fonctionnement, veuillez consulter le manuel de votre téléphone portable.)
- 2. Ouvrez l'application Bluetooth de votre appareil en « tapant », à l'aide du stylet, sur l'icône Bluetooth du menu princi pal ou du menu de navigation. Pour démarrer le processus de recherche (60 s) d'un téléphone portable compatible Bluetooth à partir de votre appareil de navigation, veuillez cliquer sur le symbole suivant : श्वी∙

**Passkev Requested** 

**Passkey** 

ö

 $\overline{a}$ 

\*\*\*\*

4

3. Si les deux appareils se détectent mutuellement, vous devez définir un code de votre choix puis l'indiquer au niveau de votre téléphone portable. La fenêtre représentée ci-dessous s'affiche alors sur votre PND: dans le champ prévu à cet effet, vous devez alors indiquer le même code que celui que vous avez entré sur votre téléphone portable puis le confirmer en activant la coche.

Les étapes 2 et 3 ne doivent être exécutées que lors de la première utilisation du téléphone portable ou après un changement de téléphone.

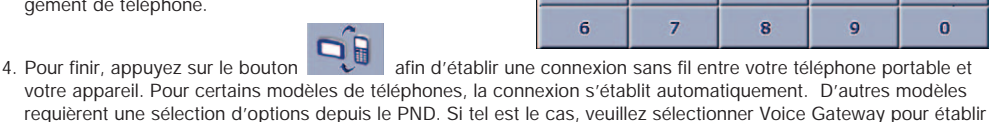

une connexion. La partie inférieure gauche du menu principal de la fonction Bluetooth vous indique si une connexion existe entre

votre téléphone portable et votre appareil. Si, à cet endroit il est indiqué « No paired phone found », ceci signifie qu'aucune connexion n'existe. Vous devrez alors réitérer le processus de connexion.

**Indication :** Si votre téléphone ne supporte pas la fonction « main libre » du PND, vous ne parviendrez pas à établir de connexion.Toutefois, le PND peut alors faire office de headset lorsque vous appelez ou recevez un appel via votre téléphone portable. La fonction headset démarre automatiquement au moment où vous émettez (ou recevez) l'appel.

5. Lorsqu'il existe une connexion entre les deux appareils, vous êtes en mesure d'activer (ou de recevoir) vos appels via votre PND. Si vous souhaitez effectuer un appel directement depuis votre PND, veuillez utiliser le bouton suivant :

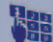

La fenêtre Keypad s'affiche alors. Elle vous permet d'entrer le numéro de téléphone que vous souhaitez appeler. Vous avez également la possibilité de sélectionner un numéro de téléphone parmi les numéros figurant sur la liste des appels passés (ou reçus) antérieurement. Pour ce faire, veuillez

appuyer sur le bouton .

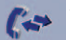

Pour établir la communication téléphonique, tapez, à l'aide de votre stylet, sur le symbole représentant le combiné vert.

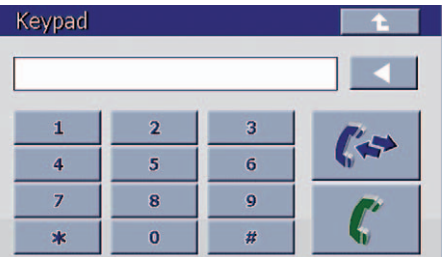

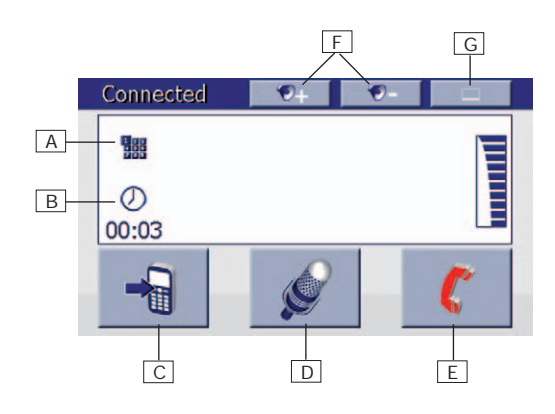

Dès que la liaison téléphonique s'établit, une autre fenêtre s'affiche.

### **Lorsque vous tapez sur...**

- A : le clavier s'affiche de nouveau.
- B : la durée de l'appel s'affiche.
- C : la sortie vocale se fait via votre téléphone portable. Si vous activez une seconde fois ce bouton, la sortie vocale bascule alors de nouveau sur le PND.
- D : vous pouvez mettre le micro du PND sur le mode veille.
- E : la communication téléphonique s'interrompt.
- F : vous modifiez l'intensité du volume.
- G : la fenêtre se réduit

## **5. Falk City Guide**

**Le guide des villes est un guide touristique interactif qui vous conduira dans les endroits les plus importants d'une ville déterminée. Dans ce cadre, vous pouvez vous orienter selon différents thèmes.**

Démarrez le guide des villes en appuyant sur la touche **City Guide** dans le menu de sélection principal. City Guide

Sélectionnez tout d'abord une ville en appuyant une fois dessus et confirmez votre choix en cliquant sur la **touche OK.** 

Le CD de contenus joint renferme les descriptions de cities en plusieurs langues. En option : vous pouvez vous procurer d'autres cities.

Dans le menu principal de la ville, vous avez les possibilités suivantes :

**Lieux incontournables :** indication des endroits de la ville que vous ne devez manquer à aucun prix (classement par groupe thématique).

**Thèmes :** vous avez la possibilité d'effectuer une recherche dans différents groupes thématiques. Les thèmes suivants sont disponibles (avec parfois des sous-catégories par thème) :

- Curiosités
- Musées
- Boire et manger
- Shopping
- Hébergement
- Activités nocturnes
- Foires et transports
- Art et culture

**Rech. dest. :** vous pouvez rechercher dans la ville sélectionnée une destination dont vous connaissez déjà le nom (exemple : le « Reichstag » à Berlin).

**Rech. périph. :** vous pouvez rechercher différents thèmes dans un rayon défini autour de votre lieu d'emplacement actuel ou d'un autre lieu déterminé (recherche périphérique).

**Favoris :** vous avez ici la possibilité d'enregistrer les endroits d'une ville qui vous intéressent personnellement.

A : quitter le guide des villes et retourner à la navigation.

B : explications sur l'utilisation du guide des villes.

C : passage d'une ville à l'autre.

**Excursions :** vous avez la possibilité de programmer les endroits d'une ville que vous désirez visiter au cours d'une excursion individuelle.

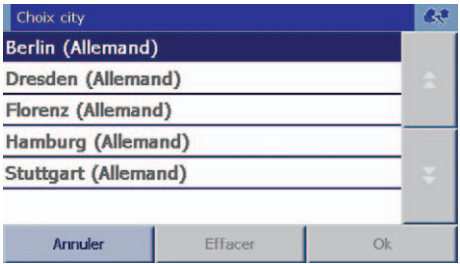

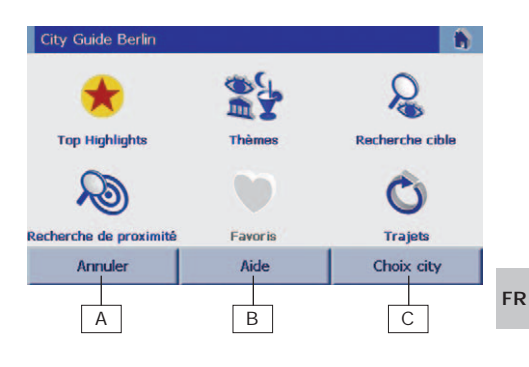

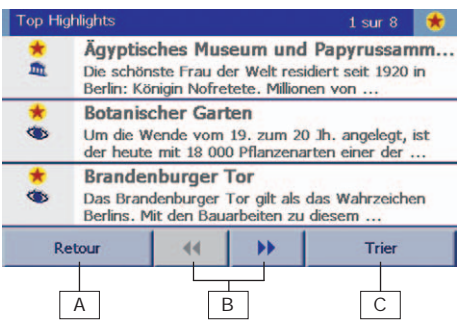

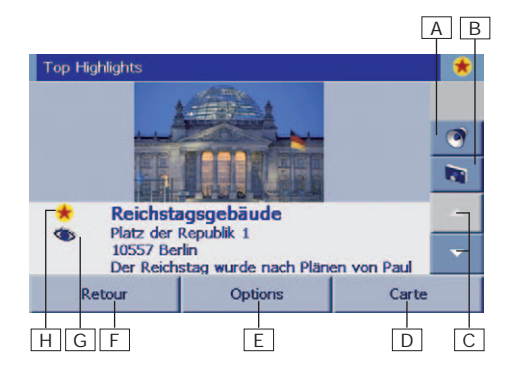

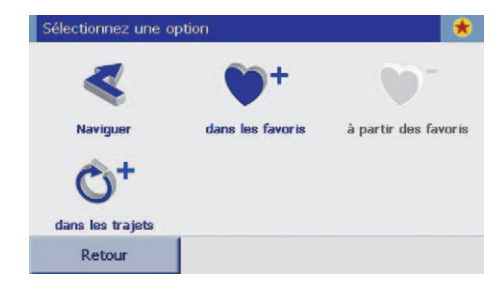

Les entrées trouvées sont indiquées dans une liste.

- A : retourner au menu précédent.
- B : se déplacer dans la liste de sélection.
- C : trier les entrées de la liste selon différents critères : – par ordre alphabétique ;
	- par catégorie de prix (pour les hôtels et les restaurants) ;
	- par catégorie de confort (pour les hôtels) ;
	- selon la distance par rapport au lieu actuel / sélectionné.

En sélectionnant une entrée, vous accédez directement aux informations multimédia correspondantes.

En principe, toutes les entrées s'accompagnent de textes informatifs ainsi que, le cas échéant, d'images et d'informations auditives.

- A : permet d'écouter l'information auditive ;
- B : permet un plus grand affichage de l'image ;
- C : permet de consulter les textes informatifs ;
- D : permet d'afficher l'entrée sur une carte ;
- E : les options suivantes sont possibles :
	- navigation jusqu'à l'endroit concerné ;
	- enregistrer l'entrée dans votre liste personnelle de favoris ;
	- supprimer l'entrée de votre liste personnelle de favoris ;
- F : retourner au menu qui se trouve juste avant ;
- G: indique la distance par rapport au lieu actuel / sélectionné ;
- H : l'icône symbolise le thème concerné (exemple : l'œil symbolise le thème des curiosités).

En cliquant sur **Options** puis sur **Naviguer vers**, vous serez conduit par le navigateur jusqu'à l'endroit concerné. L'option **En excursion** vous permet de transférer directement l'entrée concernée dans vos listes d'excursion personnelles. A cet égard, vous pouvez créer une nouvelle excursion ou bien ajouter l'entrée à une excursion déjà existante.

Vous trouverez d'autres informations dans le manuel détaillé contenu dans le CD du Falk Navi-Manager.

## **6. Lecteur MP3 et carte mémoire**

### **Carte mémoire**

vous pouvez enregistrer sur une carte mémoire les données relatives aux cartes ainsi que d'autres fichiers audio. Ces fichiers seront reconnus et utilisés par l'appareil de navigation.Pour utiliser votre lecteur, vous devez insérer une carte SD (contenant des fichiers audio) dans la fente prévue à cet effet sur le côté gauche de l'appareil  $\bullet$ .

Les données relatives aux cartes ne sont reconnues que si vous procédez à une redémarrage à froid (hard-reset) après l'introduction de la carte SD. Le retrait de la carte SD pendant la navigation entraîne un blocage du logiciel, même lorsque l'appareil est éteint. C'est pourquoi, il est également nécessaire de procéder à une réinitialisation après le retrait de la carte SD.

Changement des cartes SD (concerne uniquement les cartes SD contenant des fichiers audio musicaux) : afin de garantir une reconnaissance fiable des cartes SD suite à un changement, il convient d'observer un temps d'attente de 10 secondes entre le retrait d'une carte et l'introduction d'une autre.

### **Lecteur MP3**

L'appareil de navigation est doté d'un lecteur MP3. Le lecteur MP3 vous permet de lire des fichiers audio (comme de la musique ou des histoires) à partir d'une **carte SD**, que ce soit pendant la navigation ou à un autre moment. La lecture des fichiers audio MP3 est automatiquement interrompue par les messages de navigation, si bien qu'aucune instruction ne vous échappe.

### **Utilisation du lecteur MP3**

**1. Démarrez le lecteur MP3 en appuyant sur la touche** 

Celle-ci se trouve dans le menu principal. Vous pouvez également passer en mode lecteur MP3 pendant la navigation. Pour cela, appuyez sur la touche , puis sur la touche du lecteur MP3 qui s'affiche ensuite.

## **2. Le menu du lecteur MP3 s'ouvre.**

Vous avez alors la possibilité de sélectionner et d'écouter de la musique.

### **2.1 Sélection de titre**

- Cette touche vous permet d'accéder à la liste de sélec tion des titres. Cette liste affiche tous les fichiers audio qui se trouvent sur la carte SD.
- Appuyez sur la touche pour sélectionner l'ensemble des titres disponibles sur la carte SD. Vous pouvez sélectionner des titres précis en appuyant dessus. Appuyez à nouveau pour annuler le titre.
- $\Omega =$ 01 coldplay - clocks.wma  $00:15(02:57)$ anna d Ð. 41 D

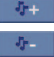

Tous les titres d'un répertoire sont sélectionnés.

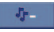

Tous les titres d'un répertoire sont annulés.

**Attention** si vous voulez intégrer dans la liste de diffusion les chansons sélectionnées, vous devez les confirmer via la touche

## **2.2 Liste de reproduction**

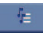

Cette touche vous permet d'accéder à la liste de diffusion sélectionnée par vous.

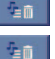

Tous les titres de la liste de diffusion sont supprimés.

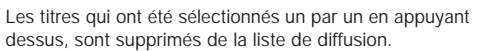

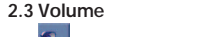

Augmenter le volume <sup>12</sup>- Diminuer le volume.

## **3. Quitter le menu du lecteur MP3**

En appuyant sur cette touche, vous retournez au menu de navigation.

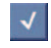

**Attention :** si vous voulez réellement supprimer les fichiers sélectionnés de la liste de diffusion, vous devez le confirmer via la touche.

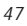

**FR**

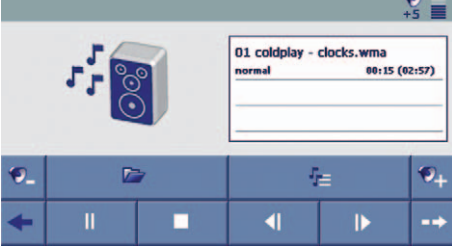

## **7. Falk Navi-Manager**

## **Le Falk Navi-Manager vous permet de toujours avoir les dernières données actuelles sur votre Falk PND et de gérer vos données de manière simple et confortable.**

### **1. Installer le Falk Navi-Manager**

Introduisez le CD du Navi-Manager dans votre lecteur CD. L'assistant d'installation du Falk Navi-Manager démarre automatiquement. Il vous suffit alors de suivre les instructions du programme d'installation. Le Falk Navi-Manager ne peut fonctionner qu'avec les logiciels Microsoft® ActiveSync® et Adobe Acrobat Reader. Ces programmes peuvent également être installés via l'assistant d'installation.

### **2. Démarrage du Falk Navi-Manager**

Avant de démarrer le Falk Navi-Manager, il est nécessaire de connecter le Falk PND à un ordinateur via le câble USB. Le programme Active Sync vous demande ensuite si vous désirez créer un partenariat. Sélectionnez « Non » et cliquez ensuite sur la touche « Continuer ». Pour transférer les données sur votre appareil (cartes, voix d'annonce, etc.), introduisez dans le lecteur de votre ordinateur le CD ou DVD de données (« Content ») fourni avec le produit. Afin de démarrer le Falk Navi-Manager, cliquez sur le menu de démarrage de Windows : Démarrer / Programmes / Falk /Navi-Manager. Le masque qui se trouve en dessous s'ouvre.

### **Remarque (à observer uniquement en cas d'absence de connexion à Internet) :**

Lorsque le message suivant s'affiche: « l'appareil relié n'est pas supporté », vous devez copier le fichier « Catalog.xml » du CD de contenus livré dans le répertoire d'installation du Navi-Manager (p.ex. C:\programmes\Falk\Falk Navi-Manager). Le fichier du même nom disponible qui y apparaît doit alors être écrasé. Lorsque vous redémarrez le Navi-Manager, l'appareil de navigation Falk est alors reconnu.

Lors de chaque démarrage, le Falk Navi-Manager procède avec votre accord à une recherche d'actualisation automatique. A cet égard, l'appareil vérifie si de nouveaux fichiers relatifs au catalogue, aux radars et au GPS Premium sont disponibles pour être téléchargés. Si cela est le cas, vous pouvez sélectionner les actualisations désirées. Le Falk Navi-Manager va chercher dans Internet les actualisations sélectionnées.

**Remarque :** vous devez posséder un ordinateur doté de Windows XP/ Vista ™ et d'une connexion à Internet afin que la recherche d'actualisation automatique fonctionne.

Dans la barre de menu **Options > Paramètres**, vous pouvez définir si une recherche d'actualisation automatique doit être effectuée lors de chaque démarrage du programme. Vous pouvez également déterminer les données au sujet desquelles le programme doit vous informer régulièrement (radars / GPS Premium).

### **3. Travailler avec le Falk Navi-Manager**

- A : tous les fichiers disponibles sont affichés sous forme de listes dans les catégories suivantes : cartes nationales, POI (endroits intéressants), villes, excursions, voix d'annonce (locuteurs) et logiciel. Vous pouvez choisir au moyen des onglets correspondants les données que vous désirez traiter.
- B : les icônes et les intitulés des lignes indiquent où les fichiers sont enregistrés. Les fichiers peuvent en outre être conservés dans la mémoire interne du PND  $(Flash-ROM)$  , dans la carte SD $\Omega$ , sur l'ordinateur  $\blacksquare$ , sur le CD ou DVD  $\lozenge$  de données ou bien encore sur un serveur Internet . Le téléchargement des fichiers sur Internet nécessite une connexion à Internet.

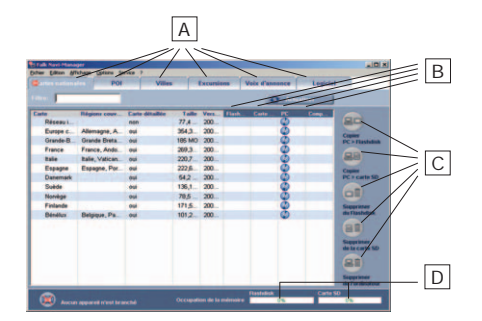

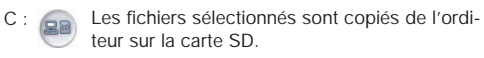

Les fichiers sélectionnés sont copiés de l'ordinateur dans la mémoire flash de votre PND.

Les fichiers sélectionnés sont supprimés de votre PND.

Les fichiers sélectionnés sont supprimés de ordinateur

D : veuillez noter que la capacité de la mémoire du Flash-ROM et de la carte SD est limitée. Les barres de statut indiquent la capacité de la mémoire flash du PND et de la carte mémoire. Si vous désirez transférer des lots de données et si la mémoire disponible de votre appareil ne suffit pas, vous devez supprimer des fichiers de la mémoire flash ou de la carte SD.

Le programme d'aide vous fournira des informations détaillées sur l'ensemble des fonctions du Falk Navi-Manager. Vous trouverez cette aide dans la barre de menu du Navi-Manager sous le point d'interrogation **(?)**. Appuyez ensuite sur **Aide**.

## **8. Ligne d'assistance téléphonique de Falk (hotline)**

### **Allemagne :**

Clients enregistrés : pour toute question concernant l'installation et le fonctionnement du produit, les clients enregistrés ont accès à notre ligne d'assistance téléphonique économique au : +49 (0)180 – 5 32 55 46 (0,14 EUR à partir du réseau allemand). Pour vous faire enregistrer, il vous suffit de nous envoyer votre carte d'enregistrement ou de vous enregistrer en ligne à l'adresse suivante : **www.gofalk.com/nav**. Vous obtiendrez à tout moment une assistance gratuite sur Internet.

**Clients non enregistrés :** 0900 – 1 46 32 55 (1,86 EUR / minute à partir du réseau allemand) **Autriche :** +43 (0) 820 20 12 12 (0,15 EUR / minute) **Suisse :** + 41 (0) 848 20 12 12 (0,11 SFR / minute)

Horaires de la ligne d'assistance téléphonique : du lundi au vendredi de 08 h 00 à 20 h 00 ; le samedi de 09 h 00 à 18 h 00 ; le dimanche et les jours fériés de 14 h 00 à 18 h 00.

### **Appareils défectueux :**

Les appareils défectueux peuvent être directement envoyés pour réparation à notre centre technique de service aprèsvente. Vous pouvez remplir sur notre site Internet le formulaire de demande de réparation (**www.gofalk.com/nav,** domaine « Service & Support »). Vous pouvez également poser vos questions à notre ligne d'ass 50 et suivantes.

## **9. Garantie**

## **1.1 Indication**

Nous souhaitons souligner le fait que les droits légaux en matière de garantie ne s'appliquent qu'entre vous, l'acquéreur (ci-après nommé acheteur) et le fournisseur par lequel l'acheteur a acquis le produit. Si l'acheteur s'est procuré le produit directement auprès de la société Falk Marco Polo Interactive GmbH (ci-après nommé FMI), FMI est l'interlocuteur direct de l'acheteur. Si tel n'est pas le cas, FMI assume auprès de l'utilisateur final (et non auprès du commerçant ou commerçant intermédiaire) une garantie limitée, conformément au chiffre 2. Ainsi, les utilisateurs finaux peuvent, en cas de défauts sur le produit, s'adresser à FMI, même s'ils ne se sont pas procurés le produit directement chez FMI. Les droits légaux en matière de garantie, convenus entre les parties contractuelles sont indépendants de la présente garantie de FMI.

## **1.2 Droits de l'acheteur /défauts- plaintes**

Si le produit n'est pas conforme : s'il ne présente pas les qualités escomptées, s'il ne se prête pas à l'utilisation usuelle ou s'il ne présente pas les propriétés que l'acheteur attendait (non conformes à ce qu'avait énoncé FMI), FMI devra alors procéder, à ses frais, à la réparation ou, le cas échéant, au remplacement par un produit identique exempt de défauts, ce dans un délai défini par l'acheteur. En principe, dans le cadre du délai défini par l'acheteur, plusieurs réparations des vices peuvent se produire. Si la réparation des vices s'avère impossible ou si, pour des raisons que FMI devra justifier, elle n'est pas réalisable dans le délai défini par l'acheteur ou encore si elle échoue, l'acheteur peut choisir de résilier le contrat ou de réclamer une réduction du prix d'achat.

### **1.3 Frais**

Les frais découlant de la réparation de vices sont supportés par FMI- dans la mesure où la réclamation s'avère être justifiée- ; les frais de contrôle, de réparation et/ou de la pièce de rechange, y compris les frais de port, incombent à l'acheteur. Tous les autres frais, en particulier les frais de port pour l'expédition du produit au Service Center chargé par FMI, seront supportés par l'acheteur.

## **1.4 Forfait de service**

Si la réclamation du client s'avère injustifiée, ce dernier devra, pour le remboursement des dépenses encourues, liées aux travaux de contrôle nécessaires et aux frais d'expédition, payer au Service Center chargé par FMI, un forfait de 25€. Ceci n'est pas valable si le Service Center s'est chargé des réparations. Dans ce cas, suivant les conditions définies par le Service Center, tous les frais vous seront facturés.

### **1.5 Délai de prescription**

Le délai de prescription relatif aux droits susmentionnés est de deux ans à compter de la réception du produit. Le délai de prescription est limité à une année si l'acheteur n'est pas un consommateur (commerçant ou commerçant intermédiaire, par exemple).

### **1.6 Limitation de responsabilité**

Les défauts et détériorations provoqués par l'usure naturelle ou par un accident extérieur (chocs, oxydation, dommages intentionnels, non-respect des instructions du fabricant, entretien défectueux, utilisation anormale, tentative de réparation par une personne non habilitée par FMI…) ou encore par une modification du produit non prévue ni spécifiée par FMI ou le fabricant, sont de plein droit exclus de la garantie de FMI.

Tout autres réclamations de dommages et intérêts de la part de l'acheteur ( demande d'indemnités au lieu de prestation et de réparation immédiate ou non immédiate du dommage, y compris des dommages indirects ou accessoires, peu importe la raison) sont exclues sauf si :

a) FMI a sournoisement dissimulé les vices matériel ou les vices de droit ou a assumé une garantie pour la qualité de l'objet de la livraison,

b) si le dommage résulte d'une faute intentionnelle, d'une négligence grave ou d'une violation des obligations contractuelles majeures de FMI, d'un représentant légal ou de ses auxiliaires d'exécution conformément aux dispositions légales, ou

c) si une violation des obligations de la part de FMI, d'un représentant légal ou de ses auxiliaires d'exécution a porté atteinte à la vie, au corps ou à la santé,

d) si, pour d'autres raison, FMI est tenu pour responsable à l'égard, par exemple de la Produkthaftungsgesetz (loi allemande sur responsabilité se liée aux produits)

Les « obligations contractuelles majeures » sont des obligations qui permettent la réalisation réglementaire du contrat auxquelles le client doit pouvoir avoir confiance.

Toutefois, en cas de simple négligence, l'obligation à dommage et intérêt à laquelle sera soumise FMI sera limitée en fonction de ce que le contrat stipule.

### **1.7 Protection des données**

Avant d'expédier votre produit, dans le cadre de recours à la garantie, vous devrez vous-même veiller à protéger toutes vos données personnelles. Nous vous recommandons de supprimer toutes vos données personnelles de l'appareil.

FMI ou un tiers chargé par FMI peut être amené, par nécessité, à reformater le produit ou le support de données, à supprimer des logiciels ou à remplacer certains constituants, ou tous les constituants de l'unité. Ainsi, FMI n'assume aucune responsabilité pour les dommages ou les pertes de tout genre, en particulier pour la perte de données personnelles enregistrées sur le produit ou sur les supports de données intrinsèques au produit que vous avez transmis pour réparation au service client de FMI.

### **1.8 Recommandation**

FMI vous recommande de remplir en détail l'inscription RMA (réclamation) sur Internet (www.gofalk.com/nav, secteur service) afin d'accélérer le traitement des demandes de garantie et de l'expédier également au Service Center.

**FR**

## **2. Garantie limitée**

FMI accorde à l'utilisateur final ( et non pas au commerçant ou commerçant intermédiaire) qui réside au sein de l'union Européenne, et qui ne s'est pas procuré le produit neuf directement auprès de FMI, une garantie limitée à toutes les parties constituantes du volume de livraison (le produit).

### **2.1 Etendue et durée de la garantie**

FMI délivre pour le produit une garantie de 24 mois à compter de la date d'achat qui correspondant (étendue, forme) aux garanties légales modifiées portées au chiffre 1, sauf accord contraire. Le délai de garantie pour le chargeur est lui de 12 mois. Le service center de FMI aura besoin d'une copie du document d'achat pour preuve.

Au-delà des réglementations portées au chiffre 1, FMI a le droit de procéder à la réparation des défauts présents sur le produit livré, ou de livrer une marchandise du même modèle ou similaire. Les défauts résultant d'un entretien défectueux, de la tentative d'ouvrir, de réparer ou de modifier le produits ou ses composants par une installation non prévue ni spécifiée par FMI, de l'utilisation de logiciels que l'acheteur aurait lui-même ajoutés, de virus, d'une utilisation hors du cadre défini, d'accidents, d'incendies, de la foudre, de pannes de courant ou encore de catastrophes naturelles (ou causes similaires) sont de plein droit exclus de la garantie. De plus, cette garantie sera annulée si une personne non habilitée tente de modifier ou de réparer le produit, si elle supprime ou modifie le numéro de série du produit.

De plus, (au delà des réglementations portées au chiffre 1) la responsabilité de FMI pour les dommages est exclue, dans la mesure où ceci est légal. La responsabilité légale du cadre de la Produkthaftungsgesetz (loi allemande sur responsabilité se liée aux produits) demeure inchangée.

### **2.2 Recours à la garantie**

Si vous avez besoin de recourir à la garantie, veuillez contacter le Service Center et indiquez lui que vous souhaitez faire valoir la garantie (vous trouverez les informations nécessaires au chapitre « service client » du guide de démarrage rapide). Afin que votre demande soit traitée, vous devez communiquer :

- le numéro de série de l'appareil
- un descriptif détaillé du défaut
- une preuve d'achat datée
- le numéro RMA (n°de réclamation) que vous recevrez en faisant une demande en ligne sur notre site (www.gofalk.de/nav- secteur service).

Veuillez expédier uniquement les parties de produits défectueuses (sur lesquelles repose votre réclamation) sans les accessoires (chargeur de rechange, fixations, câbles, etc.) FMI n'assume aucune responsabilité en cas de perte d'autres parties expédiées en même temps. La partie défectueuse doit être convenablement emballée pour un transport sécurisé.

Chaque envoi doit se faire franco domicile. Vous devrez en supporter les frais. Les autres envois ne seront pas acceptés. Vous devez faire apparaître distinctement sur votre envoi le numéro RAM. Si le recours à la garantie s'avère injustifié, vous devrez payer au Service Center chargé par FMI, un forfait de 25€ (frais de prise en charge).

### **2.33 Lieu d'exécution**

Le lieu d'exécution est Ostfildern, Allemagne

## **3. Indication**

Si vous n'avez aucune réclamation à faire sur le produit (recours à la garantie), vous pouvez toutefois consulter le Service Center à tout moment. Si tel est le cas, la prise en charge par le Service Center se fait au risque et péril de l'acheteur et aux conditions du Service Center. FMI n'assume ici aucune responsabilité. Sachez que, pour la réalisation d'un devis, le Service Center vous facturera le forfait de 25€. Vous obtiendrez les autres conditions auprès du Service Center.

## **10. Fiche de données techniques**

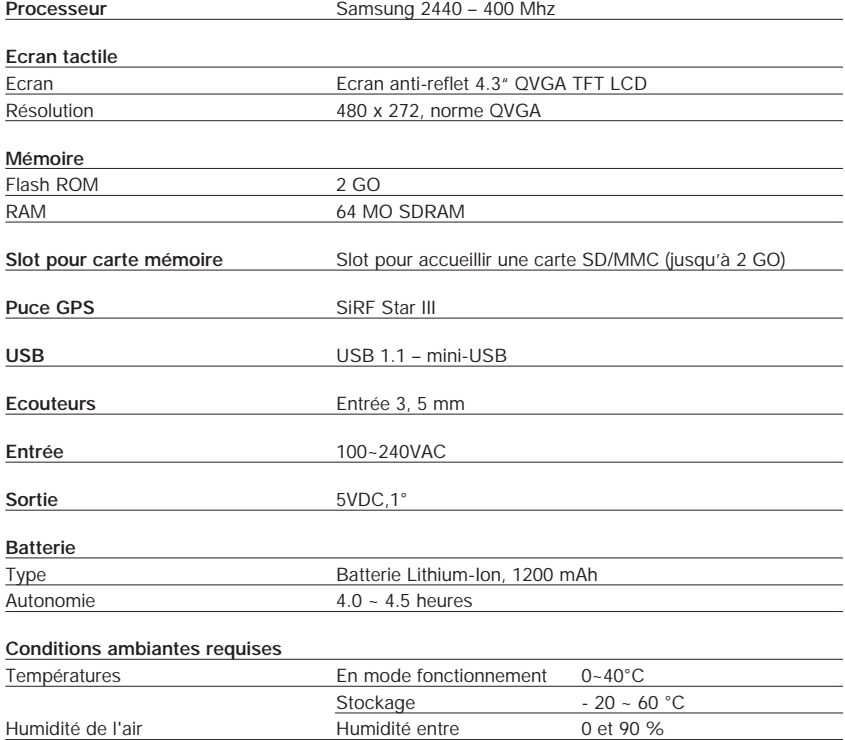

# **11. Index**

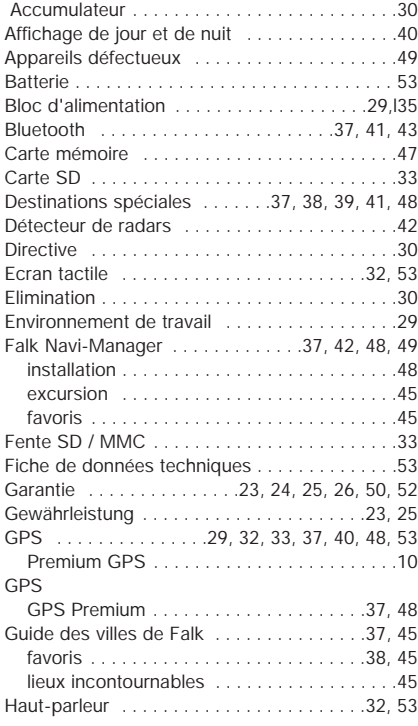

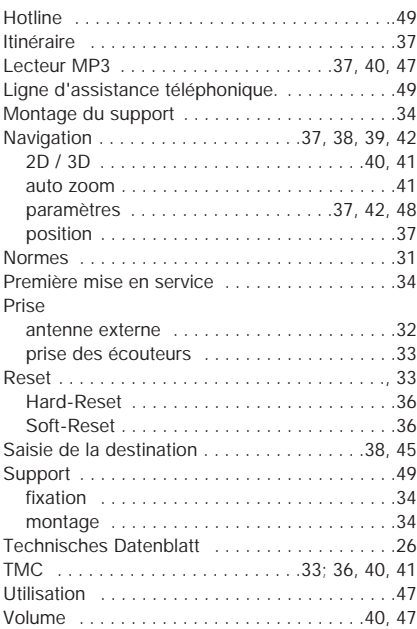

# **Sommario**

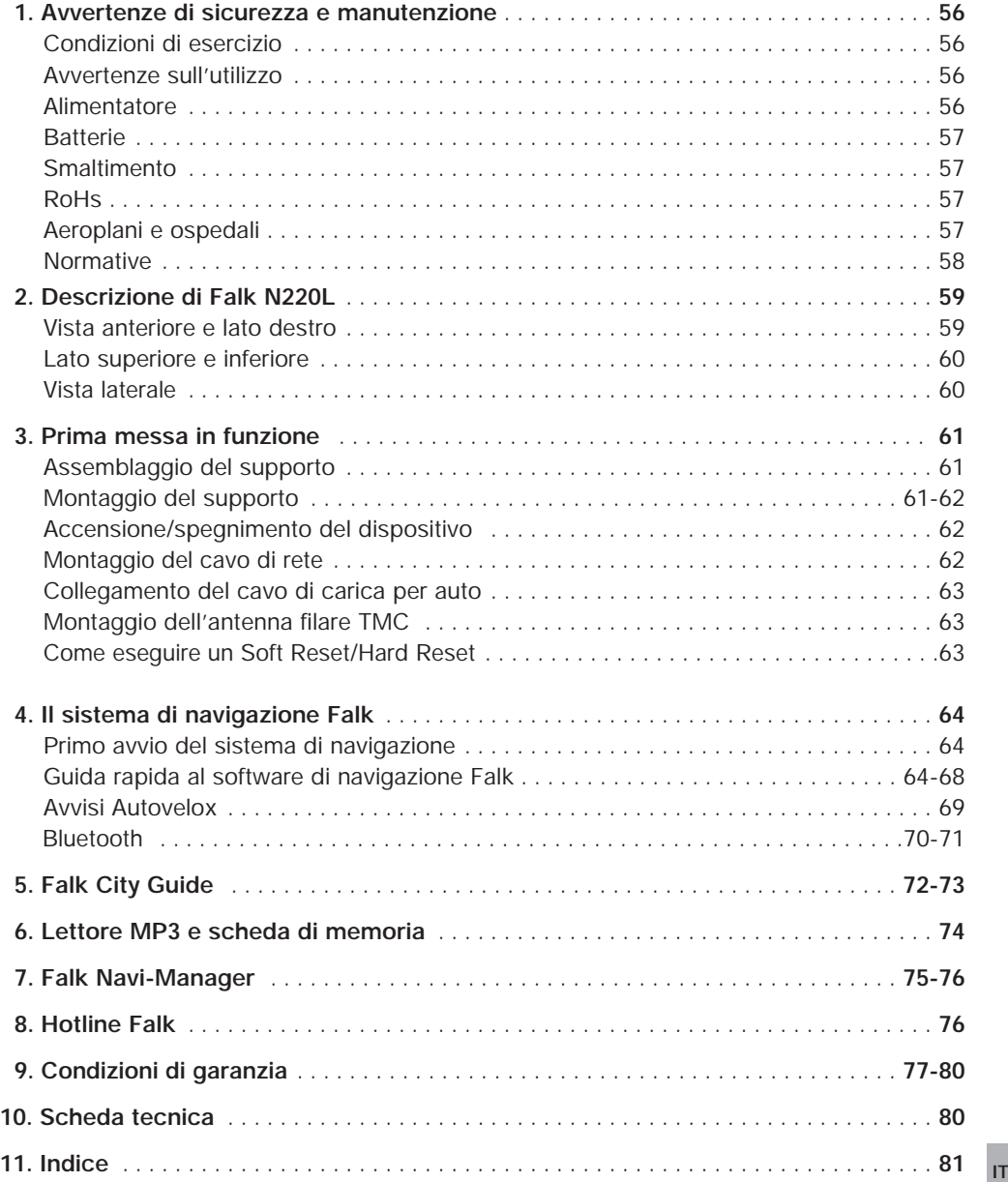

## **1. Avvertenze di sicurezza e manutenzione**

Si prega di leggere questo capitolo con attenzione e di rispettare tutte le avvertenze in esso riportate, al fine di garantire il funzionamento affidabile e la lunga durata del dispositivo.

## **Condizioni di esercizio**

Sollecitazioni esterne:

- Non collocate né lasciate cadere alcun oggetto sul dispositivo.
- Non fate cadere il dispositivo e proteggetelo dagli urti.
- Attenzione a non sedervi sul dispositivo, ad es. se lo portate nella tasca posteriore dei pantaloni.
- Non conservate o trasportate liquidi infiammabili, gas o sostanze esplosive nello stesso vano del dispositivo, dei suoi componenti o accessori.
- I dispositivi wireless possono interferire con la ricezione dei segnali GPS e provocare una ricezione disturbata.

## GPS:

- Il GPS è gestito e controllato sotto l'esclusiva responsabilità del governo degli Stati Uniti, il quale è altresì responsabile della disponibilità e dell'esattezza del sistema. Eventuali variazioni alla disponibilità e all'esattezza del servizio GPS o alle condizioni ambientali potrebbero avere ripercussioni sul funzionamento del dispositivo. Falk Marco Polo Interactive non è pertanto responsabile della disponibilità e dell'esattezza del servizio GPS.
- Il segnale satellitare GPS non è in grado di attraversare materiali solidi (eccetto il vetro). La funzione di posizionamento GPS non è pertanto disponibile all'interno di un edificio.
- Per determinare l'attuale posizione GPS sono necessari almeno 4 segnali satellitari GPS. La ricezione dei segnali può essere compromessa da cattive condizioni atmosferiche o grossi ostacoli (ad es. alberi o edifici alti).

## Temperatura:

- Quando scendete dalla vettura, non lasciate il dispositivo sul cruscotto esposto ai raggi diretti del sole. Il surriscaldamento della batteria potrebbe causare malfunzionamenti e/o provocare situazioni di pericolo. Conservate il dispositivo a temperature comprese tra 20° C e 60° C e utilizzatelo esclusivamente a temperature comprese tra 0° e 40° C.
- Tenete il dispositivo al riparo da umidità eccessiva e da temperature estreme. Si consiglia di conservare e utilizzare il dispositivo in ambienti con umidità dell'aria compresa tra 0% e 90%.
- Non esponete il dispositivo a variazioni di temperatura improvvise ed estreme, poiché al suo interno potrebbe formarsi acqua di condensa con conseguenti danni al dispositivo stesso. In caso di formazione di acqua di condensa, attendete fino a quando il dispositivo è completamente asciutto.

## **Avvertenze sull'utilizzo**

- Non azionate mai il dispositivo durante la guida.
- Il Codice della strada ha sempre e comunque precedenza sulle indicazioni fornite dal dispositivo di navigazione.
- Il percorso calcolato serve esclusivamente come riferimento. L'utente è responsabile del rispetto dei segnali stradali e delle norme sulla circolazione stradale vigenti nel paese.

## **Alimentatore**

- Si consiglia di utilizzare l'alimentatore PHIHONG, PSC05R-050, fornito in dotazione. Alimentatori diversi possono provocare anomalie di funzionamento e/o danneggiare gravemente il dispositivo, sollevando pertanto FMI dalla responsabilità per danni conseguenti.
- Non utilizzate l'alimentatore in ambienti umidi. Non toccate mai l'alimentatore con mani o piedi bagnati.
- Fate in modo che attorno all'alimentatore vi sia sempre spazio sufficiente per consentirne la ventilazione quando viene utilizzato per il funzionamento del dispositivo o la ricarica della batteria. Non coprite l'alimentatore con carta o altri oggetti che potrebbero provocarne il surriscaldamento. Non utilizzate l'alimentatore all'interno di una borsa.
- Collegate l'alimentatore a una fonte di corrente adeguata. I requisiti relativi alla tensione sono indicati sul prodotto e/o sulla confezione.
- Non utilizzate l'alimentatore se il cavo di rete è danneggiato.
- Non forzate mai la spina in una presa. Quando non è possibile inserire la spina in una presa senza forzare, probabilmente spina e presa non coincidono. Verificate che la spina sia adatta a quel tipo di presa e che sia inserita correttamente.
- Quando estraete la spina dalla presa, afferrate e tirate la spina e non il cavo. Fate in modo di poter raggiungere comodamente almeno una estremità del cavo di rete, così da poter disconnettere velocemente il dispositivo all'occorrenza.

### **Batterie**

- Utilizzate esclusivamente batterie ricaricabili originali e il caricabatterie originale fornito in dotazione. Per la Vostra sicurezza FMI raccomanda l'uso di pezzi di ricambio originali e accessori consigliati. L'utilizzo di componenti di terzi può provocare anomalie di funzionamento e/o danneggiare gravemente il dispositivo, nonché solleva FMI da ogni responsabilità per danni conseguenti.
- Il prodotto funziona con batterie ricaricabili agli ioni di litio. Non esponete il prodotto all'umidità e/o a sostanze corrosive. Non collocate, conservate o lasciate il prodotto nelle vicinanze di fonti di calore, in luoghi esposti a temperature elevate o ai raggi diretti del sole, in forno a microonde o in un recipiente sotto pressione e non esponetelo a temperature superiori a 60ºC (140ºF). Il mancato rispetto di tali indicazioni potrebbe comportare la fuoriuscita di acido dalla batteria agli ioni di litio con conseguente esplosione o combustione e rischio di lesioni fisiche e/o danni. Non perforate, aprite o smontate la batteria. In caso di fuoriuscita di liquido dalla batteria e in caso di contatto con tale liquido, sciacquate le parti interessate con abbondante acqua e consultate immediatamente un medico. Per motivi di sicurezza e per prolungare la durata della batteria, non caricatela a temperature minime (inferiori a 0ºC/32ºF) o elevate (oltre 45ºC/110ºF).

### **Smaltimento**

SMALTIMENTO DELLE APPARECCHIATURE ELETTRICHE ED ELETTRONICHE USATE (APPLICABILE NEI PAESI DELL'UNIONE EUROPEA E IN ALTRI PAESI EUROPEI CON SISTEMA DI RACCOLTA SEPA-RATO PER TALI DISPOSITIVI)

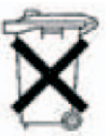

Il simbolo sul prodotto o sulla sua confezione indica che il prodotto non può essere considerato come normale spazzatura domestica, bensì deve essere consegnato a un centro di raccolta attrezzato per il

riciclaggio delle apparecchiature elettriche ed elettroniche. Contribuendo allo smaltimento corretto di questo pro dotto, contribuirete a proteggere l'ambiente e la salute del prossimo. Uno smaltimento non corretto è dannoso per la salute e l'ambiente. Il riciclaggio dei materiali contribuisce a diminuire lo sfruttamento delle materie prime. Ulte riori informazioni sul riciclaggio di questo prodotto possono essere reperite presso le autorità e le aziende di smalti mento comunali della località in cui il prodotto è stato acquistato.

- N. Reg. WEEE DE 19715620

### **RoHs**

Il dispositivo N220L è conforme alla DIRETTIVA 2002/95/CE DEL PARLAMENTO EUROPEO E DEL CONSIGLIO del 27 gennaio 2003 sulla restrizione dell'uso di determinate sostanze pericolose nelle apparecchiature elettriche ed elettroniche (RoHs).

## **Aeroplani e ospedali**

- L'utilizzo di dispositivi elettronici è proibito sulla maggior parte degli aeroplani, negli ospedali e in molto altri luoghi. Il dispositivo non deve quindi essere utilizzato in tali ambienti. Spegnete sempre il dispositivo in presenza di indicazioni in tal senso.

### **Normative**

Il dispositivo N220L è conforme alla direttiva sulla compatibilità elettromagnetica (89/336/CE) e alla direttiva sulle basse tensioni (73/23/CE) – emendata dalla direttiva 93/68/CE –della Commissione dell'Unione Europea.

La conformità a tali direttive implica la conformità ai seguenti standard europei:

- **EN301489-1:** Compatibilità elettronica e argomenti correlati allo spettro radio (ERM), compatibilità elettromagnetica (EMC) per apparecchi e servizi radio; parte 1: Requisiti tecnici generali
- **EN301489-3:** Compatibilità elettronica e argomenti correlati allo spettro radio (ERM), compatibilità elettromagnetica (EMC) per apparecchi e servizi radio; parte 3: Condizioni speciali per l'utilizzo di dispositivi a corto raggio (SRD) con frequenze tra 9 kHz e 40 GHz
- **EN55022:** Caratteristiche interferenze radio
- **EN55024:** Caratteristiche immunità
- **EN6100-3-2:** Limiti per le emissioni di corrente armonica
- **EN6100-3-3:** Limitazione per le fluttuazioni di tensione e per lo sfarfallio in sistemi con alimentazione a basso voltaggio
- **EN60950 / IEC 60950:** Sicurezza del prodotto
- **EN 50332-2:** Ear protection

## **2. Descrizione di Falk N220L**

Congratulazioni per l'acquisto di questo dispositivo Falk per la navigazione mobile. Con l'acquisto del modello N220L siete entrati in possesso di un navigatore mobile della classe Comfort. Durante la spiegazione degli argomenti successivi faremo sempre riferimento ai componenti hardware del modello N220L. Per tale motivo segue ora una breve descrizione di tali componenti.

## **Vista anteriore e lato destro**

**Touch Screen:** Visualizza il software Falk Navigator. Per selezionare i comandi del menu o inserire le informazioni è sufficiente toccare lo schermo con lo stilo o con le dita.

**Attenzione:** per non danneggiare il display, quest'ultimo non deve mai essere toccato con oggetti appuntiti o spigolosi.

**Indicatore di ricarica:** La spia di colore rosso indica 2 che la batteria è in ricarica. Diventa verde quando la batteria ricaricabile è completamente carica.

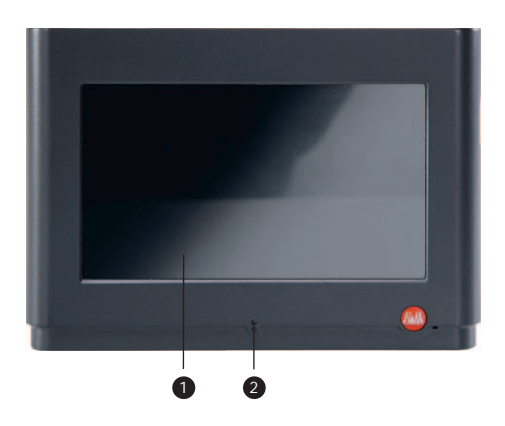

**Presa antenna esterna:** Diffuse la musique, les ins-3 tructions vocales et les avertissements.

4 Altoparlante: Questa presa (sotto la copertura in gomma) consente di utilizzare un'antenna GPS esterna aggiuntiva per migliorare la ricezione del segnale GPS nelle zone di scarsa copertura.

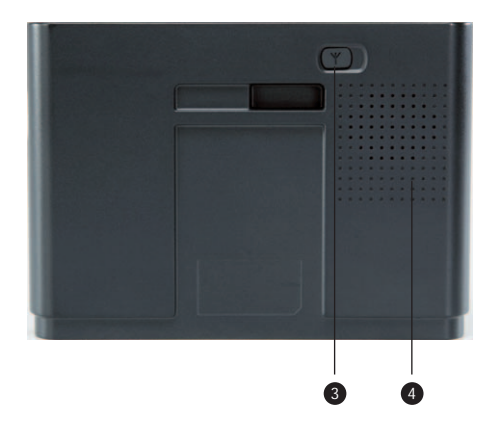

**IT**

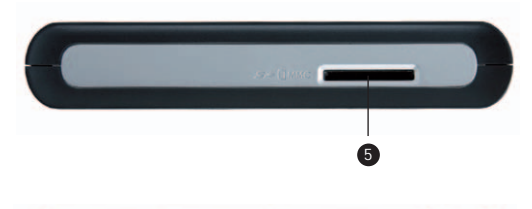

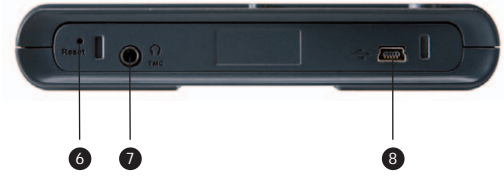

### **Lato superiore e inferiore**

**5** Slot SD/MMC: Questa presa (sotto la copertura in gomma) consente di utilizzare un'antenna GPS esterna aggiuntiva per migliorare la ricezione del segnale GPS nelle zone di scarsa copertura 6

**Tasto Reset::** Per eseguire un Soft Reset del dispositivo occorre premere nella scanalatura con un oggetto appuntito (ad es. lo stilo in dotazione).

**Presa cuffie:** Presa per cuffie stereo (3,5mm)

**Antenna filare TMC esterna:** Per il collegamento dell'antenna filare TMC.

8 Cavo mini USB: Presa per cavo USB per il collegamento a un PC o per il collegamento del cavo di carica per auto

**Antenna filare TMC esterna:** Per il collegamento dell'antenna filare TMC.

## **Vista laterale**

9 Tasto-On/Off: È sufficiente premere questo tasto per accendere e spegnere il dispositivo.

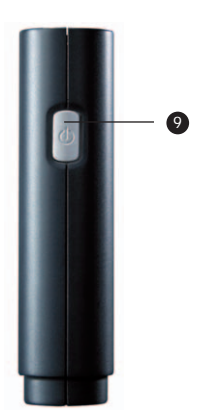

## **3. Prima messa in funzione**

Nelle pagine successive Vi mostreremo passo dopo passo come mettere in funzione per la prima volta il dispositivo di navigazione.

### **Assemblaggio del supporto**

La dotazione del Vostro dispositivo Serie N comprende un supporto composto dall'alloggiamento del dispositivo e da una base di sostegno. Il supporto Vi consentirà di montare il dispositivo sul parabrezza o sul cruscotto della Vostra auto. Innanzitutto dovete incastrare il dispositivo nell'apposito alloggiamento. A tal scopo inserite il dispositivo nell'alloggiamento dall'alto, facendo corrispondere le scanalature sul lato inferiore del dispositivo con le sporgenze del supporto. Quindi premete il retro dell'alloggiamento contro il Vostro Serie N. Il dispositivo è correttamente in sede quando si sente uno scatto.

Ora potete collegare l'alloggiamento con il dispositivo alla base di fissaggio incastrando il retro del supporto del dispositivo nelle quattro sporgenze della base di fissaggio.

**Nota:** Se volete estrarre il dispositivo dall'alloggiamento, dovete spingere verso il basso, piano ma con decisione, il prolungamento sul lato superiore dell'alloggiamento ed estrarre il dispositivo dall'alloggiamento.

### **Montaggio del supporto**

Individuate un punto piano sul parabrezza o sul cruscotto dove poter applicare il supporto. Pulite il punto corrispondente. Consigliamo di non eseguire il montaggio a temperature inferiori a +15°C.

### **Nota:**

Non collocate il supporto dove potrebbe ostruire la visuale del guidatore.

Non collocate il supporto sul cruscotto senza

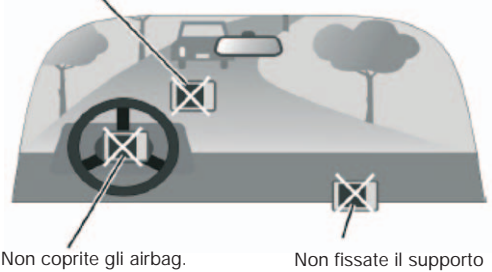

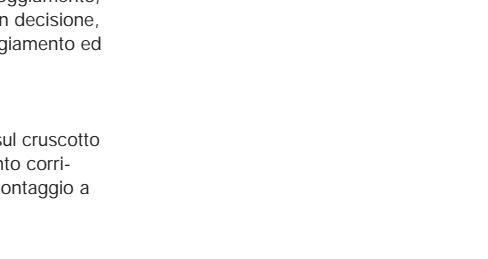

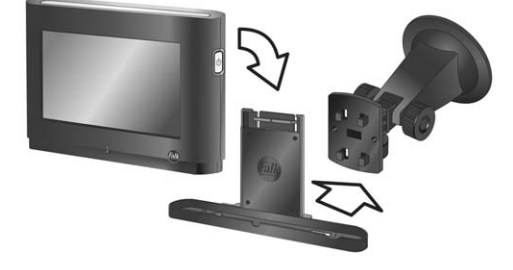

nei punti di apertura degli airbag.

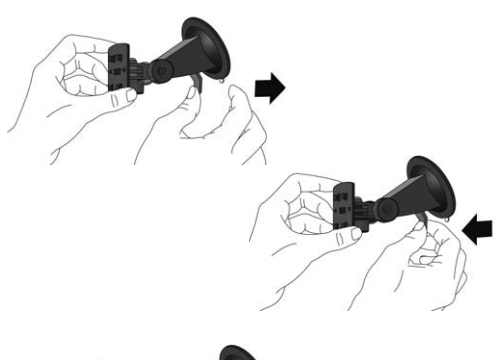

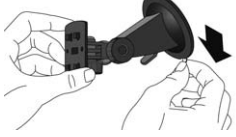

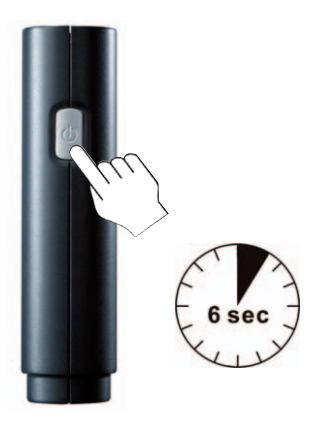

Fissate bene la base a ventosa e spingente la leva di arresto in avanti. In tal modo la base a ventosa viene fissata saldamente.

Per rimuovere la base a ventosa, tirate la leva di arresto all'indietro.

Per allentare il supporto dovrete inoltre tirare la linguetta che si trova sulla ventosa.

### **Nota:**

Il dispositivo N220L può essere montato saldamente in auto con poche operazioni, mediante il Car Kit Basic (non compresi nella fornitura). Per informazioni dettagliate consultate il sito Internet **www.gofalk.com/nav.** 

### **Accensione/spegnimento del dispositivo**

Per accendere il dispositivo per la prima volta dovete tenere premuto il tasto On/Off per almeno 6 secondi. Assicuratevi che il dispositivo sia carico o che in quel momento sia collegato alla corrente.

L'accensione e lo spegnimento avvengono di norma premendo brevemente il tasto On/Off **O** che si trova sul lato destro del dispositivo. Potete spegnere il dispositivo anche mediante il Software premendo il pulsante **.** 

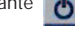

## **Montaggio del cavo di rete**

Per caricare la batteria del dispositivo, dovete collegare l'alimentatore. A tal scopo collegate l'estremità sottile dell'alimentatore alla presa **@** sul lato inferiore del dispositivo di navigazione e l'estremità più spessa a una presa di corrente. premendo brevemente il tasto On/Off  $\bullet$ <br>sul lato destro del dispositivo. Potete sp<br>dispositivo anche mediante il Software pulsante<br>pulsante  $\bullet$ <br>Per caricare la batteria del dispositivo,<br>gare l'alimentatore. A tal scopo c

La spia di colore rosso dell'indicatore di ricarica indica che la batteria è in ricarica. Quando la batteria ricaricabile è carica la spia diventa di colore verde.

La prima ricarica della batteria del dispositivo deve durare come minimo da 4 a 5 ore.

Se la batteria è completamente scarica, dovrete caricarla per alcuni minuti prima di poter accendere nuovamente il dispositivo.

**Attenzione:** Scollegando l'alimentatore dal dispositivo , quest'ultimo si spegne automaticamente. Per riaccen-

### **Collegamento del cavo di carica per auto**

Collegate il cavo di carica per auto inserendo l'estremità sottile nella presa <sup>8</sup> sul lato inferiore del dispositivo e l'estremità con le due sporgenze a forma di pistola nell'accendisigari della Vostra auto.

Per proteggere il dispositivo da eventuali sbalzi di tensione collegate il cavo di carica per auto solo dopo aver avviato il motore.

**Attenzione:** Quando scollegate il cavo di carica per auto o interrompete l'alimentazione di corrente spegnendo il motore della Vostra auto, il dispositivo si spegne automaticamente. Per riaccenderlo, premete il tasto On/Off  $\odot$ .

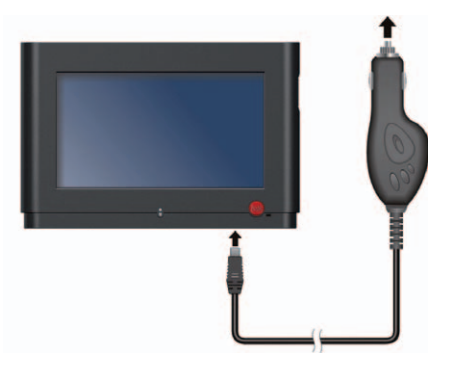

### **Montaggio dell'antenna filare TMC**

Nel dispositivo N220L è integrata un'antenna TMC, la quale consente di ricevere le segnalazioni di code e di evitarle in regioni con forte presenza di emittenti a onde corte UKW. Nelle regioni con scarsa presenza di emittenti a onde corte UKW consigliamo di collegare un'antenna TMC esterna. La presa per l'antenna filare fornita in dotazione si trova sul lato inferiore.

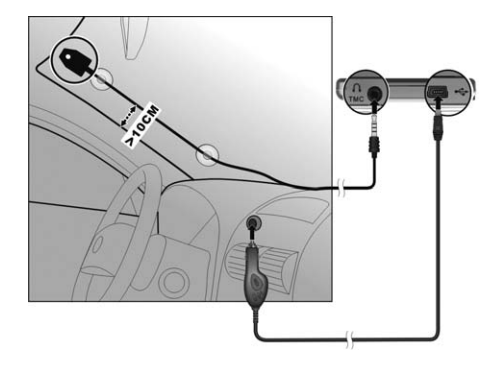

## **Come eseguire un Soft Reset/Hard Reset**

Talvolta può accadere di dover resettare il proprio dispositivo, ad esempio quando non risponde più ai comandi. In tal caso dovrete eseguire un Soft Reset. A tal scopo premete lo stilo sul tasto Reset **U** nella parte inferiore del dispositivo. Se anche dopo il Soft Reset il dispositivo non reagisce, potete eseguire un Hard Reset tenendo premuto il tasto On/Off del dispositivo per almeno 6 secondi. mita sottile nella presa sottile nella presa sottile di contrativo e l'estremità con le due sporo<br>pistola nell'accendisigari della Vosti<br>Per proteggere il dispositivo da eve<br>tensione collegate il cavo di carica<br>dopo aver a

### **Nota:**

Dopo ogni Hard Reset il software di navigazione si

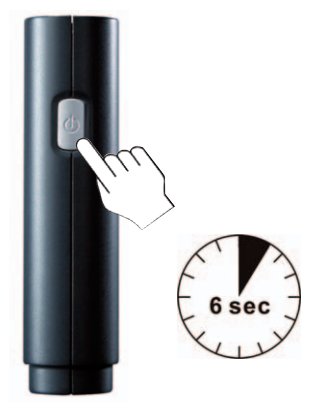

## **4. Il sistema di navigazione Falk**

Il software di navigazione incl. il relativo materiale cartografico sono preinstallati nella memoria interna del sistema di navigazione. Questi dati (software, cartine geografiche, POI, voci e Cities), e a seconda del prodotto ulteriori dati, sono contenuti nel Content CD allegato come copia di sicurezza.

Il CD «Falk Navi-Manager» anch'esso in dotazione contiene i manuali completi del software di navigazione e di Falk City Guide. Per poter consultare i manuali dovrete installare Falk Navi-Manager. Potrete quindi accedere ai manuali forniti in dotazione da Start/Programmi/Falk.

### **Primo avvio del sistema di navigazione**

Alla prima accensione del dispositivo il software di navigazione si avvia con un ritardo di ca. 1 minuto. Durante la prima messa in funzione il dispositivo potrebbe impiegare qualche minuto prima di rilevare la posizione attuale dal satellite. L'importante è che vi troviate all'aperto, in un luogo privo di ostacoli, e non all'interno di un edificio.

Questo tempo di attesa è necessario solo per la prima messa in funzione del dispositivo e già dalla seconda volta che avvierete il software di navigazione sarà tutto molto più veloce!

**Premium GPS:** Grazie a Falk Navi-Manager avete inoltre la possibilità di scaricare i dati aggiornati dei satelliti per i prossimi 7 giorni. In tal modo a ogni avvio del dispositivo il rilevamento della posizione sarà di alcuni secondi più veloce.Per informazioni dettagliate su Premium GPS consultate il manuale del software contenuto nel CD di Falk Navi-Manager.Un'introduzione alle funzioni di Falk Navi-Manager è disponibile a pag 75.

### **Guida rapida al software di navigazione Falk**

### **Schermata principale:**

### **Navigazione:**

Navigazione dalla posizione attuale.

### **Route planner:**

Per pianificare un percorso dal punto di partenza desiderato a una destinazione a scelta.

### **Guida libera:**

In modalità Guida libera la posizione attuale viene visualizzata sulla sezione della cartina.

#### **City Guide:**

Per accedere alla guida di viaggio integrata.

### **Impostazioni:**

Per impostare la lingua, il volume, i profili , gli avvisi Autovelox...

## **Nota:** Per cambiare la lingua

- 1. Fate clic su Impostazioni
- 2. Fate clic su  $\bullet$  per aprire le Impst. sistema.
- 3. Selezionare la lingua da

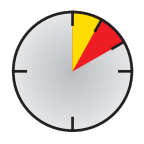

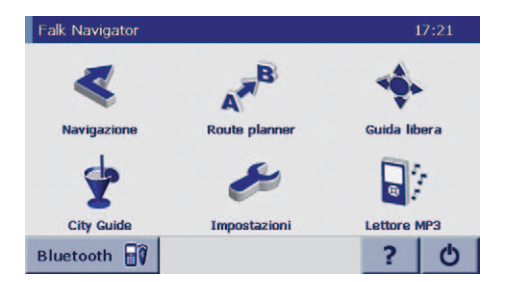

### **Lettore MP3:**

Il lettore MP3 Vi consente di riprodurre i file musicali. **Bluetooth:**

Consente di telefonare senza fili dal proprio dispositivo di navigazione.

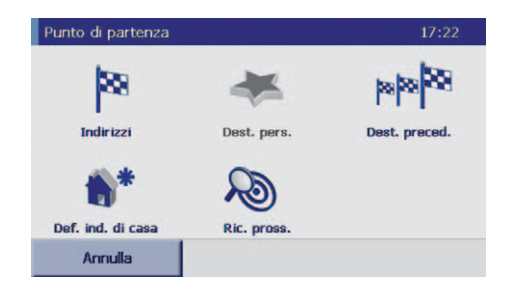

#### A B  $\overline{C}$ CAP lst Germania  $\overline{D}$  $\frac{D}{F}$ D 70... Stuttgart F D 1843, Stralsund E  $\overline{O}$  $\overline{\mathbf{R}}$  $\overline{u}$ **ABC** ÄÁÀ 123 4. - F Indietro Mappa  $Qk$ | 田 → I H G

#### **Navigazione – il primo viaggio**

**1.** Nella schermata principale sfiorate il simbolo **Navigazione.**

**2.** Nella schermata della destinazione sfiorate il simbolo **Indirizzi** per inserire il luogo di destinazione desiderato.

**Indirizzi:** Per inserire l'indirizzo della destinazione verso la quale intendete navigare.

**Dest. pers.:** In questa pagina è possibile salvare le destinazioni che potrete poi selezionare direttamente senza inserire ogni volta l'indirizzo completo.

**Dest. preced.:** Corrisponde all'elenco delle ultime destinazioni selezionate.

**Indirizzo di casa:** Sfiorando una volta questo tasto potrete navigare dalla Vostra posizione attuale direttamente verso casa. Quando utilizzate il dispositivo per la prima volta dovete impostare l'indirizzo corrispondente. **Ric. pross.:** Questo tasto Vi consente di ricercare punti di particolare interesse (POI) in prossimità della Vostra posizione attuale. Facendo clic sul tasto giungete alla schermata degli argomenti (ad es. distributori, parcheggi, etc.).

**Elenco tappe:** Nell'elenco delle tappe potete impostare singole destinazioni intermedie di un viaggio verso le quali navigare in successione. L'elenco delle tappe può essere salvato per nome.

### **3. Inserite la destinazione desiderata utilizzando la tastiera come di seguito indicato**

- inserite il nome della località oppure
- attivate l'inserimento del CAP (premendo una volta il pulsante **CAP**) e digitate il CAP.

Dopo aver inserito alcune lettere o una parte del CAP, Vi verrà proposto parallelamente un elenco di possibili città da selezionare. Contemporaneamente le lettere che non servono più verranno disattivate sulla tastiera.

- A: Tasti per attivare l'inserimento della destinazione mediante località o CAP
- B: Campo di immissione della destinazione mediante la tastiera
- C: Elenco di selezione
- D: Pulsante di selezione del paese desiderato (ad es. Francia per la ricerca di Parigi)
- E: Tasti freccia per sfogliare l'elenco verso l'alto e verso il basso
- F: Tasto di cancellazione per cancellare lettere o numeri inseriti per errore nel campo di immissione
- G: Calcolo immediato del percorso, senza inserire ulteriori informazioni sulla destinazione (ad es. routing solo fino alla località e non fino alla via)
- H: Visualizzazione sulla cartina del punto selezionato
- I: Per tornare alla pagina precedente

## **4. Sfiorate la località desiderata nell'elenco di selezione**

### **5. Inserite la via desiderata**

Dopo aver inserito alcune lettere del nome della via Vi verrà proposto parallelamente un elenco di possibili vie. Contemporaneamente le lettere che non servono più verranno disattivate.

Se avete dimenticato una parte dell'indirizzo di destinazione, potete immettere anche singole parole chiave. Successivamente Vi vengono suggeriti possibili indirizzi. Durante l'inserimento le dieresi ä, ö e ü possono essere tralasciate poiché si attiva una funzione di riconoscimento automatico delle parole.

In alternativa, sfiorando il tasto **POI** potete selezionare un punto di particolare interesse (POI). Si tratta di voci riguardanti diverse categorie, quali ad es. bar, ristoranti, distributori, etc.

## **6. Sfiorate la via desiderata nell'elenco di selezione.**

### **7. Inserite il numero civico desiderato.**

Alternativamente potete rinunciare a questo inserimento e azionare direttamente il tasto **Calcola.** Attivando questo tasto il dispositivo Vi condurrà nella via della località di destinazione selezionata (questa funzione non consente tuttavia il routing fino al numero civico).

### **8. Sfiorate il numero civico desiderato nell'elenco di selezione.**

Il sistema calcola ora automaticamente il percorso dalla Vostra posizione attuale alla destinazione inserita.

Sfiorando il tasto **Navigazione** il sistema Vi conduce automaticamente alla destinazione desiderata mediante indicazioni parlate e mostrando il percorso sul display. Sfiorando il tasto **Itinerario** il sistema Vi mostra, dall'elenco degli itinerari, quali strade conducono dalla Vostra posizione alla destinazione inserita.

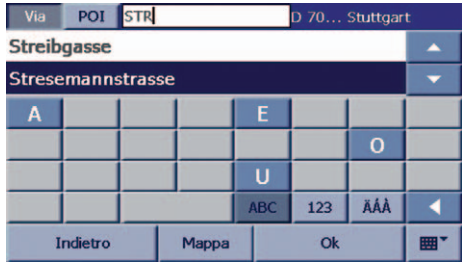

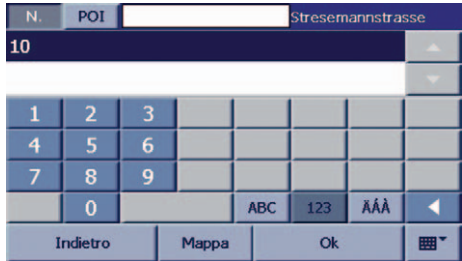

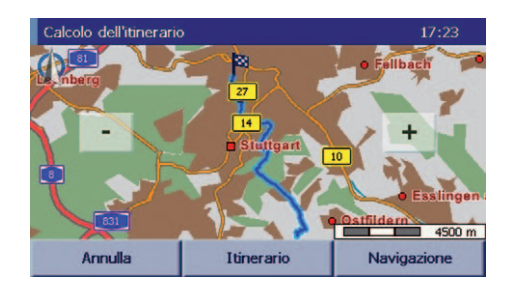

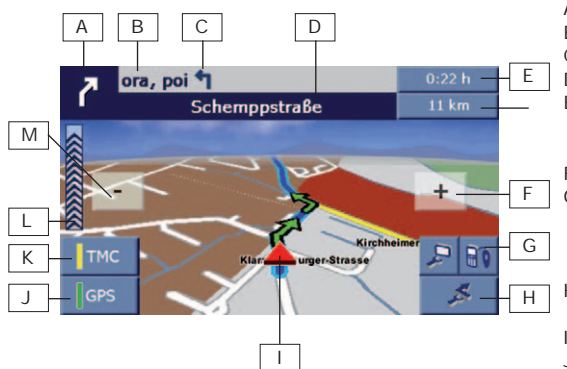

### **Panoramica della navigazione**

- A :Prossima svolta
- B :Distanza dal prossimo incrocio
- C :Seconda svolta in successione
- D :Nome della prossima via
- E :Indicatore di stato sfiorando i tasti vengono visualiz zati a scelta ad es. la distanza dalla destinazione, la durata residua del viaggio, il tempo di arrivo stimato... ,
- F :Per ingrandire la sezione della cartina (zoom in)
- G :Menu a display: È possibile selezionare impostazioni diverse di visualizzazione dello schermo (ad es. commutazione display 2D/3D, informazioni sulla durata del viaggio,...)
- H :Ulteriori funzioni(ad es. percorso alternativo, come terminare la navigazione...)
- I :Posizione attuale
- J :Qualità GPS (potenza del segnale)
	- rosso: nessun segnale o segnale troppo debole
	- giallo: segnale medio
	- verde: segnale buono
- K :Stato TMC
	- verde: ricezione ottimale, assenza di code
	- giallo: ricezione ottimale, presenza di code, ma non sull'itinerario calcolato
	- rosso: ricezione ottimale, presenza di code sull'itinerario calcolato
	- grigio: assenza di segnale, TMC disattivato oppure nessun trasmettitore TMC
- L :Barra di indicazione della distanza dal prossimo punto di svolta
- M:Per rimpicciolire la sezione della cartina (zoom out)

## **9. Per modificare le impostazioni del display fate clic sul tasto.**

**Autovelox:** Per attivare e disattivare gli avvisi Autovelox. (Maggiori informazioni sugli avvisi Autovelox sono disponibili a pag. 69)

**Lettore MP3:** Consente la riproduzione di file audio.

**Suoni on/off:** Sfiorando il tasto potete attivare o disattivare il suono delle indicazioni vocali.

**Giorno/notte:** Modifica le impostazioni di luminosità del dispositivo da display notturno a display diurno e viceversa.

**Volume:** Consente di regolare il volume del dispositivo di navigazione. È possibile regolare

Premendo su  $\triangleright$  si apre un ulteriore livello del menu a display

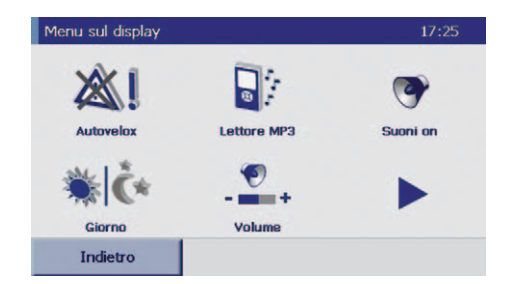

**Info navig.:** Si apre una schermata informativa sulla navigazione in corso con ad es., informazioni sulla distanza dalla destinazione attuale, tempo di arrivo... **2D/3D:** Modifica la visualizzazione della schermata di navigazione da 3D a 2D e viceversa.

**Luminosità:** Consente di regolare il livello di luminosità in base alla modalità diurna o notturna del display del dispositivo.

**TMC on/off:** Se il dispositivo è abilitato alla ricezione delle informazioni TMC e/o ha un'antenna filare collegata, questo pulsante è attivo. Solo allora potrete scegliere se attivare o disattivare la funzione TMC.

**Auto zoom on/off:** Questo pulsante consente di attivare o disattivare la funzione zoom automatica di Falk Navigator. (Auto zoom: le dimensioni della visualizzazione in cartina dipendono dalla velocità)

Facendo clic su «Indietro» tornate alla schermata di navigazione.

### **10. Per utilizzare la funzione Bluetooth premete il pulsante**

- A: Consente l'inserimento del numero telefonico desiderato. È possibile avviare una conversazione telefonica.
- B: Crea una connessione senza fili tra il dispositivo e il telefono cellulare.
- C: Richiama l'elenco delle chiamate effettuate.
- D: Ricerca i dispositivi compatibili.
- E: Consente di modificare le impostazioni Bluetooth dal Bluetooth Manager.
- F: Consente di uscire dalla funzione Bluetooth.

Ulteriori informazioni sulla funzione Bluetooth sono contenute alla pagina 70.

## **11. Per uscire dalla navigazione fate clic sul tasto.**

**Stop navig.:** Per terminare la navigazione e tornare alla schermata principale.

**Ric. pross.:** Questa funzione consente di cercare i POI più vicini (punti di particolare interesse, ad es. distributori , autogrill, etc.) in prossimità della Vostra posizione attuale. Sfiorando la voce POI desiderata potete navigare direttamente verso questa destinazione.

**Itinerario:** Visualizza l'elenco degli itinerari come riscontro del percorso calcolato durante la navigazione

**Prox. dest.:** Se la navigazione è un viaggio in base a un elenco di soste, questo pulsante consente di viaggiare verso la destinazione successiva nell'elenco delle soste e quindi di saltare una destinazione intermedia. Se la navigazione non è un viaggio in base a un elenco di soste, il pulsante non è attivo.

**Dest. pers.:** Le destinazioni selezionate possono essere inserite in un elenco di preferiti.

**Evita tratto:** Per evitare un tratto del percorso che si trova sull'itinerario calcolato.

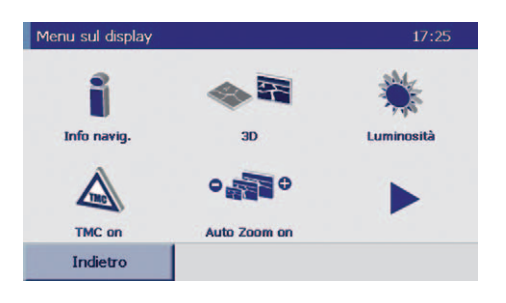

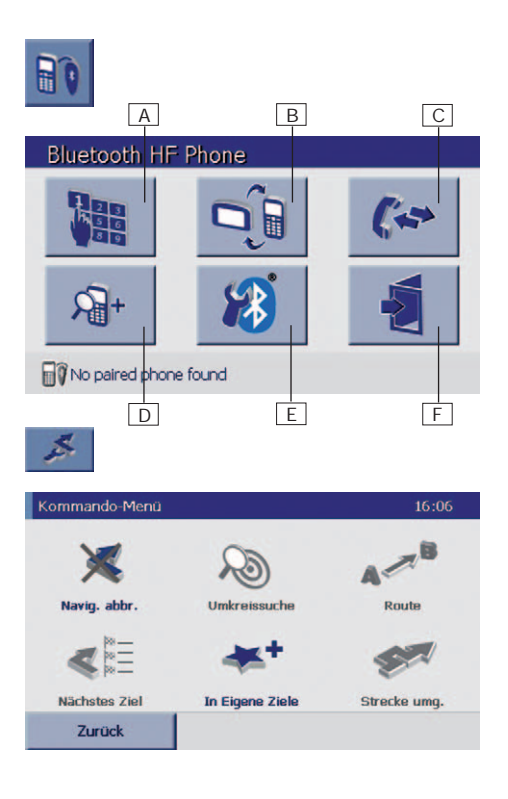

## **Avvisi Autovelox**

**La funzione avvisi Autovelox non è disponibile di serie sul Vostro dispositivo. Pertanto nel software non sono disponibili le relative icone. Questa funzione deve essere proattivamente impostata dal cliente mediante il download da Internet. Solo allora saranno disponibili gli avvisi Autovelox con le relative icone. Gli avvisi Autovelox sono segnalazioni acustiche e visive (figura di un semaforo, di un limitatore di velocità) che avvisano della presenza di postazioni Autovelox fisse e ai semafori.**

### **Avvertenza generale:**

In alcuni stati l'utilizzo degli avvisi Autovelox durante la guida non è consentito. Assicurarsi che tale divieto non si estenda allo stato in cui ci si trova attualmente. L'utilizzo degli avvisi Autovelox avviene a proprio rischio e pericolo.

### **Avvertenza Svizzera:**

I prodotti di FMI non contengono i dati sugli avvisi Autovelox per la Svizzera. Tali dati non possono neppure essere scaricati da Internet.

### **Avvertenza per l'utilizzo degli avvisi Autovelox in Germania:**

«L'utilizzo degli avvisi Autovelox non è consentito ai sensi del § 23 par. 1b STVO (Codice stradale tedesco). Ricordiamo che la funzione avvisi Autovelox può essere utilizzata esclusivamente per il Route planning e deve essere disattivata durante la guida.».

### **Avvio degli avvisi Autovelox in 6 fasi**

- 1. Installate Falk Navi-Manager sul Vostro PC. Maggiori informazioni sull'installazione di Falk Navi-Manager sono disponibili a pag. 75.
- 2. Collegate il Vostro dispositivo di navigazione al PC mediante un cavo USB. Il PND verrà riconosciuto da ActiveSync.
- 3. Avviate Falk Navi-Manager sul Vostro PC da Start/Programmi/Falk/Navi-Manager o facendo doppio clic sull'icona di Falk Navi-Manager presente sul desktop.
- 4. Successivamente Falk Navi-Manager verifica se sono disponibili nuovi dati per il download. Se sono disponibili nuovi dati sugli Autovelox, spun tate la casella della finestra di dialogo per caricare i dati sul dispositivo.

Mediante Navi-Manager potete impostare se eseguire una ricerca automatica degli aggiornamenti Autovelox a ogni avvio del programma.

5. PND: Per avviare gli avvisi Autovelox sul Vostro dispositivo per la prima volta, dovete dapprima attivare questa funzione. Nel menu principale selezionate i pulsanti **Impostazioni, Navigazione**, quindi **Autovelox**. Quando gli avvisi Autovelox sono attivi viene visualizzato il simbolo

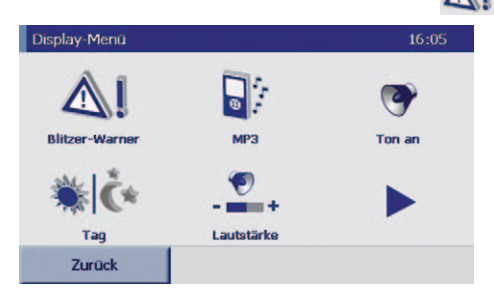

6. Immettete ora il percorso desiderato e avviate una simulazione. Per avviare gli avvisi Autovelox, durante la simulazione premete sull'icona  $\Box$  e selezionate «**Autovelox**».

## **Nota:**

Prima di iniziare una simulazione gli avvisi Autovelox sono disattivati e devono essere riattivati dal menu a display.

## **Bluetooth**

Il dispositivo N220L è dotato di funzione Bluetooth, la quale permette di utilizzare il proprio dispositivo come headset e per telefonare senza fili. Potrete così effettuare o ricevere telefonate direttamente sul Vostro N220L. Non è indispensabile che il telefono cellulare si trovi nelle immediate vicinanze. La funzione Bluetooth può essere attivata con poche operazioni.

## **Primo utilizzo**

Quando si utilizza il telefono cellulare per la prima volta o lo si sostituisce non esiste ancora un riconoscimento/una connessione Bluetooth tra il dispositivo e il cellulare. Tale funzionalità deve infatti essere installata per la prima volta. Durante il successivo utilizzo il telefono cellulare verrà riconosciuto automaticamente.

- 1. Attivate la funzione Bluetooth del Vostro cellulare, quindi avviate la ricerca di dispositivi abilitati Bluetooth. (Questa procedura è illustrata nel manuale d'uso del Vostro telefono cellulare.)
- 2. Aprite l'applicazione Bluetooth del Vostro dispositivo sfiorando il pulsante Bluetooth nel menu principale o nella schermata di navigazione.

Sfiorando il pulsante seguente avviate la ricerca (60 sec.) di un telefono cellulare compatibile Bluetooth sul Vostro dis positivo di navigazione .

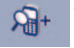

3. Se i dispositivi si riconoscono reciprocamente, sul telefono cellulare dovrete innanzitutto inserire un codice di Vostra scelta. Sul Vostro PND si apre la finestra raffigurata di seguito, nella quale dovrete inserire lo stesso codice e confermarlo con il segno di spunta.

Le fasi 2 e 3 dovranno essere eseguite esclusivamente in caso di primo utilizzo o sostituzione del telefono cellulare.

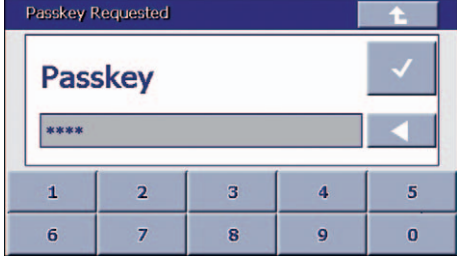

4. Successivamente sfiorate il pulsante per creare una connessione senza fili tra cellulare e dispositivo. Con alcuni modelli di cellulare la connessione avviene automaticamente. Con altri modelli il PND propone la scelta tra più opzioni. In tal caso, per creare una connessione selezionate Voice Gateway.

Potete verificare se è stata creata una connessione tra dispositivo e cellulare nel menu principale della funzione Bluetooth in basso a sinistra. Se compare la scritta "No paired phone found" significa che non è stata creata alcuna connessione e il procedimento deve essere ripetuto.

### **Nota:**

Se il Vostro telefono non supporta la funzione vivavoce del PND, non è possibile effettuare alcuna connessione. Ciononostante il PND può essere utilizzato come headset per effettuare o ricevere chiamate sul telefono cellulare. La funzione Headset si avvia automaticamente con la chiamata.

5. Se la connessione è attiva potete invece effettuare o ricevere chiamate telefoniche mediante il PND. Per effettuare una chiamata dal PND, sfiorate il pulsante

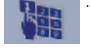

Si apre la finestra del tastierino numerico che consente di digitare il numero telefonico desiderato. Potete anche selezionare un numero telefonico da un elenco di chiamate effettuate. A tal scopo sfiorate il pulsante .

Toccate la cornetta telefonica verde per avviare una con– versazione telefonica.

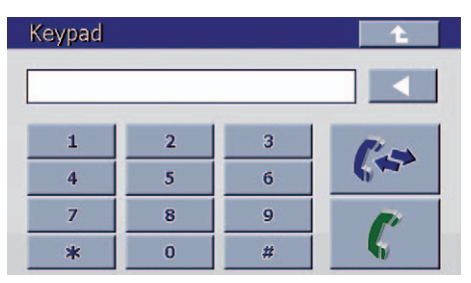
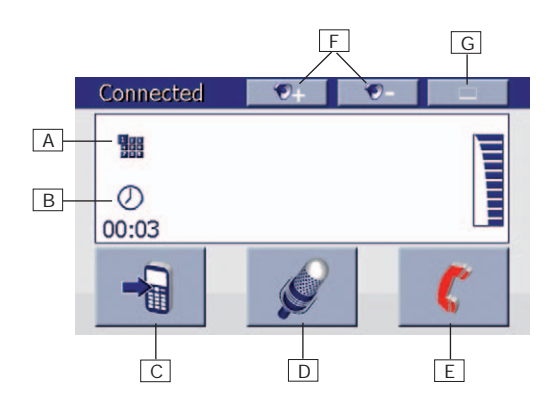

Una volta stabilito il collegamento telefonico, si apre un'ulteriore finestra.

#### **Sfiorando ...**

- A: Disattivate nuovamente il tastierino
- B: Visualizzate la durata della conversazione.
- C: L'audio viene diffuso dal telefono cellulare. Sfiorando questo pulsante ancora una volta l'audio viene nuovamente diffuso dal PND.
- D: Effettuate il silenziamento del microfono del PND.
- E: Terminate la conversazione telefonica.
- F: Regolate il volume
- G: Ridimensionate la finestra

### **5. Falk City Guide**

**City Guide è la guida di viaggio interattiva che Vi condurrà nei luoghi di maggior interesse della città che avete scelto, offrendovi anche la possibilità di procedere in base a determinati argomenti.**

Avviate City Guide sfiorando il pulsante **I**nella schermata principale.

**City Guid** 

Selezionate dapprima la City desiderata sfiorandola una sola volta e confermando la selezione con un clic sul pulsante **Ok**.

Il Content CD allegato contiene le Cities nelle lingue dei vari paesi. Ulteriori Cities possono essere acquistate separatamente.

Nel menu principale della città avete ora le seguenti possibilità:

**Top-Highlights:** Per visualizzare i Top Highlights per tutti i gruppi di argomenti della City selezionata, ovvero le cose che non dovete assolutamente perdere.

**Argomenti:** Per eseguire la ricerca per gruppi di argomenti. Sono a disposizione i seguenti argomenti, a volte con più sottocategorie:

- Cose da vedere
- Musei
- Bere & Mangiare
- Acquisti
- Pernottamento
- La sera
- Fiere & Traffico
- Arte & Cultura

**Ric. dest.:** Per eseguire la ricerca nella City selezionata in base a una destinazione di cui conoscete già il nome (ad es. l'edificio del Reichstag a Berlino).

**Ric. pross.** Per eseguire la ricerca in base a diversi argomenti in un raggio definibile attorno alla Vostra posizione attuale oppure a una posizione selezionata **Prefer.:** Per salvare i Vostri Highlights di una City.

A: City Guide viene chiusa e si torna alla navigazione.

B: Spiegazioni sull'utilizzo di City Guide.

C: Per passare dalla City attuale a un'altra City.

**Tour:** Per riunire gli Highlights personali in un itinerario attraverso la City selezionata.

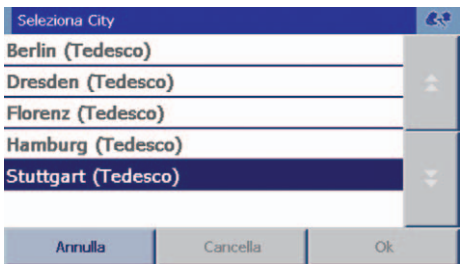

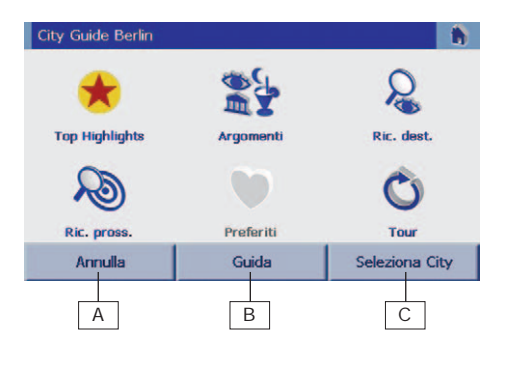

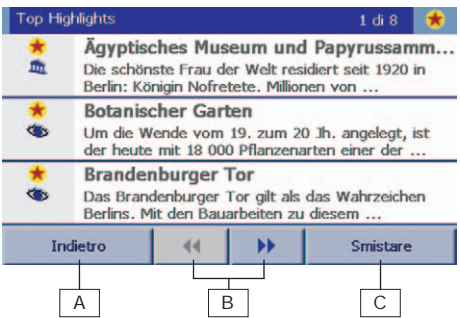

Le voci risultanti vengono visualizzate in un elenco di facile consultazione.

- A: Per tornare al menu precedente
- B: Per sfogliare l'elenco di selezione
- C: Per raggruppare le voci in un elenco in base a differenti criteri:
	- Alfabetico
	- Classe di prezzo (per hotel e ristoranti)
	- Comfort (per hotel)
	- Distanza dalla posizione attuale/selezionata Sfiorando una voce, arriverete direttamente alle infor mazioni multimediali.

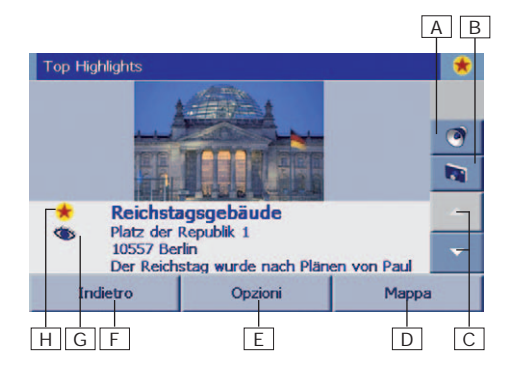

Di norma per ciascuna voce Vi verranno proposte informazioni sotto forma di testo, a volte accompagnate da figure e spiegazioni audio.

- A: Per ascoltare le informazioni audio
- B: Per ingrandire la visualizzazione dell'immagine
- C: Per sfogliare il testo con le informazioni
- D: Per localizzare la voce su una cartina
- E: Sono consentite le seguenti opzioni:
	- Navigazione verso la voce visualizzata Inserimento in un proprio elenco dei Preferiti di una città
- Cancellazione dal proprio elenco dei Preferiti F: Per tornare al menu visualizzato in precedenza
- 
- G: Mostra la distanza dalla posizione attuale/selezionata.
- H: L'icona rappresenta un argomento ad es. l'occhio simboleggia le «Cose da vedere»

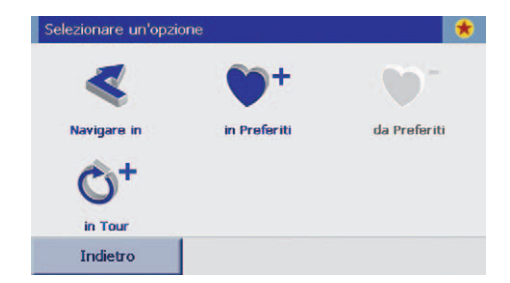

Sfiorando il pulsante **Opzioni** e quindi **Naviga** in potete navigare verso la voce trovata L'opzione **in Tour** Vi consente di acquisire la voce trovata direttamente nell'itinerario personalizzato della città che avete creato. Potete ora scegliere se creare un nuovo Tour oppure se ampliare quello già esistente.

Maggiori informazioni sono reperibili nel manuale completo contenuto nel CD di Falk Navi-Manager.

## **6. Scheda di memoria e lettore MP3**

#### **Scheda di memoria**

Nella dotazione di alcuni prodotti sono compresi dati cartografici aggiuntivi non ancora installati sul dispositivo. Potete salvare su una scheda di memoria (non compresa nella fornitura) i dati cartografici aggiuntivi e navigare quindi verso ulteriori paesi. Le cartine aggiuntive possono essere acquistate come accessori

Dati cartografici: Perché i dati cartografici vengano riconosciuti, dopo aver inserito la scheda SD nel dispositivo occorre eseguire un Soft Reset. Se la scheda SD viene rimossa durante la navigazione, ma anche a dispositivo spento, il software si blocca. Pertanto anche dopo aver rimosso la scheda SD occorre eseguire un Soft Reset.

Sostituzione schede SD (riguarda solo le schede SD contenenti dati musicali):

Affinché la scheda SD venga riconosciuta senza problemi in caso di sostituzione della scheda stessa, dopo aver rimosso la vecchia scheda SD e prima di inserire la nuova scheda SD si consiglia di attendere 10 secondi.

#### **Lettore MP3**

Il dispositivo di navigazione è dotato di lettore MP3.Il lettore MP3 consente di riprodurre file audio come musica o libri da ascoltare da una **scheda SD**. Durante gli avvisi di navigazione la riproduzione degli MP3 si interrompe in modo da non farvi perdere nessuna informazione.

#### **Utilizzo del lettore MP3**

**1. Avviate il lettore MP3 mediante il tasto** 

Il tasto si trova nella schermata principale e durante la navigazione potete passare al lettore MP3. A tal scopo fate clic su **e** e quindi sul pulsante del lettore MP3.

#### **2. Si apre il menu del lettore MP3.**

Ora avete la possibilità di scegliere e riprodurre i file musicali.

#### **2.1 Selezione di titolo**

- Questo pulsante vi porta al menu di selezione dei titoli. Qui vengono visualizzati tutti i file audio che si trovano sulla scheda SD.
- 

Sfiorate per selezionare tutti i titoli disponibili sulla scheda SD. Potete selezionare i singoli titoli facendovi clic sopra. Sfiorando nuovamente il titolo lo deselezionate.

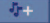

Per selezionare tutti i titoli di una cartella.

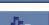

看

÷п

Per deselezionare tutti i titoli di una cartella.

**Attenzione:** Per acquisire le canzoni selezionate nell'elenco di riproduzione è necessario confermarle con.

#### **2.2 Lista di riproduzione**

Questo pulsante consente di aprire l'elenco di riproduzione selezionato.

Per cancellare tutti i titoli dell'elenco di riproduzione.

Per cancellare singoli titoli dell'elenco di riproduzione, selezionati per sfioramento.

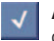

**Attenzione:** Per cancellare definitivamente i file selezionati dall'elenco di riproduzione, è necessario confermarli con.

#### **2.3. Volume**

consente di alzare il volume consente di abbassare il volume  $\mathbf{9}_{-}$ 

#### **3. Per chiudere il menu del lettore MP3**

Facendo clic su questo pulsante tornate al menu di navigazione.

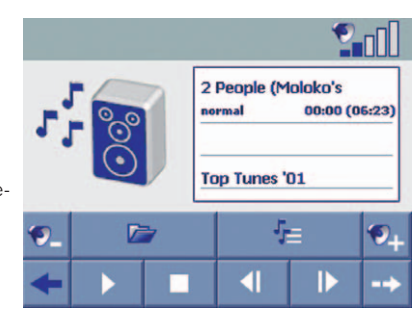

### **7. Falk Navi-Manager**

#### **Falk Navi-Manager Vi consente di aggiornare costantemente i dati del Vostro dispositivo di navigazione Falk PND e di gestirli in tutta semplicità e comodità.**

#### **1. Installazione di Falk Navi-Manager**

Inserite il CD di Navi-Manager nell'unità CD del Vostro computer. L'assistente di installazione di Falk Navi-Manager si avvia automaticamente. Seguite semplicemente le istruzioni del programma di installazione. Indispensabili per il funzionamento di Falk Navi-Manager sono i software Microsoft® ActiveSync® e Adobe Acrobat Reader. Questi programmi possono essere installati anche mediante l'assistente di installazione.

#### **2. Avvio di Falk Navi-Manager**

Prima di avviare Falk Navi-Manager il Vostro Falk PND deve essere collegato al PC mediante cavo USB. In seguito il programma Active Sync Vi chiederà se desiderate attivare una partnership. Rispondete «No» a questa domanda e fate clic su «Avanti».

#### **Nota (da osservare solo se non è disponibile nessun collegamento a Internet):**

Se compare il messaggio "Dispositivo non supportato" dovete copiare il file "Catalog.xml" dal Content CD fornito in dotazione alla directory di installazione di Navi-Manager (ad es. C:\Programmi\Falk\Falk Navi-Manager), sovrascrivendo il file con lo stesso nome che si trova già nella directory. Il dispositivo di navigazione Falk verrà riconosciuto dopo che avrete riavviato Navi-Manager.

Inserite il CD/DVD con la scritta «Content» fornito in dotazione nella corrispondente unità del Vostro PC per il trasferimento dei contenuti (Mappe, Voci, etc.). Per avviare Falk Navi-Manager fate clic sul menu Start di Windows: Start/Programmi/Falk/Navi-Manager. Si apre la seguente maschera.

Con il Vostro preventivo consenso, ad ogni avvio Falk Navi-Manager eseguirà una ricerca automatica degli aggiornamenti. Il software verificherà se sono disponibili per il download nuovi contenuti, nuovi dati sugli Autovelox e nuovi dati Premium-GPS. In caso affermativo, potrete selezionare gli aggiornamenti desiderati. Falk Navi-Manager scaricherà quindi tali dati da Internet.

#### **Nota:**

La ricerca automatica degli aggiornamenti funziona solo su PC con Windows XP/Vista™ e una connessione a Internet.

Mediante la barra di menu **Opzioni> Impostazioni** potete impostare se far eseguire una ricerca automatica degli aggiornamenti a ogni avvio del programma. Potete inoltre decidere sulla disponibilità di quali aggiornamenti (Autovelox / Premium-GPS) il programma dovrà informarvi regolarmente.

#### **3. Utilizzo di Falk Navi-Manager**

- A: Tutti i dati disponibili vengono visualizzati sotto forma di elenco nelle seguenti categorie: Mappe, POI (destinazioni speciali), Cities, Tour, Voci e Software. Nella scheda corrispondente selezionate quali set di dati volete gestire.
- B: Le icone e i titoli delle righe mostrano dove sono salvati i dati. I dati possono essere salvati su PND nella sua memoria interna (Flash-ROM) o su scheda SD<sup>30</sup>, su PC  $\blacksquare$ , su CD/DVD  $\Omega$  o su un server Internet **8** Per scaricare i dati da Internet dovete avere una connessione a Internet.

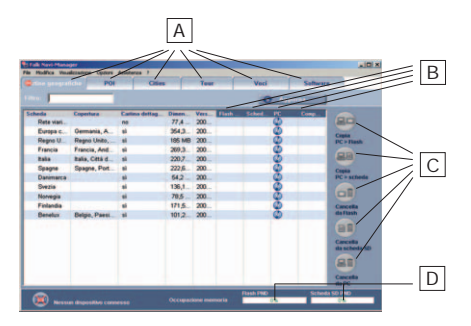

C: I dati selezionati vengono copiati dal PC alla scheda SD.

> I dati selezionati vengono copiati dal PC alla memoria Flash del Vostro PND.

I dati selezionati vengono cancellati dal Vostro PND.

I dati selezionati vengono cancellati dal Vostro PC.

D: Ricordiamo che lo spazio di memoria su Flash-ROM e scheda SD è limitato. Le barre indicano il grado di occupazione della memoria Flash del PND e della scheda SD. Se desiderate copiare set di dati ma lo spazio di memoria del vostro Serie N non è sufficiente, dovrete cancellare dei dati dalla memoria Flash o dalla scheda SD.

La Guida del programma Vi fornisce informazioni esaustive sulle funzioni descritte nonché su ulteriori funzioni di Falk Navi-Manager. Potete richiamare la Guida dalla barra del menu mediante il tasto **?** quindi **Guida**.

### **8. Hotline Falk**

#### **Germania:**

**Clienti registrati:** In caso di domande sull'installazione o sul funzionamento è a Vostra disposizione a costi contenuti la nostra hotline di assistenza al numero +49 (0)180 - 5 32 55 46 (0,14 EUR/minuto da rete fissa tedesca). Per la registrazione inviateci semplicemente la vostra scheda di registrazione oppure registratevi online all'indirizzo **www.gofalk.com/nav**. Assistenza gratuita 24 ore su 24 in Internet.

**Clienti non registrati:** 0900 - 1 46 32 55 (1,86 EUR/minuto da rete fissa tedesca) **Austria:** +43 (0) 820 20 12 12 (0,15 EUR/minuto) **Svizzera:** + 41 (0) 848 20 12 12 (0,11SFR/minuto)

**Orari: Lun.-Ven. 08:00 -20:00; Sab. 09:00-18:00, Dom., Festivi 14:00-18:00**

#### **Dispositivi difettosi:**

I dispositivi difettosi possono essere inviati direttamente al nostro Servizio di assistenza tecnica per la riparazione. La registrazione per la riparazione può essere comodamente effettuata via Internet sulla nostra Homepage **(www.gofalk.com/nav)** area Service & Support. Per qualsiasi domanda sono a Vostra disposizione le hotline di assistenza ai numeri riportati sopra. Raccomandiamo inoltre di prendere visione delle Condizioni di garanzia da pag. 77.

## **9. Condizioni di garanzia**

#### **1.1 Nota**

Ricordiamo che le condizioni di garanzia previste dalla legge valgono esclusivamente tra l'acquirente del prodotto (di seguito Compratore) e l'alienante, dal quale il Compratore ha acquistato il prodotto. Qualora il Compratore abbia acquistato il prodotto direttamente presso Falk Marco Polo Interactive GmbH (di seguito FMI), FMI sarà l'interlocutore diretto del Compratore. Negli altri casi FMI concederà al cliente finale (ma non a qualsivoglia commerciante e intermediario) una garanzia limitata conformemente al punto 2. Pertanto, in caso di difetti del prodotto, i clienti finali dovranno rivolgersi direttamente a FMI, anche qualora non abbiano acquistato il prodotto direttamente presso FMI. La presente garanzia concessa da FMI non esclude, né limita i diritti di garanzia previsti per legge in base a quanto concordato tra le parti.

#### **1.2 Diritti del Compratore per difetti del prodotto**

Qualora il prodotto non possieda le caratteristiche concordate, non sia adatto ad un uso conforme o non mostri le qualità che il Compratore si attendeva in base a quanto dichiarato pubblicamente da FMI, quest'ultimo provvederà a proprie spese e nei termini opportuni stabiliti dal Compratore a risarcire il Compratore stesso, risarcimento che potrà consistere nell'eliminazione del difetto oppure nella fornitura di un prodotto non difettoso a discrezione di FMI. In linea di principio nei termini opportuni stabiliti dal Compratore sono ammessi più risarcimenti. Qualora non sia possibile procedere al risarcimento oppure tale risarcimento non avvenga o non sia effettuato nei termini stabili dal Compratore per altri motivi che FMI dovrà giustificare, il Compratore potrà recedere dal contratto o pretendere la riduzione del prezzo di acquisto.

#### **1.3 Spese**

Le spese direttamente risultanti dal risarcimento sono a carico di FMI, nella misura in cui il reclamo è giustificato. Sono incluse le spese per l'ispezione tecnica, la riparazione e/o il pezzo di ricambio con spedizione al Compratore. Eventuali spese sostenute dal Compratore, in particolare le spese di affrancatura per la spedizione del prodotto al centro di assistenza FMI spettano al Compratore.

#### **1.4 Forfait di assistenza tecnica**

Qualora il reclamo del cliente si dimostri infondato, le spese per gli interventi di ispezione tecnica e la spedizione sostenuti dal centro di assistenza FMI saranno a carico del cliente sotto forma di un forfait di assistenza tecnica pari a EUR 25,00, pagabili al centro di assistenza. Tale importo forfetario non sarà applicato qualora il centro di assistenza venga incaricato di eseguire la riparazione. Nell'eventualità sarà fatturato al Cliente un importo conforme alle condizioni di servizio del centro di assistenza.

#### **1.5 Termini di prescrizione**

La presente garanzia ha una durata di 2 anni a partire dal ricevimento del prodotto. Qualora il Compratore non sia un consumatore finale (ma ad esempio un commerciante o intermediario) la garanzia cadrà in prescrizione dopo 1 anno.

#### **1.6 Limitazione della responsabilità**

FMI declina qualsiasi responsabilità per danni del prodotto riconducibili a normale usura, uso improprio, inopportuno o non conforme alle disposizioni contrattuali, sollecitazioni estreme o modifiche non autorizzate, migliorie o interventi di manutenzione eseguiti dal Compratore o da terzi, utilizzo non corretto o negligente, nella misura in cui tali danni non sono riconducibili a un comportamento colposo da parte di FMI. Sono escluse ulteriori rivendicazioni di risarcimento danni da parte del Compratore, in particolare risarcimento danni in luogo della prestazione e risarcimento di un danno diretto o indiretto – inclusi danni conseguenti o accessori, indipendentemente dalla base giuridica. Rimangono inalterati i diritti del Compratore:

a) per omissione colposa da parte di FMI di vizi giuridici o della cosa o in presenza di una garanzia sulle caratteristiche del prodotto concessa da FMI,

b) per danni derivanti da dolo o negligenza grave da parte di FMI, un rappresentante legale e/o soggetti ausiliari di FMI o che configurano una violazione negligente degli obblighi contrattuali essenziali da parte di tale soggetto o

c) per violazione colposa degli obblighi contrattuali da parte di FMI, un rappresentante legale e/o soggetti ausiliari di FMI che arrechi pregiudizio alla vita, alla persona e/o alla salute,

d) per altri motivi per i quali FMI sarà obbligatoriamente chiamato a rispondere, ad es. ai sensi della Legge sulla Responsabilità del produttore (Produkthaftungsgesetz).

Per «obbligo contrattuale essenziale» si intende un obbligo che consente la regolare esecuzione del contratto e al cui rispetto il cliente deve poter sempre fare affidamento.

In caso di negligenza lieve, tuttavia, l'obbligo al risarcimento danni di FMI è limitato al risarcimento dei danni prevedibili e tipici del contratto.

#### **1.7 Sicurezza dei dati**

Prima dell'invio del prodotto nell'ambito delle condizioni di garanzia e della prestazione generale il Compratore è obbligato a mettere in sicurezza tutti i dati contenuti nel dispositivo. Consigliamo di rimuovere i propri dati dal dispositivo.

FMI o un terzo incaricato da FMI potrebbe ritenere necessario o opportuno formattare nuovamente il prodotto o il supporto dati, cancellare il software o sostituire alcuni componenti o l'intera unità. FMI esclude qualsiasi responsabilità per danni o perdita di dati di qualsiasi tipo che il Compratore potrebbe aver salvato sul dispositivo o sui relativi supporti dati e che il Compratore ha ceduto al centro di assistenza autorizzato da FMI per la riparazione.

#### **1.8 Avvertenza importante**

Per velocizzare la gestione della procedura di reclamo in garanzia FMI consiglia di completare in ogni dettaglio la registrazione RMA su Internet (www.gofalk.com/nav nell'area Assistenza) e di inviarla al centro di assistenza.

### **2. Garanzia limitata**

FMI concede al consumatore finale (con esclusione tuttavia di qualsivoglia commerciante o intermediario) con sede all'interno dell'UE, il quale non abbia acquistato il prodotto direttamente da FMI come merce nuova, una garanzia limitata su tutti i componenti facenti parti della fornitura originaria (il prodotto). Tale garanzia non arreca pregiudizio a eventuali diritti di garanzia che il consumatore finale può far valere nei confronti del suo venditore.

#### **2.1 Ambito di applicazione e durata della garanzia**

FMI concede una garanzia di 24 mesi sul prodotto a decorrere dalla data di acquisto originaria, la quale coincide in tutto e per tutto, in particolare per quanto riguarda ambito di applicazione e forma, con la garanzia prevista per legge di cui al punto 1 con le relative modifiche, fatto salvo quanto di seguito altrimenti concordato. Contrariamente a quanto sopra stabilito, la garanzia per la batteria ricaricabile ha una validità di 12 mesi. Per il periodo di validità della garanzia fa fede una copia dello scontrino di acquisto, da presentare al centro di assistenza incaricato da FMI.

Diversamente da quanto stabilito al punto 1 FMI potrà eliminare eventuali difetti riparando il prodotto inviato, fornendo un prodotto sostitutivo dello stesso modello o di pari valore o in altri modi a sua discrezione. Non sono inclusi nella garanzia quei difetti dovuti a interventi di manutenzione non conformi, tentativi non autorizzati di aprire, riparare e/o modificare il prodotto o i suoi componenti mediante installazione non conforme, utilizzo di software installato dal cliente, virus, cause al di fuori del campo di applicazione previsto, incidenti, incendio, fulmini, cadute di corrente e/o catastrofi naturali e cause simili. La presente garanzia decade inoltre in caso di modifiche di qualsiasi tipo tentate o eseguite oppure in seguito a riparazioni del prodotto da parte di personale non autorizzato, cancellazione o modifica del numero di serie del prodotto.

Contrariamente a quanto affermato nella parte 1, FMI non risponde per danni nella misura massima consentita dalla legge. Non si arreca pregiudizio alla responsabilità di legge ai sensi della Legge sulla Responsabilità del produttore (Produkthaftungsgesetz).

#### **2.2 Ricorso in garanzia**

Per rivendicare i diritti accordati in base alla presente garanzia, il Compratore dovrà contattare entro il termine di durata della stessa il centro di assistenza da noi autorizzato e rivendicare il diritto alla prestazione in garanzia (ulteriori informazioni sono contenute nel capitolo «Servizio clienti» in Quick Start Guide). Per la gestione della pratica sono necessarie le seguenti informazioni:

- Numero di serie del dispositivo
- Descrizione dettagliata del guasto
- Prova di acquisto con data
- Indicazione ben visibile del N. RMA assegnato al momento della registrazione online della pratica RMA sulla nostra Home page (www.gofalk.com/nav – area Assistenza).

Deve essere spedito unicamente il pezzo difettoso del prodotto senza accessori (quali l'alternatore, i supporti, i cavi etc.). FMI non si assume alcuna responsabilità per la perdita di eventuali altre parti spedite. Il pezzo difettoso del prodotto deve essere impacchettato in modo da garantirne un trasporto sicuro.

Ciascuna spedizione deve avvenire franco domicilio. I costi sono a carico del mittente; non verranno accettate spedizioni a carico del destinatario. Sulla spedizione deve essere riportato in modo ben visibile il N. della pratica (N. RMA).

In caso di un intervento non coperto da garanzia il nostro centro di assistenza incaricato addebiterà al Compratore un forfait di assistenza tecnica pari a EUR 25,00 per la gestione della pratica, nel caso in cui non siano state rispettate le avvertenze sui casi non coperti da garanzia di cui alla parte 3.

#### **2.3 Luogo di adempimento**

Quale luogo di adempimento è da ritenersi Ostfildern, Germania.

#### **3. Nota**

Nel caso in cui la riparazione del prodotto non sia coperta da garanzia (incarico separato), il Compratore potrà comunque rivolgersi al centro di assistenza. Nella fattispecie si configura un incarico al centro di assistenza a rischio del Compratore e esclusivamente alle condizioni del centro di assistenza. In tal caso si esclude qualsiasi responsabilità da parte di FMI. Ricordiamo che per l'elaborazione del preventivo di spesa il centro di assistenza fatturerà al Compratore un forfait di assistenza tecnica pari a EUR 25,00, nel caso in cui non siano state rispettate le avvertenze sui casi non coperti da garanzia di cui alla parte 3. Il centro di assistenza è a disposizione per ulteriori informazioni in merito.

### **10. Scheda tecnica**

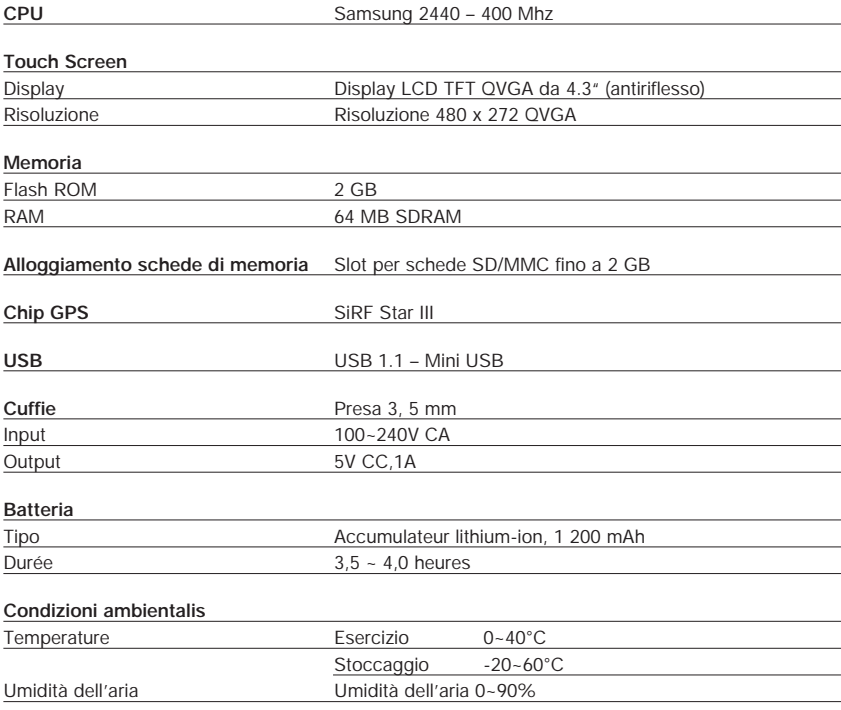

### **11. Indice**

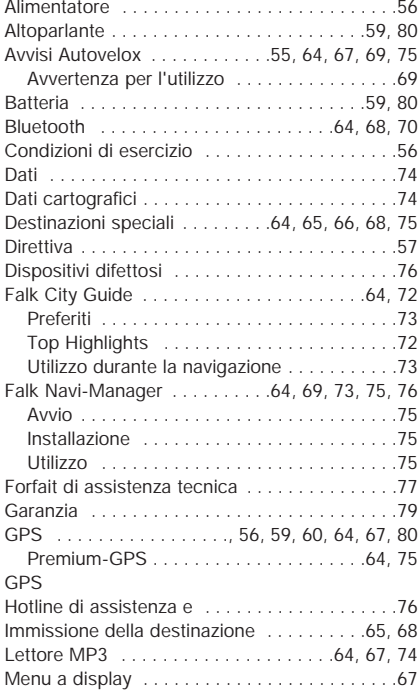

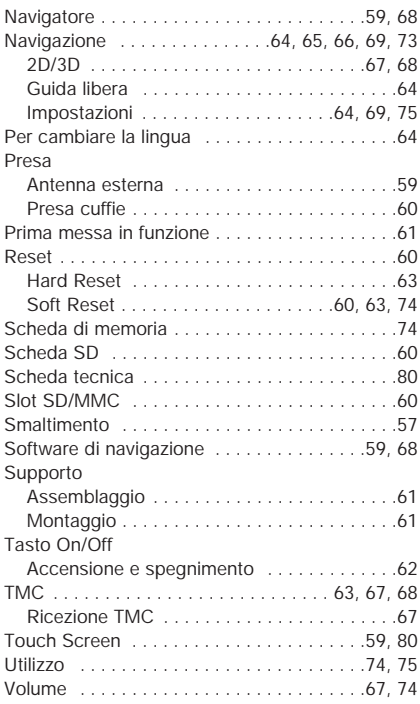

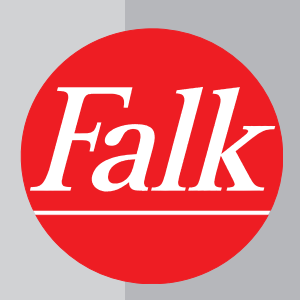

# HOTLINE:

- 0180 532 55 46 (0,14 EUR/min, für registrierte Kunden)
- **0820 20 12 12 (0,15 EUR/min)**
- **1** 0848 20 12 12 (0,11 SFR/min)